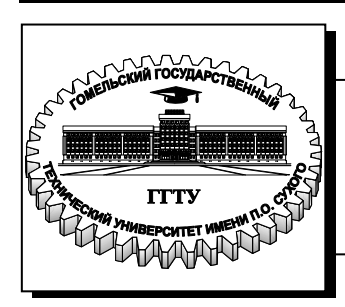

 **Министерство образования Республики Беларусь**

**Учреждение образования «Гомельский государственный технический университет имени П. О. Сухого»** 

**Кафедра «Информатика»**

# **Г. П. Косинов, В. О. Лукьяненко**

# **ИНФОРМАТИКА**

**УЧЕБНО-МЕТОДИЧЕСКОЕ ПОСОБИЕ по курсовому проектированию для студентов специальностей 1-36 01 05 «Машины и технология обработки материалов давлением», 1-36 02 01 «Машины и технология литейного производства», 1-36 12 01 «Проектирование и производство сельскохозяйственной техники», 1-42 01 01 «Металлургическое производство и материалообработка (по направлениям)» дневной и заочной форм обучения**

*Рекомендовано научно-методическим советом факультета автоматизированных и информационных систем ГГТУ им. П. О. Сухого* (*протокол № 10 от 27.05.2013 г.*)

Рецензент: канд. физ.-мат. наук, доц. каф. «Информационные технологии» ГГТУ им. П. О. Сухого *Е. Г. Стародубцев*

#### **Косинов, Г. П.**

К71

Информатика : учеб.-метод. пособие по курсовому проектированию для студентов специальностей 1-36 01 05 «Машины и технология обработки материалов давлением», 1-36 02 01 «Машины и технология литейного производства», 1-36 12 01 «Проектирование и производство сельскохозяйственной техники», 1-42 01 01 «Металлургическое производство и материалообработка (по направлениям)» днев. и заоч. форм обучения / Г. П. Косинов, В. О. Лукьяненко. – Гомель : ГГТУ им. П. О. Сухого, 2014. – 82 с. – Систем. требования: PC не ниже Intel Celeron 300 МГц ; 32 Mb RAM ; свободное место на HDD 16 Mb ; Windows 98 и выше ; Adobe Acrobat Reader. – Режим доступа: http://library.gstu.by. – Загл. с титул. экрана.

Представлены варианты заданий для индивидуальных расчетов и примеры их выполнения. Для студентов специальностей 1-36 01 05 «Машины и технология обработки материалов давлением», 1-36 02 01 «Машины и технология литейного производства», 1-36 12 01 «Проектирование и производство сельскохозяйственной техники», 1-42 01 01 «Металлургическое производство и материалообработка (по направлениям)» дневной и заочной форм обучения.

> **УДК 621(075.8) ББК 34.4я73**

© Учреждение образования «Гомельский государственный технический университет имени П. О. Сухого», 2014

Министерство образования Республики Беларусь Учреждение образования «Гомельский государственный технический университет имени П.О. Сухого»

Кафедра «Информатика»

Косинов Г.П. Лукьяненко В.О.

### **МЕТОДИЧЕСКИЕ УКАЗАНИЯ ПО «ИНФОРМАТИКЕ» К КУРСОВОМУ ПРОЕКТИРОВАНИЮ ПО ОДНОИМЕННОЙ ДИСЦИПЛИНЕ**

для студентов специальностей 1-36 01 05 «Машины и технология обработки материалов давлением», 1-36 02 01 «Машины и технология литейного производства», 1-36 12 01 «Проектирование и производство сельскохозяйственной техники», 1-42 01 01 «Металлургическое производство и материалообработка» дневной и заочной форм обучения

Гомель 2013

*Рекомендовано научно-методическим советом факультета автоматизированных и информационных систем ГГТУ им. П.О. Сухого*

> Рецензент: доцент, канд. физ.-мат. наук, доцент кафедры «Информационные технологии» ГГТУ им. П.О. Сухого Е.Г. Стародубцев

#### **Косинов, Г.П., Лукьяненко, В.О.**

Методические указания по «Информатике» к курсовому проектированию по одноименной дисциплине для студентов специальностей 1-36 01 05 «Машины и технология обработки материалов давлением», 1-36 02 01 «Машины и технология литейного производства», 1-36 12 01 «Проектирование и производство сельскохозяйственной техники», 1-42 01 01 «Металлургическое производство и материалообработка» дневной и заочной форм обучения. Авт.-сост. Г. П. Косинов, В. О. Лукьяненко. – Гомель: ГГТУ им. П. О. Сухого, 2013. – 82 с.

Методические указания предназначены для выполнения курсового проектирования по дисциплине «Информатика». В указаниях представлены варианты заданий для индивидуальных расчетов и примеры их выполнения. Методические указания предназначены для студентов специальностей 1-36 01 05 «Машины и технология обработки материалов давлением», 1-36 02 01 «Машины и технология литейного производства», 1-36 12 01 «Проектирование и производство сельскохозяйственной техники», 1-42 01 01 «Металлургическое производство и материалообработка» дневной и заочной форм обучения.

**УДК 621** 

 Косинов Г.П., Лукьяненко В.О., 2013 Учреждение образования «Гомельский государственный технический университет имени П.О. Сухого», 2013

# **Содержание**

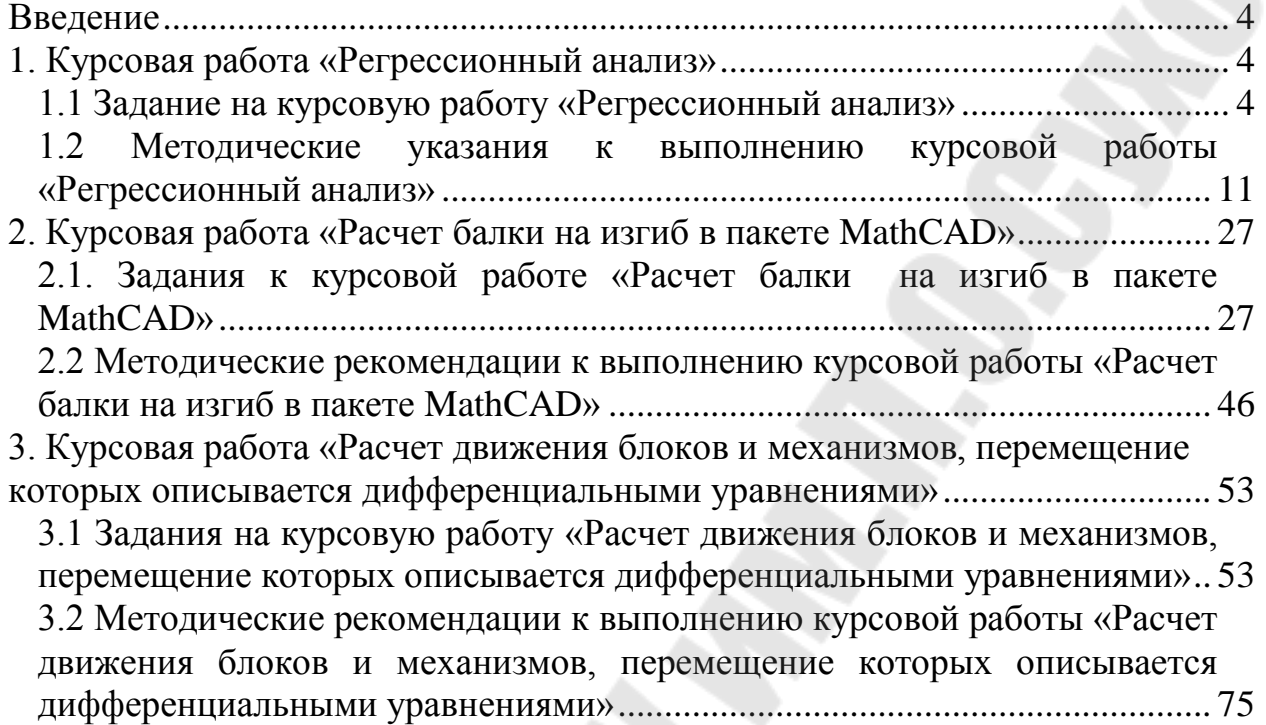

<span id="page-5-0"></span>Выполнение и защита курсовой работы является одной из важнейших форм учебной работы, основными целями которой является выработка навыков самостоятельной работы, выявление знаний студентов по данной дисциплине и умение применять эти знания в практической работе по выбранной ими специальности.

Курсовая работа состоит из теоретической и расчетной частей. Для выполнения практической части использован пакет MathCAD. В данном пособии представлены задания на курсовую работу, а также рекомендации по выполнению *расчетной части* курсовой работы.

В процессе выполнения курсовой работы студент должен самостоятельно работать с учебной и научно-технической литературой, уметь обобщать полученные знания, делать обоснованные выводы, формулировать рекомендации по выбору технических и программных средств для решения конкретной задачи, продемонстрировать навыки владения ПК и пакетами прикладных программ (ППП).

В ходе выполнения курсовой работы должны быть изучены и проанализированы вопросы, связанные с различными аспектами использования компьютерной техники для решения технических и управленческих задач.

*Допускается* выбор студентом темы вне списка, но связанной с проблемами изучаемой дисциплины, актуальной и применимой в практической деятельности студента. Выбранная таким образом тема должна быть согласована с руководителем.

#### **1. Курсовая работа «Регрессионный анализ»**

#### <span id="page-5-2"></span><span id="page-5-1"></span>**1.1 Задание на курсовую работу «Регрессионный анализ»**

Задание состоит из 2-х частей. Первая часть выполняется в пакете MathCAD. Исходными данными для работы являются набор экспериментальных данных значений Х (входные данные) и Y (выходные данные) некоторого процесса (представлены в таблице 1.1).

## Таблица 1.1 – Исходные данные

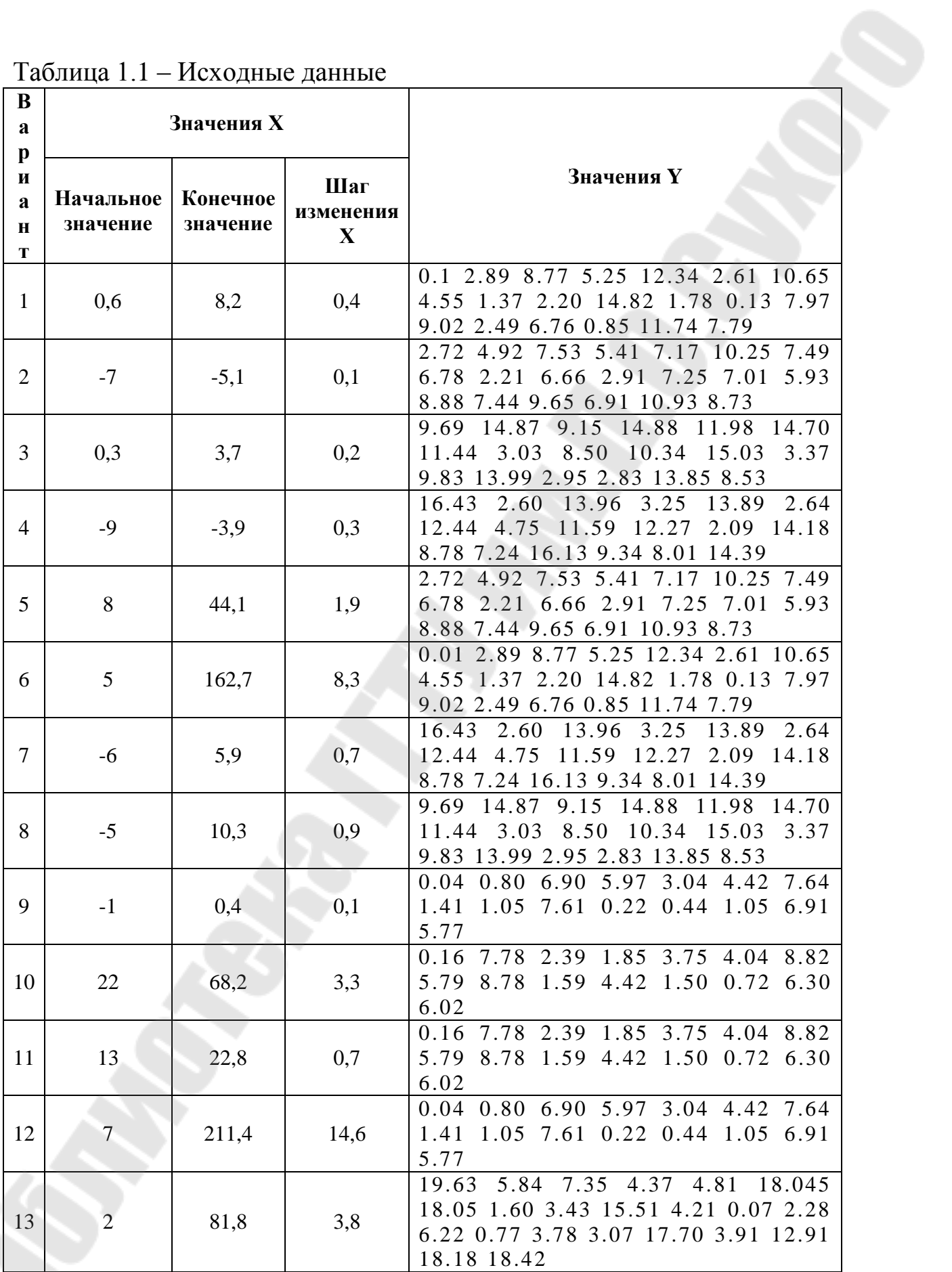

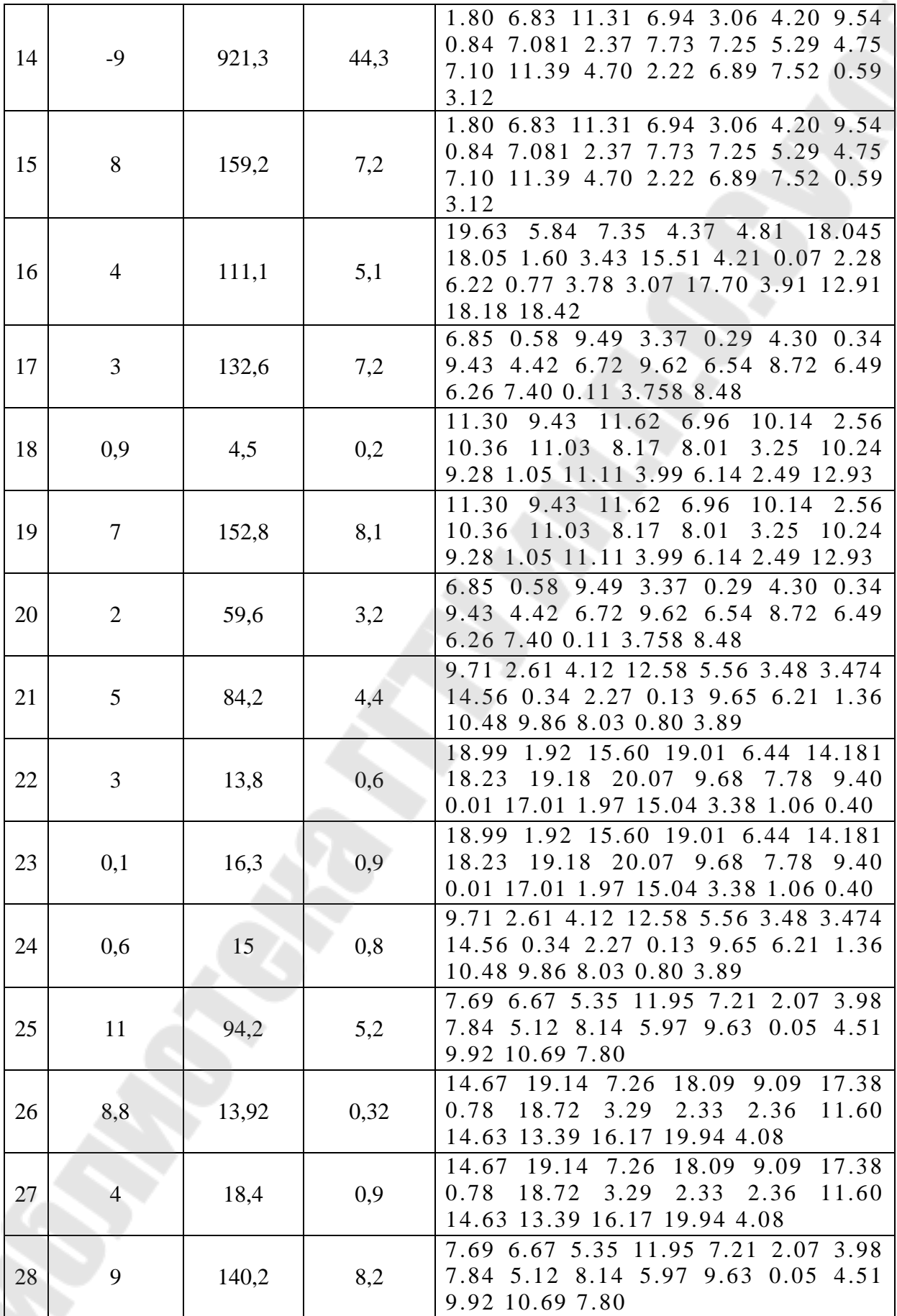

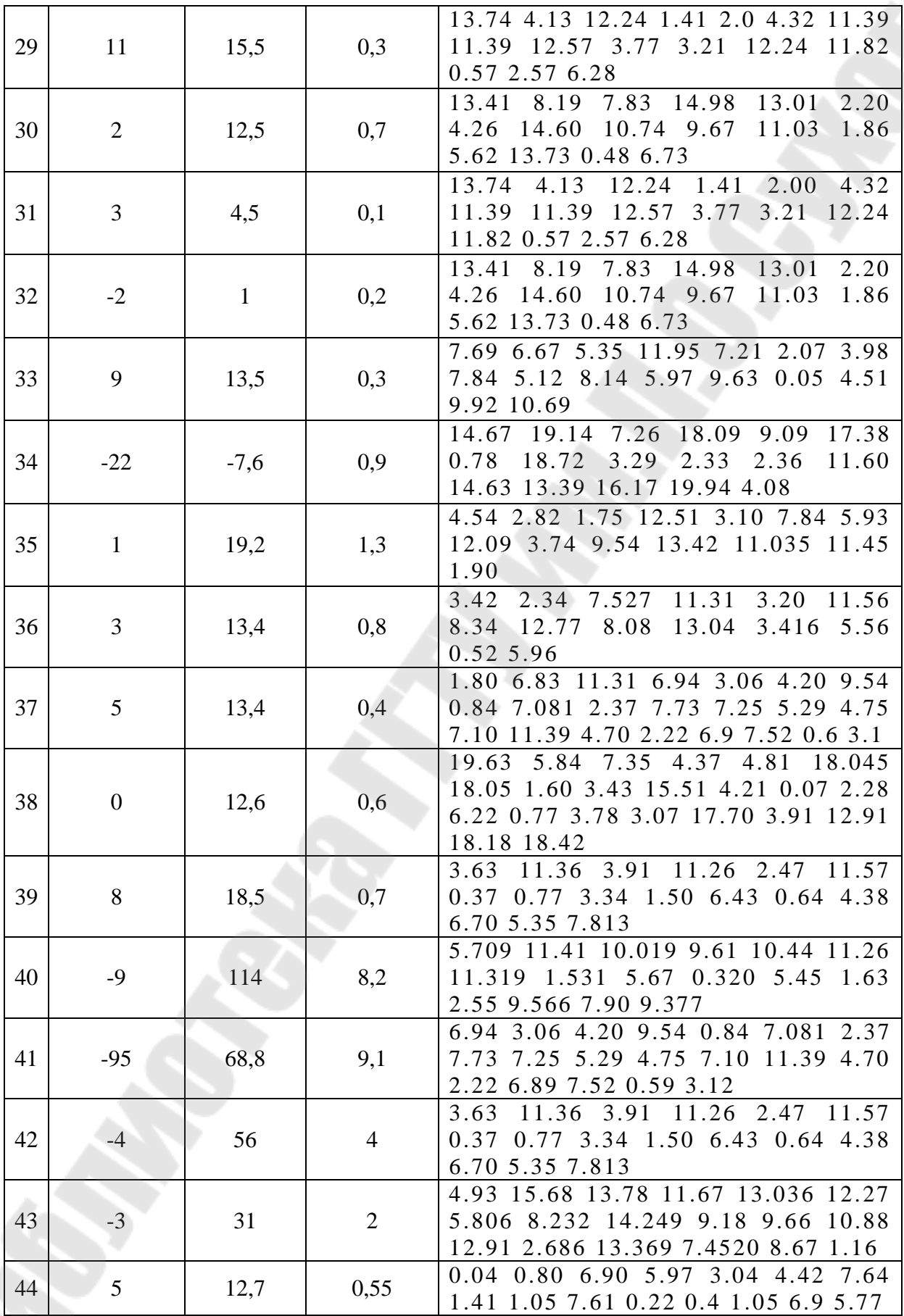

7

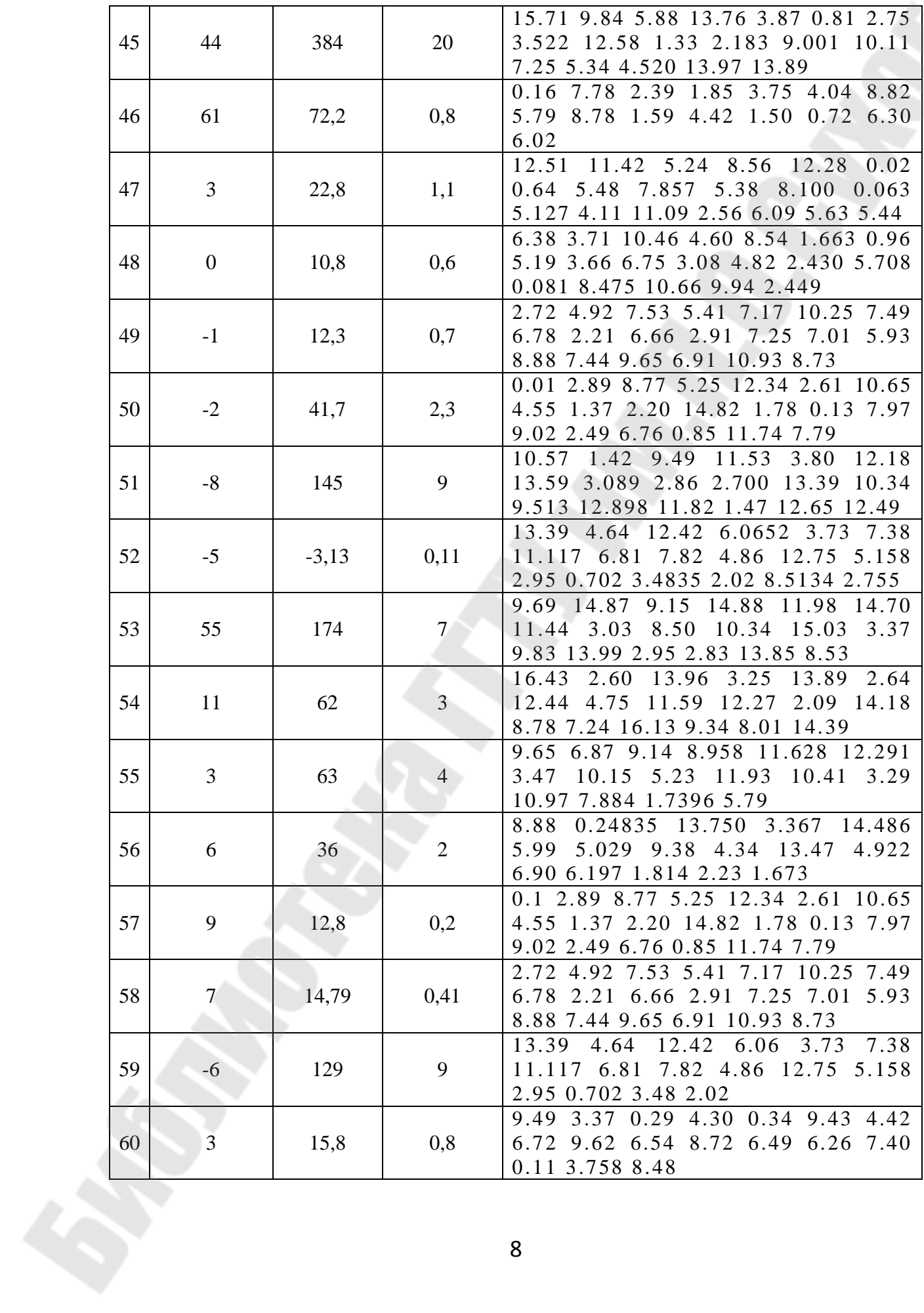

Необходимо провести интерполяцию исходного процесса, определить аналитически функции различных видов регрессий (по  $1.2$ ) и построить вариантам таблицы графики. Выбрать **H3** полученного набора функцию, наилучшим образом отражающую исходный процесс. При построении регрессий общего вида (линейной или нелинейной) осуществлять выбор функций, исходя из поведения исходного графика. Предсказать поведение процесса на n шагов (по вариантам таблицы 1.2) с использованием этой (наилучшей) функции функции predict. Проанализировать полученные и встроенной результаты.

|                | Виды аппроксимаций и | Вид          | Число шагов     |
|----------------|----------------------|--------------|-----------------|
| Вариант        | регрессий            | интерполяции | предсказания(n) |
| 1              | 7, 11, 2, 12, 10     | линейная     | 5               |
| $\overline{2}$ | 8,1,5,2,9            | кубическая   | 6               |
| $\overline{3}$ | 6,3,9,10,5           | бета         | $\overline{7}$  |
| $\overline{4}$ | 7,4,12,3,2           | линейная     | 9               |
| 5              | 8,3,10,11,9          | кубическая   | 12              |
| 6              | 6,11,10,2,5          | бета         | 15              |
| $\overline{7}$ | 7,3,12,9,5           | линейная     | 8               |
| 8              | 8,4,9,2,10           | кубическая   | 10              |
| 9              | 6,1,4,10,3           | бета         | 11              |
| 10             | 7, 11, 5, 1, 12      | линейная     | 13              |
| 11             | 8,1,4,11,10          | кубическая   | 14              |
| 12             | 6,3,5,12,1           | бета         | 16              |
| 13             | 7,1,9,2,10           | линейная     | 5               |
| 14             | 8,3,12,5,2           | кубическая   | 6               |
| 15             | 6,11,12,2,10         | бета         | $\overline{7}$  |
| 16             | 7,3,10,9,2           | линейная     | 9               |
| 17             | 8,11,10,1,3          | кубическая   | 12              |
| 18             | 6,1,5,12,9           | бета         | 15              |
| 19             | 7,11,9,2,3           | линейная     | 8               |
| 20             | 8,4,9,3,12           | кубическая   | 10              |
| 21             | 6,4,2,11,9           | бета         | 11              |
| 22             | 7,2,4,10,9           | линейная     | 13              |
| 23             | 8, 3, 5, 10, 4       | кубическая   | 14              |
| 24             | 6,11,5,9,10          | бета         | 16              |
| 25             | 7,3,9,10,1           | линейная     | 5               |
| 26             | 8, 11, 12, 2, 9      | кубическая   | 6               |

Таблица 1.2 – Виды регрессий

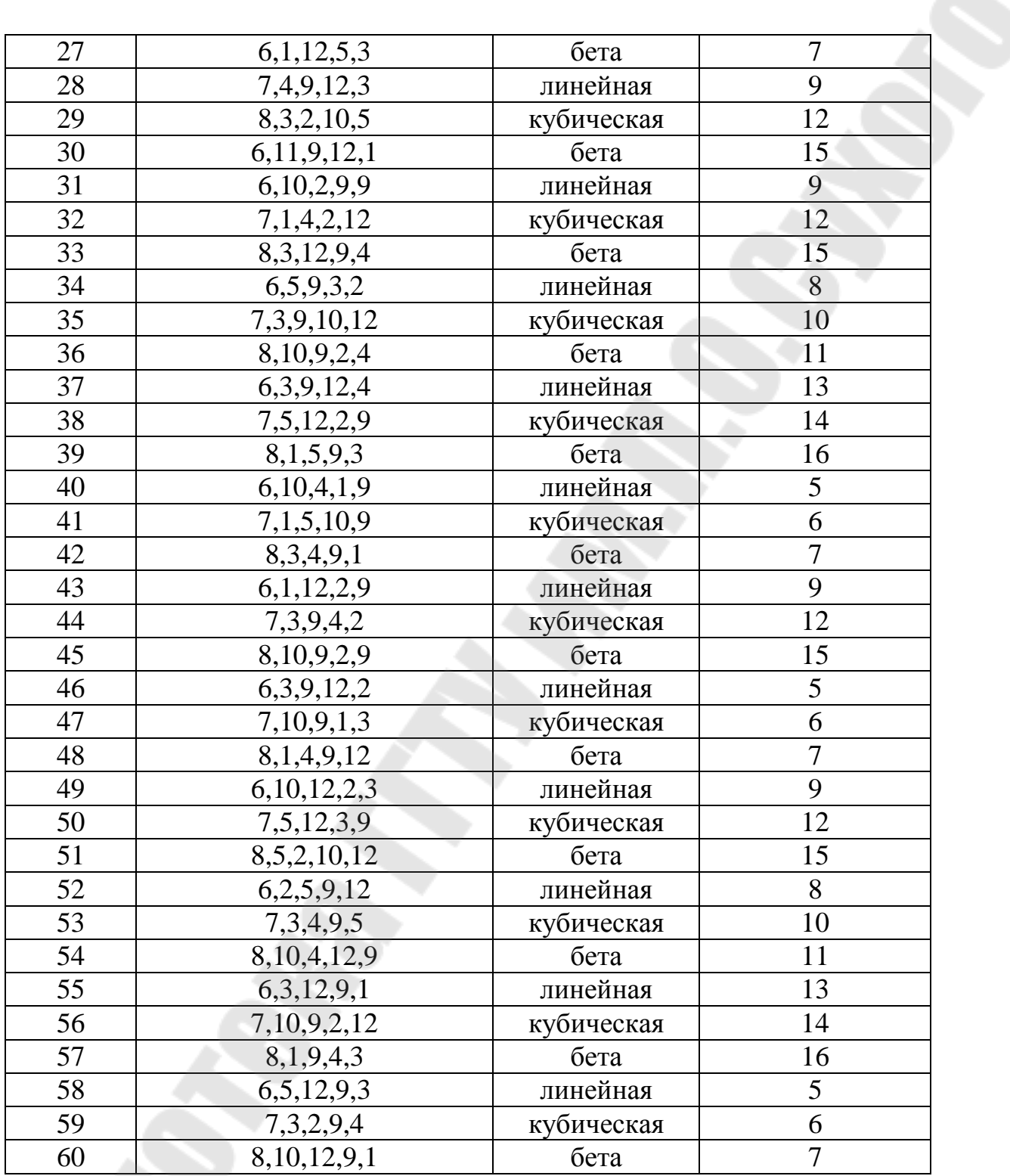

Номера регрессий и аппроксимаций:

- 1. Фурье;
- 2. Нелинейная общего вида;
- 3. Линейная общего вида;
- 4. Логарифмическая;
- 5. Синусоидальная;
- 6. Полиномиальная (степень 3);
- 7. Полиномиальная (степень 4);
- 8. Полиномиальная (степень 5);
- 9. Степенная;
- 10. Экспоненциальная;
- 11. Линейная:
- 12. Логистическая.

Вторая часть состоит в создании веб-сайта, в котором должны быть представлены полученные результаты. Сайт должен содержать основную страницу, страницу с интерполяцией, по странице на каждый тип регрессии, страницу с данными анализа регрессий, страницу с предсказанием поведения на n шагов, выводы по работе.

#### <span id="page-12-0"></span>1.2 Методические указания к выполнению курсовой работы «Регрессионный анализ»

Регрессионный анализ - один из наиболее распространенных статистических методов, используемых при построении математической модели явления или процесса на основе опытных данных - результатов измерений или наблюдений. Он позволяет не только построить такую модель, но и исследовать ее статистические свойства.

Будем называть интересующие нас характеристики объекта у (i=1, 2, ..., m) зависимыми переменными (они также называются прогнозируемыми показателями или откликами) или просто функциями, а  $x_i$  (i=1, 2, ..., n) – независимыми переменными или  $(O<sub>HH</sub>)$ аргументами также называются предсказывающими переменными или факторами).

Пусть, например, нас интересуют такие характеристики эмалевого покрытия, как блеск (y<sub>1</sub>), твердость (y<sub>2</sub>), ударная прочность  $(y_3)$  и т.д. (всего – m характеристик), в зависимости от n аргументов – от состава эмали (x<sub>1</sub>, x<sub>2</sub>, x<sub>3</sub>, x<sub>4</sub> - концентрации компонентов эмали) и условий процесса нанесения эмали  $(x_5 -$  время,  $x_6 -$  температура обжига, х<sub>7</sub> – скорость подъема температуры в процессе обжига и т.д.). В общем случае можно написать

$$
y_1 = f_1(x_1, x_2, ..., x_n)
$$
  
\n
$$
y_2 = f_2(x_1, x_2, ..., x_n)
$$
  
\n
$$
y_3 = f_3(x_1, x_2, ..., x_n)
$$
  
\n
$$
y_m = f_m(x_1, x_2, ..., x_n)
$$

 $(1.1)$ 

где  $f_1, f_2, \ldots, f_m$  – некоторые функциональные операторы, вид которых необходимо установить либо из физических, физико-химических и других теоретических соображений, либо «угадать» по опытным данным. Выражения типа (1.1) моделируют имеющую место в действительности СВЯЗЬ между ВЫХОДНЫМИ  $\overline{M}$ входными характеристиками объекта. ОНИ называются моделями или математическими моделями исследуемого объекта (явления, процесса и т.д.).

Все модели преобразованием переменной могут быть сведены к модели вида:

$$
y = \sum_{j}^{m} a_{j} f_{j} (x_{1}, x_{2}, \dots, x_{n}), \qquad (1.2)
$$

где  $a_i$  – некоторые определяемые по опыту постоянные параметры, а  $f_i$  $(x_1, x_2, ..., x_n)$  – функции аргументов  $x_1, x_2, ..., x_n$ , не включающие в себя этих параметров.

Функция  $y=y(x_1, x_2, ..., x_n)$  называется регрессией величины у по величинам  $x_1, x_2, ..., x_n$ , а её график - линией регрессии у по  $X_1, X_2, \ldots, X_n$ , или уравнением регрессии.

Метод наименьших квадратов (МНК) - один из базовых методов регрессионного анализа для оценки неизвестных параметров регрессионных моделей по выборочным данным. Метод основан на минимизации суммы квадратов остатков регрессии.

Необходимо отметить, что собственно МНК можно назвать метод решения задачи в любой области, если решение заключается или удовлетворяет некоторому критерию минимизации суммы квадратов некоторых функций от искомых переменных. Поэтому МНК может применяться также для приближённого представления (аппроксимации) заданной функции другими (более простыми) функциями, нахождении совокупности при величин, удовлетворяющих уравнениям ограничениям, количество ИЛИ которых превышает количество этих величин и т.д.

12

На практике линия регрессии чаще всего ищется в виде функции образом приближающей искомую  $f=f(x)$ , наилучшим кривую. Делается это с помощью метода наименьших квадратов, когда минимизируется сумма квадратов отклонений реально наблюдаемых у от их оценок  $f(x)$ :

$$
\sum_{j}^{m} (y_j - f(x_j)) \to \min. \tag{1.3}
$$

На практике применяют следующие виды регрессий: Фурье, логарифмическая, пинейная нелинейная обшего вида,  $\overline{M}$ экспоненциальная, синусоидальная, полиномиальная, степенная, линейная, логистическая и другие. Рассмотрим более подробно эти регрессии.

Самый простой и наиболее часто используемый вид регрессии линейная. Приближение данных (x<sub>i</sub>, y<sub>i</sub>) осуществляется линейной  $y(x)=a\cdot x+b$ , функцией которая координатной плоскости представляется прямой линией. Для расчета линейной регрессии в MathCAD используется функция line(x, y), результатом применения которой является вектор из двух элементов (b, a) коэффициентов линейной регрессии ax+b, где x - вектор действительных данных аргумента, у - вектор действительных данных значений того же размера.

Полиномиальная регрессия означает приближение ланных  $(x_i, y_i)$  полиномом k-й степени a+b·x+c·x<sub>2</sub>+d·x<sub>3</sub>+...+h·x<sub>k</sub>. При k=1 полином является прямой линией, при  $k=2$  - параболой, при  $k=3$  кубической параболой и т.д. Для построения регрессии полиномом k-й степени необходимо наличие по крайней мере k+1-точек данных. В MathCAD полиномиальная регрессия осуществляется комбинацией следующих функций:

- a) regress(x, y, k) вектор коэффициентов для построения полиномиальной регрессии данных;
- $\sigma$ ) interp(s, x, y, t) результат полиномиальной регрессии,

где s=regress(x, y, k), x - вектор действительных данных аргумента, элементы которого расположены в порядке возрастания, у - вектор действительных данных значений того же размера, k - степень полинома регрессии (целое положительное число), t - значение аргумента полинома регрессии.

Кроме рассмотренных, в MathCAD встроено еще несколько видов трехпараметрической регрессии. Их реализация несколько отличается от приведенных выше вариантов регрессии тем, что для

13

них, помимо массива данных, требуется задать некоторые начальные значения коэффициентов а, b, с. Каждая из функций выдает вектор уточненных параметров а, b, c.

- a) expfit(x, y, g) регрессия экспонентой  $f(x)=ae^{b-x}+c$ ;
- б)  $\text{lgsfit}(x, y, g)$  регрессия логистической функцией  $f(x)=a/(1+b \cdot e^{c \cdot x});$
- в) sinfit(x, y, g) регрессия синусоидой  $f(x)=a\cdot sin(x+b)+c$ ;
- г) pwfit(x, y, g) регрессия степенной функцией  $f(x)=a \cdot x^b+c$ ;
- д) logfit(x, y, g) регрессия логарифмической функцией  $f(x)=a \cdot ln(x+b)+c$ ;

где x - вектор действительных данных аргумента, у - вектор действительных значений того же размера, g - вектор из трех элементов, задающий начальные значения а, b, с.

В MathCAD можно осуществить регрессию в виде линейной комбинации  $C_1 \cdot f_1(x) + C_2 \cdot f_2(x) + \dots$  где  $f_i(x)$  – любые функции пользователя, а С<sub>i</sub> – подлежащие определению коэффициенты. Кроме того, имеется путь проведения регрессии более общего вида, когда комбинацию функций и искомых коэффициентов задает сам пользователь. Приведем встроенные функции для регрессии общего вида.

- a)  $\text{limit}(x, y, F)$  вектор параметров линейной комбинации функций пользователя, осуществляющей регрессию данных;
- 6) genfit(x, y, g, G) вектор параметров, реализующих регрессию данных с помощью функций пользователя общего вида,

где х - вектор действительных данных аргумента, элементы которого расположены в порядке возрастания, у - вектор действительных значений того же размера, F(X) - пользовательская векторная функция скалярного аргумента, д - вектор начальных значений параметров регрессии размерности N, G(x) - векторная функция размерности N+1, составленная из функции пользователя и ее N частных производных по каждому из параметров С.

Нахождение регрессии в виде ряда Фурье выполнятся с помощью функции linfit, которая описана выше. Для этого сначала задается вектор-функция вида  $F(x)=(1 \sin(x) \cos(x) \sin(2x) \cos(2x))^T$ , а затем применяется функция linfit. В итоге регрессия Фурье будет иметь вид:

 $f(x) = \tilde{N}_1 + \tilde{N}_2 \cdot \sin(x) + \tilde{N}_3 \cdot \cos(x) + \tilde{N}_4 \cdot \sin(2x) + \tilde{N}_5 \cdot \cos(2x)$ , (1.4) где C<sub>i</sub> – коэффициенты, найденные с помощью функции linfit.

В пакете MathCAD существует встроенная функция для проведения предсказания процесса – predict(y, m, n), где  $y$  – вектор значений функции на том отрезке, где она известна (значения аргумента в данной функции не задаются, и считается, что точки распределены равномерно), m - количество элементов вектора у, на основании которых проводится предсказание (естественно, выбираются точки, ближайшие к правой границе), n - количество точек в рассчитываемом векторе.

Результатом функции predict является вектор, состоящий из n элементов и задающий значения функции справа от границы выборки, т.е. в области, где она была не известна. Алгоритм, используемый в функции predict, наилучшим образом подходит для рода периодических процессов. предсказания различного B. некоторых случаях можно получить удовлетворительный результат предсказания даже ДЛЯ негладких зависимостей, таких как пилообразный или прямоугольный сигнал. Зато для непериодических зависимостей приемлемый результат можно получить очень редко и только на очень небольшом расстоянии.

Интерполяцией называется аппроксимирующая функция, которая должна пройти через все опытные точки. Встроенные функции MathCAD позволяют при интерполяции проводить через экспериментальные точки кривые разной степени гладкости.

При линейной интерполяции аппроксимирующая функция соединяет опытные точки отрезками прямых линий. Для линейной интерполяции используется функция linterp(x, y, t), где:

- х вектор опытных значений аргумента (они должны быть в обязательном порядке расположены в порядке возрастания);
- у вектор опытных значений функции;
- $\mathbf{t}$ значение аргумента, при котором вычисляется интерполирующее значение функции.

<sub>R</sub> большинстве случаев желательно соединять экспериментальные точки не ломаной линией, а гладкой линией, для сплайн-интерполяция. Кубическая используется сплайнчего интерполяция образуется путем кубических создания ряда полиномов, проходящих через наборы из трех соседних точек. Кубические полиномы затем состыковываются друг с другом, чтобы образовать единую кривую. Для кубической сплайн-интерполяции используется функция interp(vs, x, y, t), где:

15

- vs вектор вторых производных, созданный функцией lspline(x, y), pspline(x, y) или cspline(x, y);
- $\bullet$   $X$  вектор опытных значений аргумента;
- y вектор опытных значений функции;
- t значение аргумента, при котором вычисляется интерполирующее значение функции.

Отличия в использовании функций lspline(x, y), pspline(x, y) и  $c$ spline $(x, y)$ :

- 1) lspline(x,y) создает вектор коэффициентов кривой, которая приближается к прямой линии в граничных точках;
- 2) pspline(x,y) создает вектор коэффициентов кривой, которая приближается к квадратичной параболе в граничных точках;
- 3) cspline(x,y) создает вектор коэффициентов кривой, которая приближается к кубической параболе в граничных точках.

Таким образом, выбор конкретной функции сплайнкоэффициентов влияет на интерполяцию вблизи конечных точек интервала.

*В-сплайн-интерполяция* отличается от обычной сплайнинтерполяции тем, что «сшивка» отдельных отрезков (сплайнов) производится не в точках x<sub>i</sub>, а в точках, координаты которых задаются пользователем. Для определения коэффициентов этой интерполяции используется функция bspline(x, y, хх, n), где:

- x вектор опытных значений аргумента;
- y вектор опытных значений функции;
- хх вектор значений аргумента, при которых вычисляются интерполирующие значения функции (точки «сшива» полиномов);

n – порядок полиномов сплайн-интерполяции (1, 2 или 3).

Размерность вектора хх должна быть на n-1 меньше, чем размерность вектора х. Первый элемент вектора хх должен быть меньше или равен первому элементу вектора х, а последний элемент вектора хх должен быть больше или равен последнего элемента вектора х.

При выполнении работы в MathCAD сперва необходимо определить исходные данные.

Элементы векторов и матриц по умолчанию нумеруются, начиная с нулевой строки и нулевого столбца. Чтобы изменить этот порядок, заменим значение встроенной переменной ORIGIN на 1.

ORIGIN  $= 1$ 

Запишем исходные данные х и у.

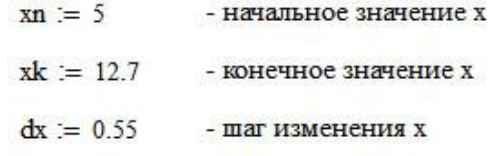

Вычислим количество значений х.

$$
n := \frac{xk - xn}{dx} + 1
$$
  $n = 15$ 

Переменную х зададим как индексированную переменную.

and the

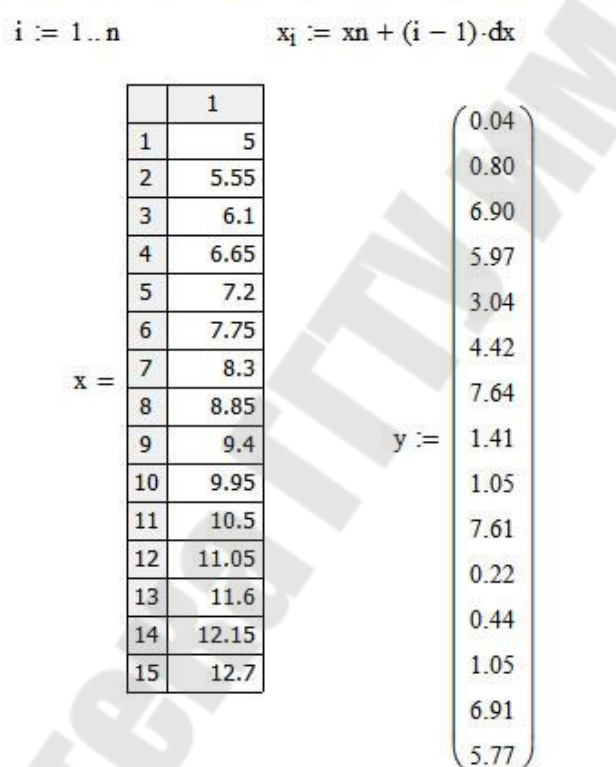

Проверка: количество элементов переменной у.

 $last(y) = 15$ 

Рисунок 1.1 - Определение исходных данных

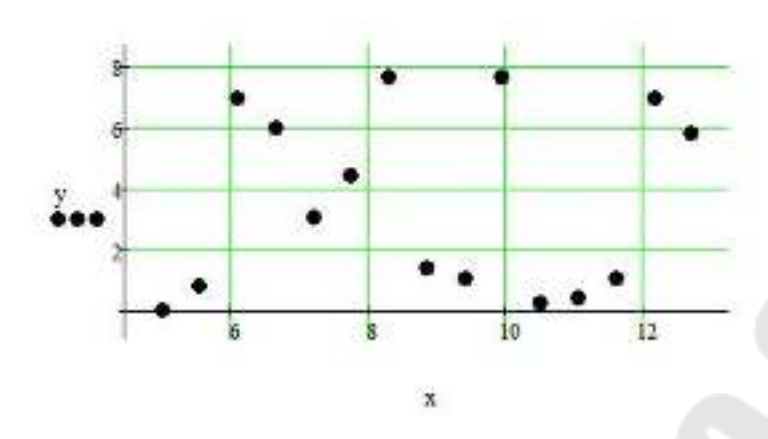

Рисунок 1.2 – Построение графика исходного процесса

Затем соединить экспериментальные точки с использованием функции интерполяции, определенной в условии задания.

Проведём b-сплайн-интерполяцию. Для этого зададим интервал, на котором будем проводить интерполяцию, а также в дальнейшем строить графики регрессии.  $t := xn, xn + 0.01..xk$ 

Зададим порядок полиномов k для b-сплайн-интерполяции.  $k := 3$ 

Зададим вектор значений аргумента хх, при которых вычисляются интерполирующие значения функции (точки "сшива" полиномов). При этом необходимо учесть, что размерность вектора хх должна быть на k-1 меньше, чем размерность исходного вектора х. Первый элемент вектора хх должен быть меньше или равен первому элементу вектора x, а последний элемент вектора xx должен быть больше или равен последнего элемента вектора х.

 $j := 1...n - (k - 1)$   $xx_j := xn + (j - 1) \cdot \frac{xk - xn}{n - k}$ 

 $ybsp(t) :=$  interp (bspline  $(x, y, xx, k)$ , x, y, t)

Построим графики исходного процесса и линейной интерполяции.

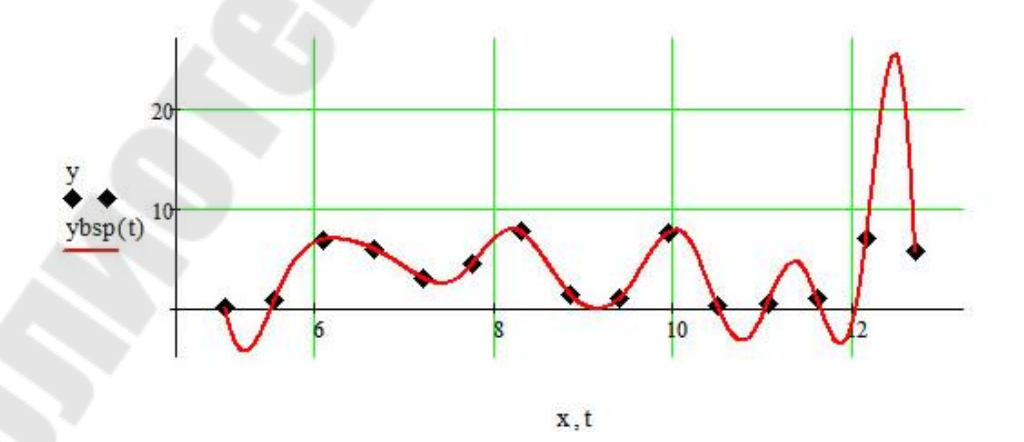

Рисунок 1.3 – Интерполяция исходного процесса

После этого определить поочередно функции каждой из регрессионных зависимостей.

Определим аналитически нелинейную регрессию общего вида. В качестве аппроксимирующей функции возьмем функцию вида:

$$
f2(x) = \frac{a \cdot x^2}{b + x}
$$

Составим вектор F, который содержит функцию f2(x) и ее частные производные по параметрам k; в аналитическом виде.

$$
\mathbf{F}(x,k) := \begin{bmatrix} \frac{k_1 \cdot x^2}{k_2 + x} \\ \frac{x^2}{k_2 + x} \\ \frac{-k_1 \cdot x^2}{(k_2 + x)^2} \end{bmatrix}
$$

Зададим вектор g начальных приближений элементов вектора k (значения выбраны произвольно).

$$
\mathbf{g}_{k} := \begin{pmatrix} 1 \\ 1 \end{pmatrix}
$$

Выполним нелинейную регрессию общего вида.

C = genfit(x, y, g, F) 
$$
C = \begin{pmatrix} 0.277 \\ -2.544 \end{pmatrix}
$$
  

$$
f2(x) := \frac{C_1 x^2}{C_2 + x}
$$

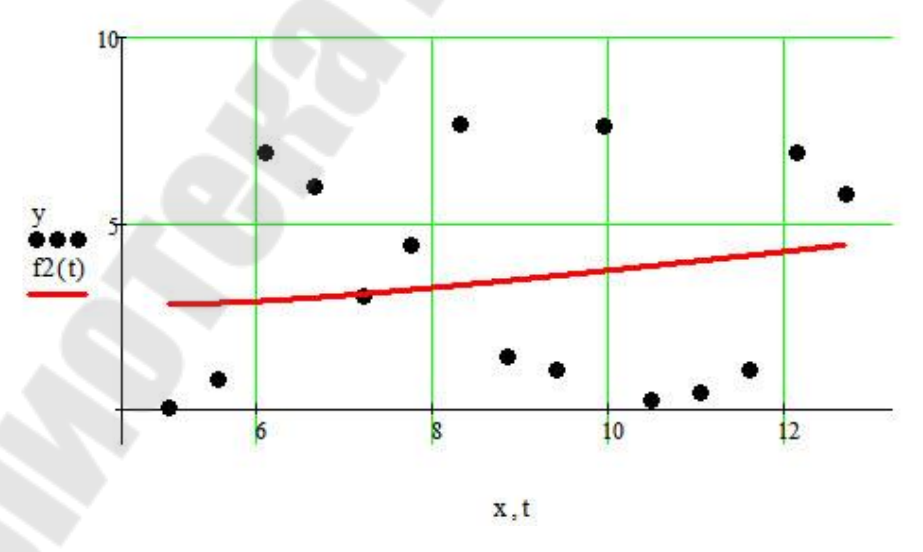

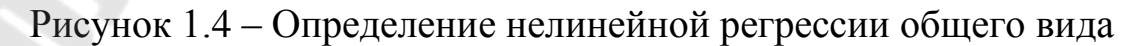

Определим аналитически полиномиальную регрессию (степени 5).

Зададим порядок полинома.

$$
k = 5
$$

Рассчитаем вектор коэффициентов s искомой функции (полинома 5-й степени) и выполним полиномиальную регрессию.

$$
s_{xx}^T = \begin{pmatrix} 3 & 3 & 5 & -217.795 & 110.979 & -22.026 & 2.23 & -0.118 & 2.643 \times 10^{-3} \end{pmatrix}
$$
  
 
$$
f8(x) := \sum_{i=0}^{k} \left( s_{i+4} x^{i} \right)
$$

Построим графики исходного процесса и полиномиальной регрессии.

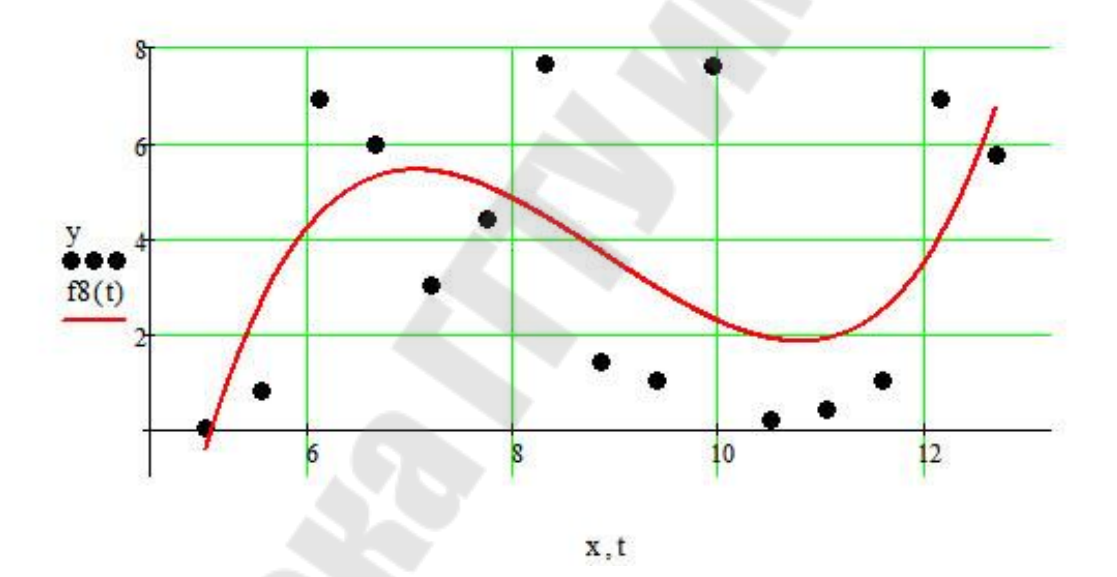

Рисунок 1.5 - Определение полиномиальной регрессии

Определим аналитически степенную регрессию.

Зададим вектор g начальных приближений коэффициентов искомой функции (значения выбраны произвольно).

$$
g := \begin{pmatrix} -1 \\ -1 \\ -1 \end{pmatrix}
$$

Выполним степенную регрессию.

$$
C = \begin{pmatrix} -1.821 \times 10^{10} \\ -13.797 \\ 3.919 \end{pmatrix}
$$

$$
f9(x) := C_1 x^{C_2} + C_3
$$

Построим графики исходного процесса и степенной регрессии.

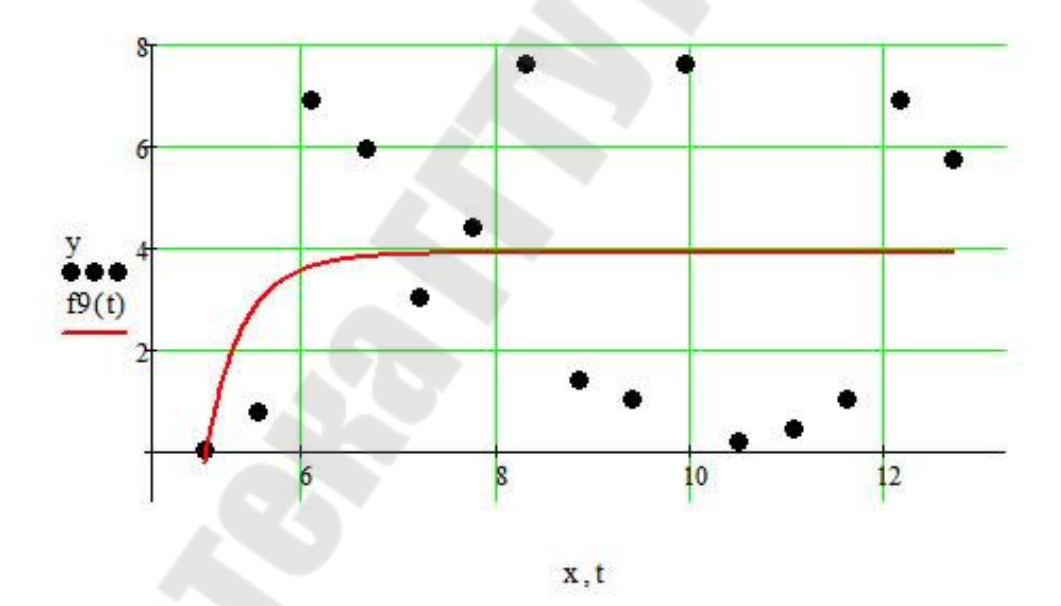

Рисунок 1.6 - Определение степенной регрессии

Определим аналитически экспоненциальную регрессию.

Зададим вектор g начальных приближений коэффициентов искомой функции (значения выбраны произвольно).

$$
\mathbf{g} := \begin{pmatrix} 1 \\ 1 \\ 1 \end{pmatrix}
$$

Выполним экспоненциальную регрессию.

$$
C = \begin{pmatrix} 9.715 \times 10^{-12} \\ 2.083 \\ 3.258 \end{pmatrix}
$$
  
 
$$
f10(x) = C_1 e^{xC_2} + C_3
$$

Построим графики исходного процесса и экспоненциальной регрессии.

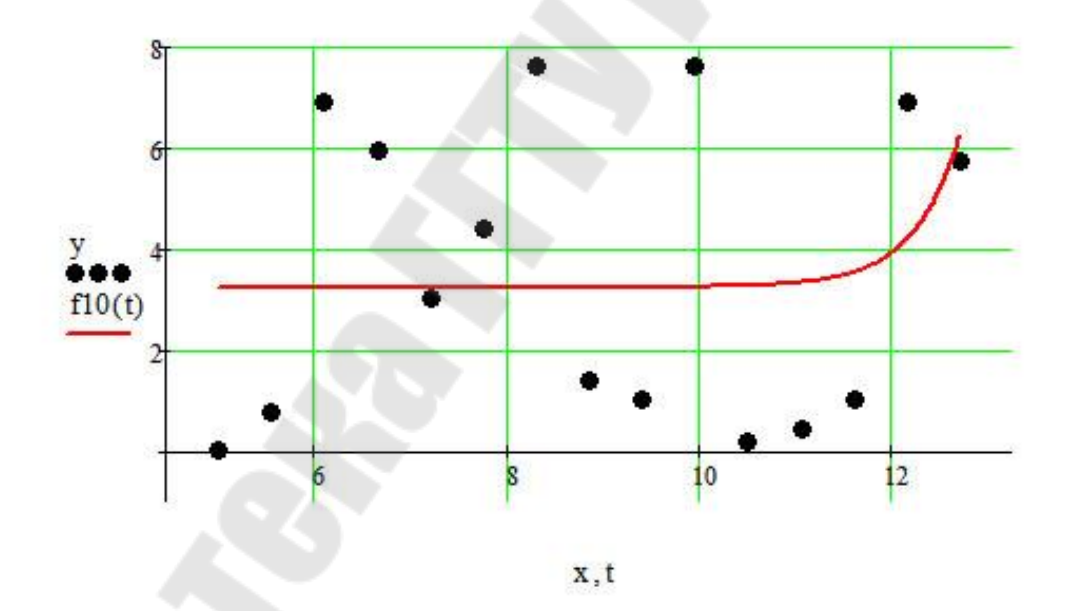

Рисунок 1.7 - Определение экспоненциальной регрессии

Определим аналитически линейную регрессию.

C = 
$$
\begin{pmatrix} 2.59 \\ 0.109 \end{pmatrix}
$$
  

Построим графики исходного процесса и линейной регрессии.

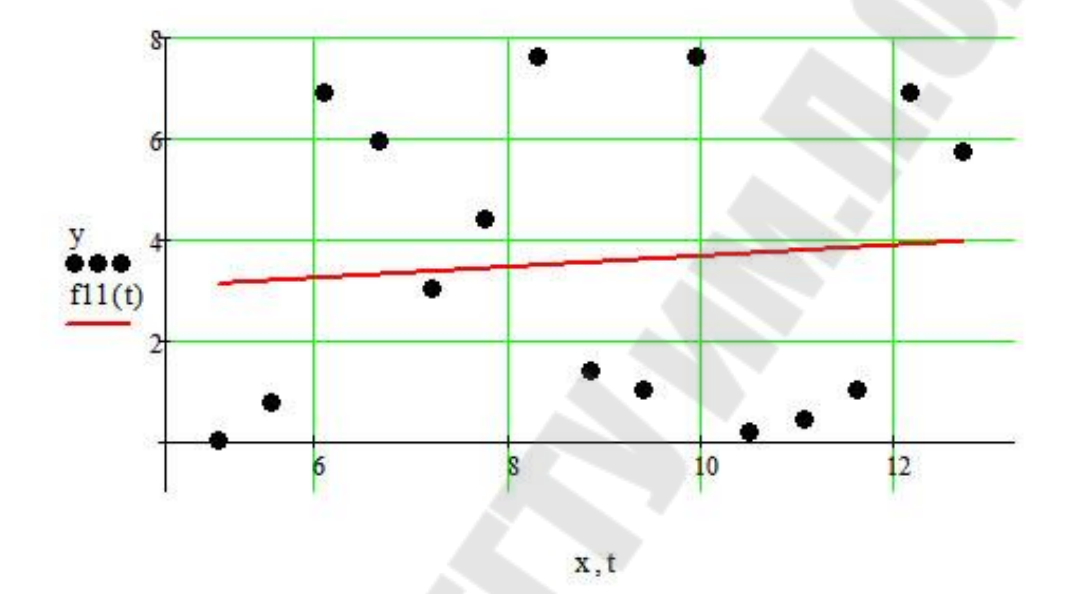

Рисунок 1.8 - Определение линейной регрессии

Затем с помощью метода наименьших квадратов определяем лучшую зависимость.

С помощью метода наименьших квадратов определим наилучшую функцию регрессии, которую в дальнейшем используем для предсказания исходного процесса.

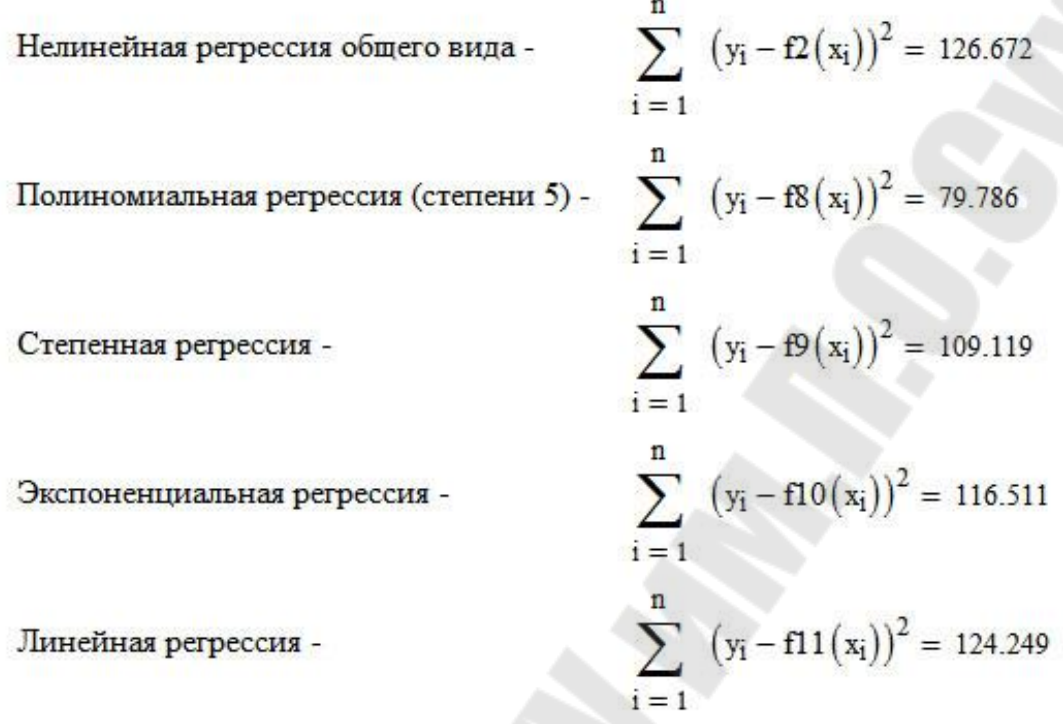

Согласно методу наименьших квадратов, наилучшей функцией регрессии будем считать функцию, для которой сумма квадратов отклонений от заданных точек оказалась наименьшей.

В нашем случае это полиномиальная регрессия f8(x).

Рисунок 1.9 - Метод наименьших квадратов

После этого предсказываем поведение процесса на заданное количество шагов вперед.

Проведем предсказание поведения процесса на заданное количество шагов с использованием наилучшей функции регрессии и встроенной функции predict.

Зададим количество шагов предсказания m.

$$
m_{\mu}=15
$$

Предскажем поведение исходного процесса.

$$
new y := predict(y, n - 1, m)
$$

Зададим значения аргумента функции предсказания.

$$
i := 1 \dots m \qquad new\_x_i := xk + i \cdot dx
$$

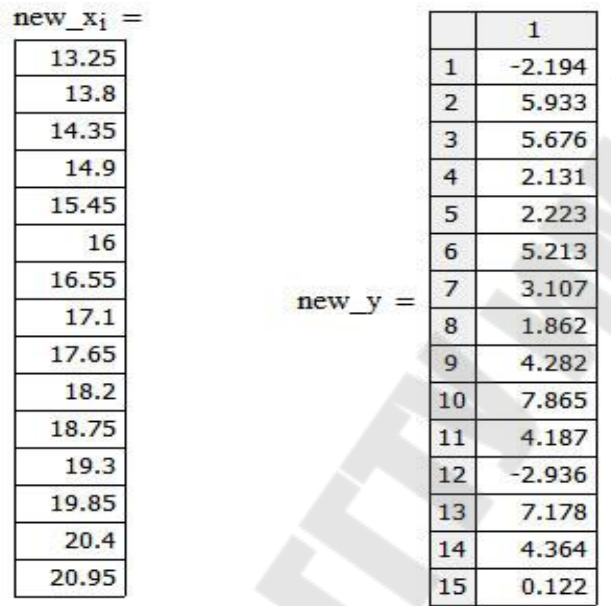

Задаем интервал, на котором будем строить график наилучшей регрессии.

 $t := xn, xn + 0.01..xk + m \cdot dx$ 

### Рисунок 1.10 - Предсказание исходного процесса

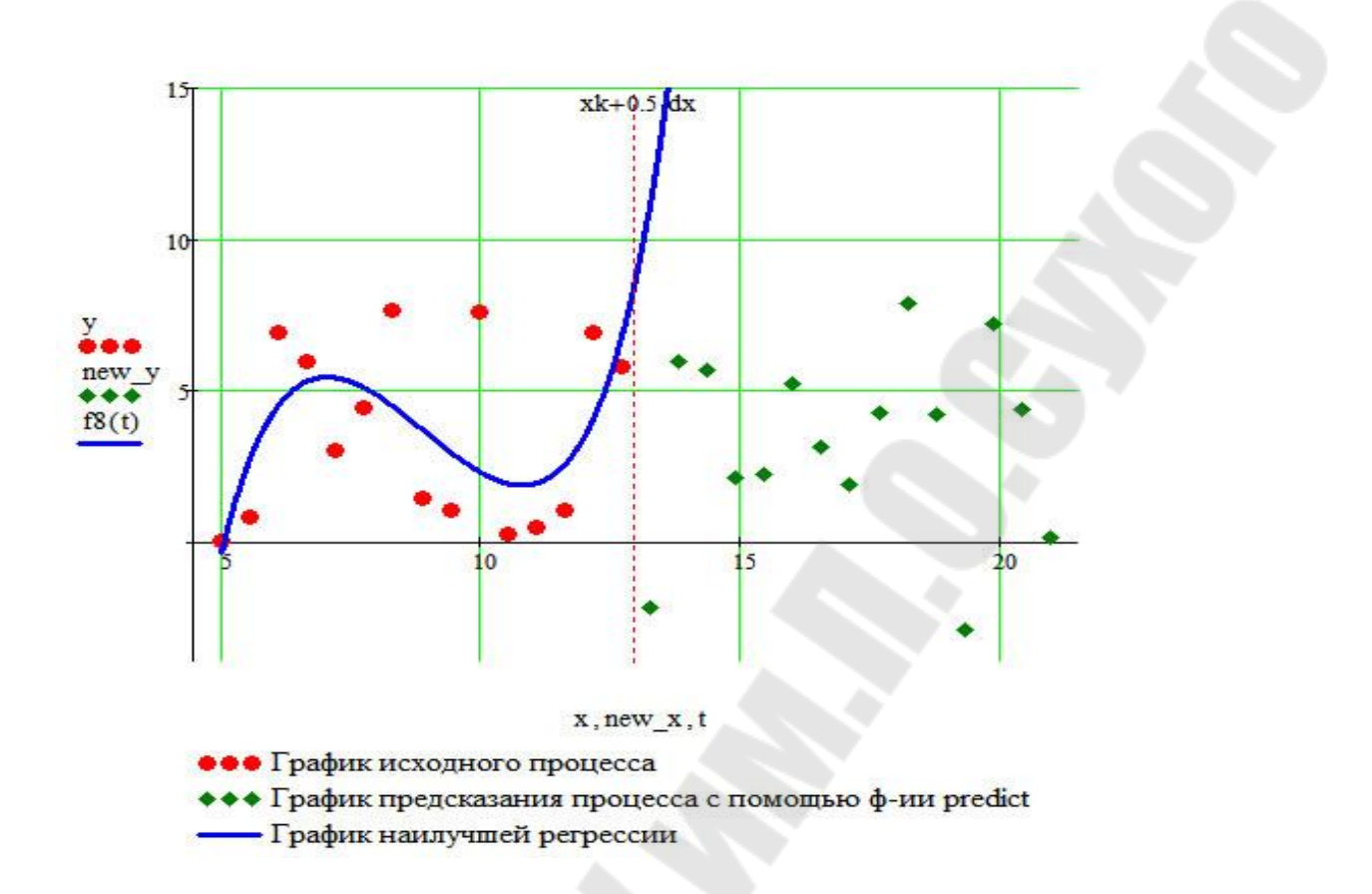

Рисунок 1.11 – График предсказания исходного процесса

При создании сайта необходимо воспользоваться любым специализированным пакетом и создать сайт следующей структуры.

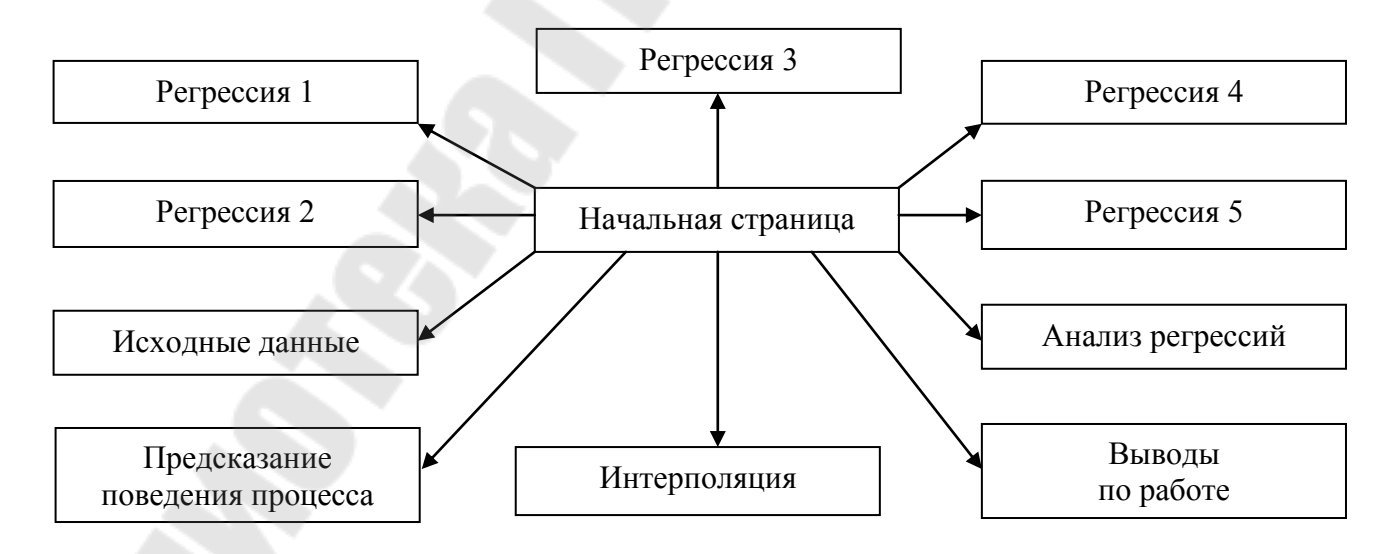

Рисунок 1.12 – Структура сайта

#### <span id="page-28-1"></span><span id="page-28-0"></span>**2. Курсовая работа «Расчет балки на изгиб в пакете MathCAD»**

### **2.1. Задания к курсовой работе «Расчет балки на изгиб в пакете MathCAD»**

Балка лежит на двух опорах А и В (соответственно с реакциями опор Ra и Rb). К разным участкам балки приложены точечные нагрузки Pn и распределенные Qn, а также момент M0.

Для приведенной на рисунке балки с различными нагрузками требуется:

- ˗ построить эпюры внутренних усилий;
- произвести расчет на прочность;
- ˗ определить перемещения и построить упругую линию балки;
- ˗ произвести исследования зависимости допустимого диаметра балки и максимального перемещения от варьируемого параметра, указанного в задании.

Исходные данные к работе.

**Вариант 1**. Материал балки – дерево.

L1=3 м, L2=6 м, L3=9 м, L4=12 м, L5=15 м, L6=20 м. P1=4000 H, P2=5000 Н, P3=6000 Н. Q1=4000 Н/м, Q2=4500 Н/м, Q3=5000 Н/м. M0=5500 Н·м. Исследовать зависимости диаметра балки от Q2, максимального прогиба балки от P3.

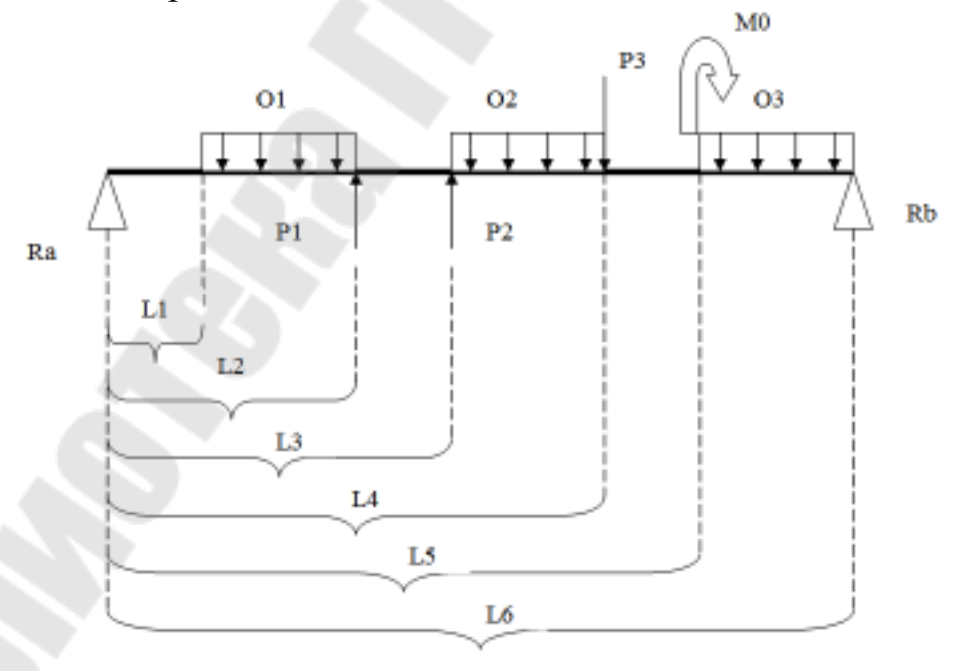

Рисунок 2.1 – Вариант 1

**Вариант 2**. Материал балки – алюминий.

L1=4 м, L2=6 м, L3=10 м, L4=14 м, L5=16 м, L6=20 м. P1=8000 Н, P2=9000 Н, P3=12000 Н. Q1=8000 Н/м, Q2=9500 Н/м, Q3=10000 Н/м. M0=11500 Н·м. Исследовать зависимости диаметра балки от Q1, максимального прогиба балки от P1.

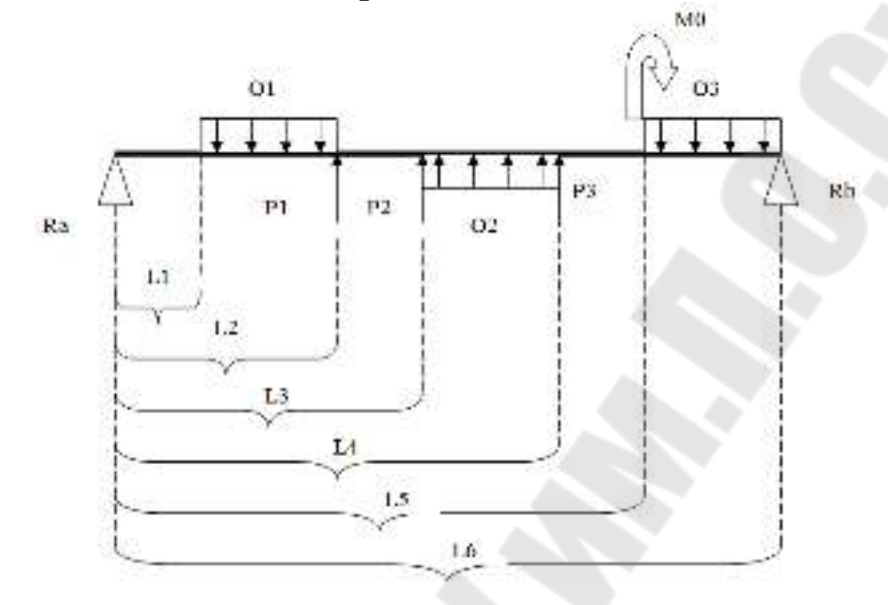

Рисунок 2.2 – Вариант 2

**Вариант 3**. Материал балки – легированная сталь.

L1=1 м, L2=5 м, L3=6 м, L4=9 м, L5=17 м, L6=20 м. P1=4000 H, P2=15000 Н, P3=16000 Н. Q1=24000 Н/м, Q2=24500 Н/м, Q3=25000 Н/м. M0=15500 Н·м. Исследовать зависимости диаметра балки от Q2, максимального прогиба балки от P2.

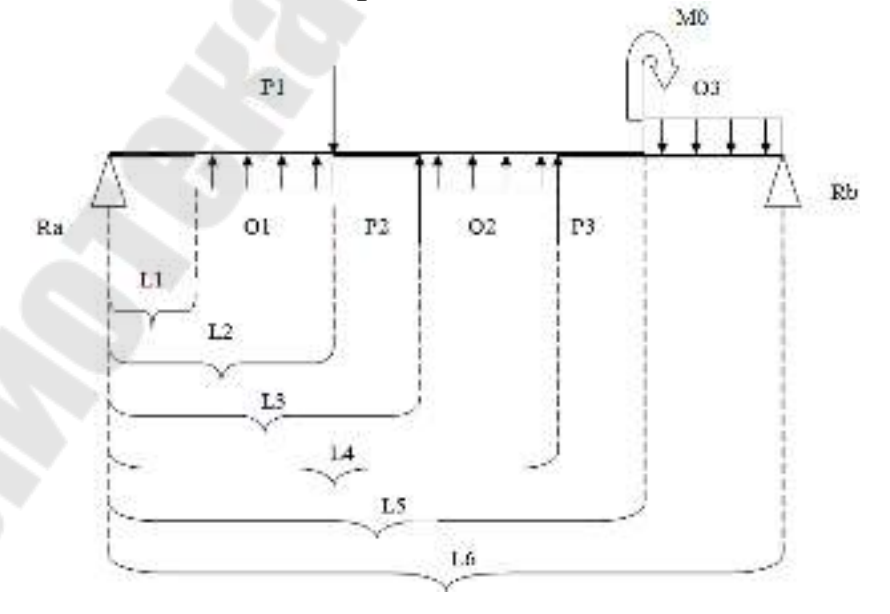

Рисунок 2.3 – Вариант 3

**Вариант 4**. Материал балки – углеродистая сталь.

L1=2 м, L2=5 м, L3=11 м, L4=13 м, L5=18 м, L6=20 м, P1=9000 Н, P2=7000 Н, P3=16000 Н. Q1=6000 Н/м, Q2=7500 Н/м, Q3=11000 Н/м. M0=13500 Н·м. Исследовать зависимости диаметра балки от Q3, максимального прогиба балки от P3.

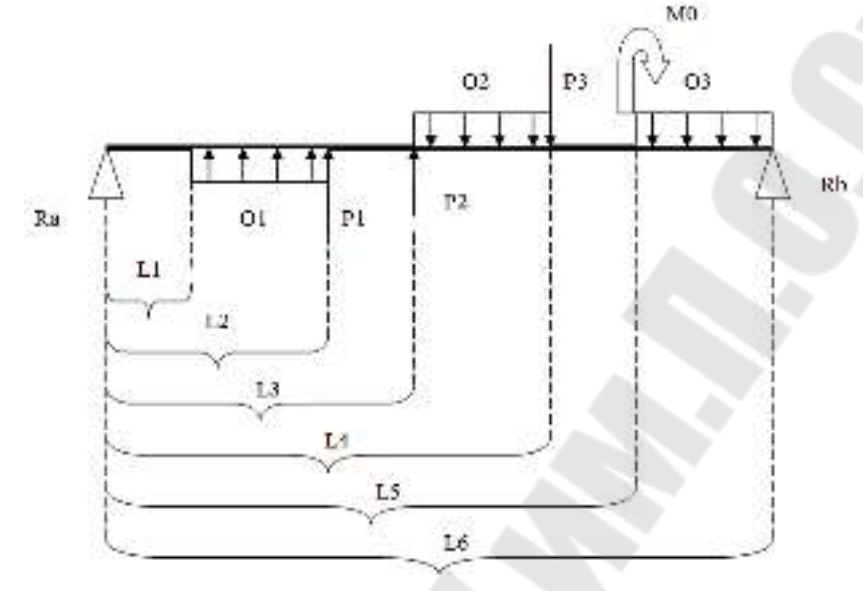

Рисунок 2.4 – Вариант 4

**Вариант 5**. Материал балки – дерево.

L1=3 м, L2=16 м, L3=19 м, L4=22 м, L5=25 м, L6=30 м. P1= 1000 Н, P2=2000 Н, P3=3000 Н. Q1=2000 Н/м, Q2=3500 Н/м, Q3=1000 Н/м. M0=1500 Н·м. Исследовать зависимости диаметра балки от L1, максимального прогиба балки от Q3.

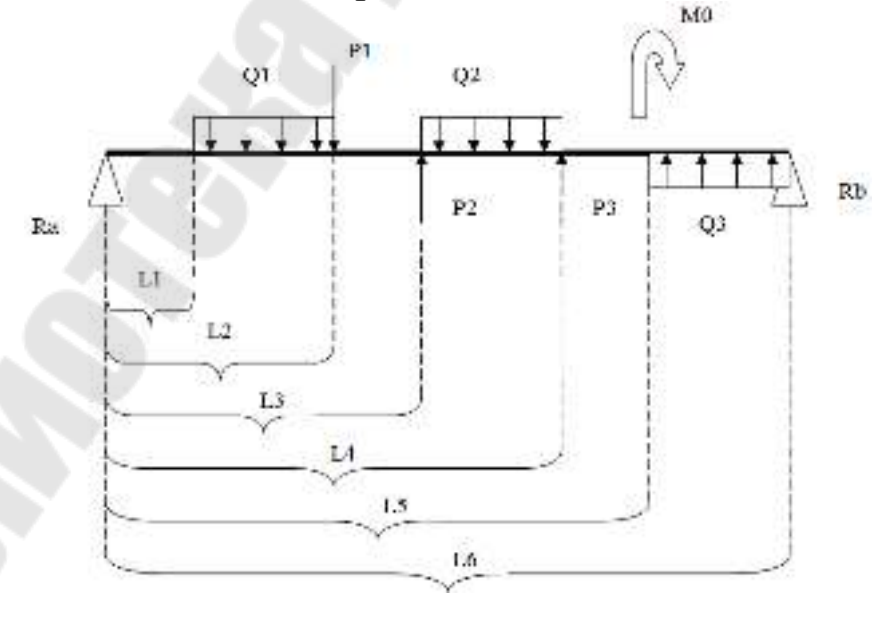

Рисунок 2.5 – Вариант 5

**Вариант 6**. Материал балки – бронза.

L1=6 м, L2=9 м, L3=11 м, L4=14 м, L5=19 м, L6=30 м. P1=18000 Н, P2=19000 Н, P3=22000 Н. Q1=18000 Н/м, Q2=19000 Н/м, Q3=20000 Н/м. M0=13000 Н·м. Исследовать зависимости диаметра балки от L3, максимального прогиба балки от Q2.

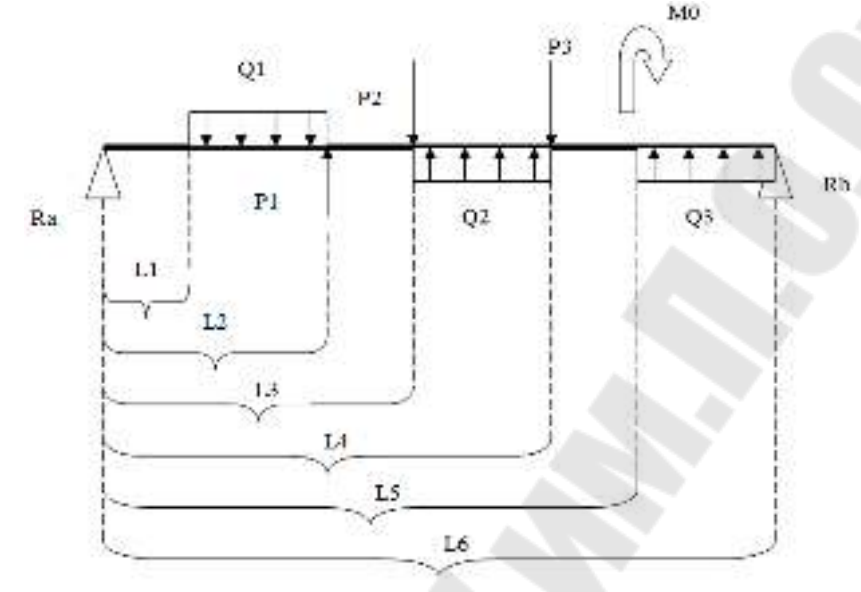

Рисунок 2.6 – Вариант 6

**Вариант 7**. Материал балки – легированная сталь.

L1=1 м, L2=15 м, L3=26 м, L4=29 м, L5=37 м, L6=40 м. P1=14000 Н, P2=14000 Н, P3=19000 Н. Q1=14000 Н/м, Q2=11500 Н/м, Q3=11000 Н/м. M0=13500 Н·м. Исследовать зависимости диаметра балки от P2, максимального прогиба балки от L1.

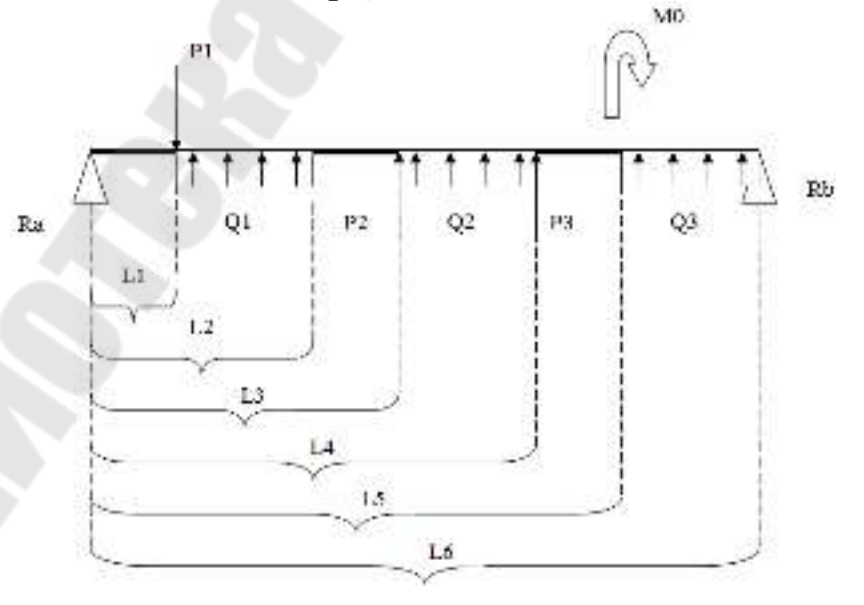

Рисунок 2.7 – Вариант 7

**Вариант 8**. Материал балки – углеродистая сталь.

L1=6 м, L2=15 м, L3=21 м, L4=33 м, L5=38 м, L6=40 м. P1=9000 Н, P2=7000 Н, P3=16000 Н. Q1=8000 Н/м, Q2=5500 Н/м, Q3=9000 Н/м. M0=10500 Н·м. Исследовать зависимости диаметра балки от P3, максимального прогиба балки от L5.

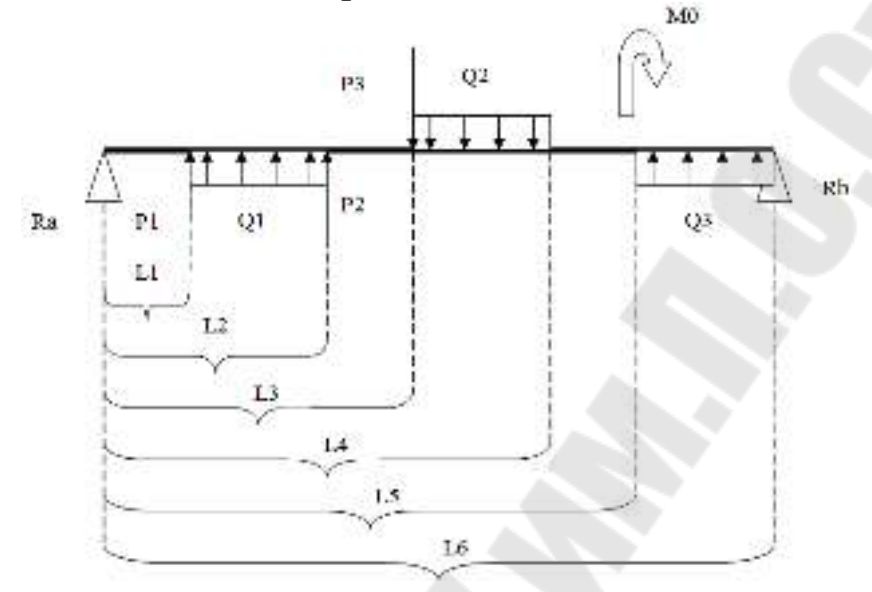

Рисунок 2.8 – Вариант 8

**Вариант 9**. Материал балки – дерево.

L1=3 м, L2=5 м, L3=9 м, L4=14 м, L5=17 м, L6=20 м. P1=4100 H, P2=5100 Н, P3=6400 Н. Q1=4000 Н/м, Q2=4500 Н/м. M0=5500 Н·м. Исследовать зависимости диаметра балки от Q1, максимального прогиба балки от P3.

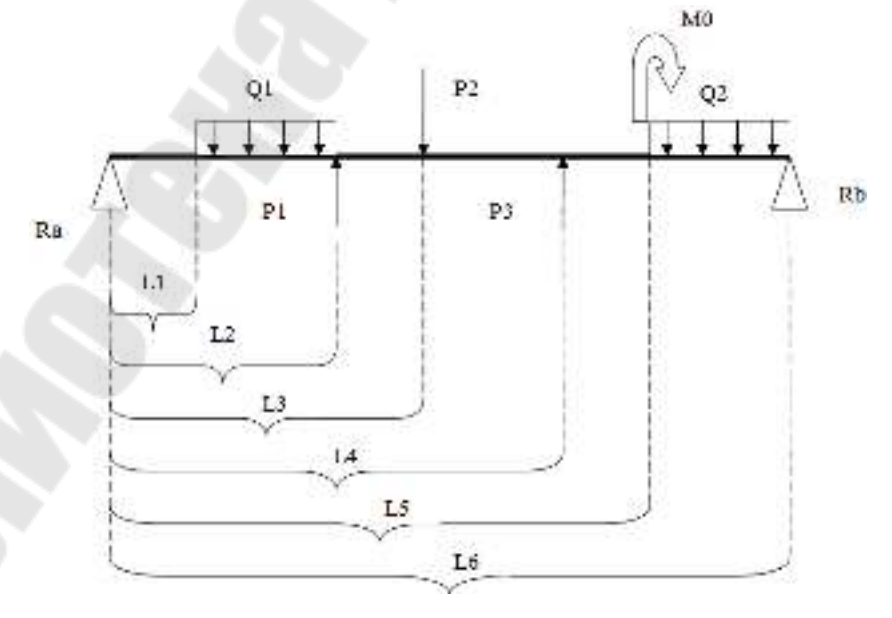

Рисунок 2.9 – Вариант 9

**Вариант 10**. Материал балки – алюминий.

L1=2 м, L2=7 м, L3=11 м, L4=15 м, L5=19 м, L6=20 м. P1=3000 Н, P2=7000 Н, P3=17000 Н. Q1=6000 Н/м, Q2=7500 Н/м. M0=10000 Н·м. Исследовать зависимости диаметра балки от P3, максимального прогиба балки от Q2.

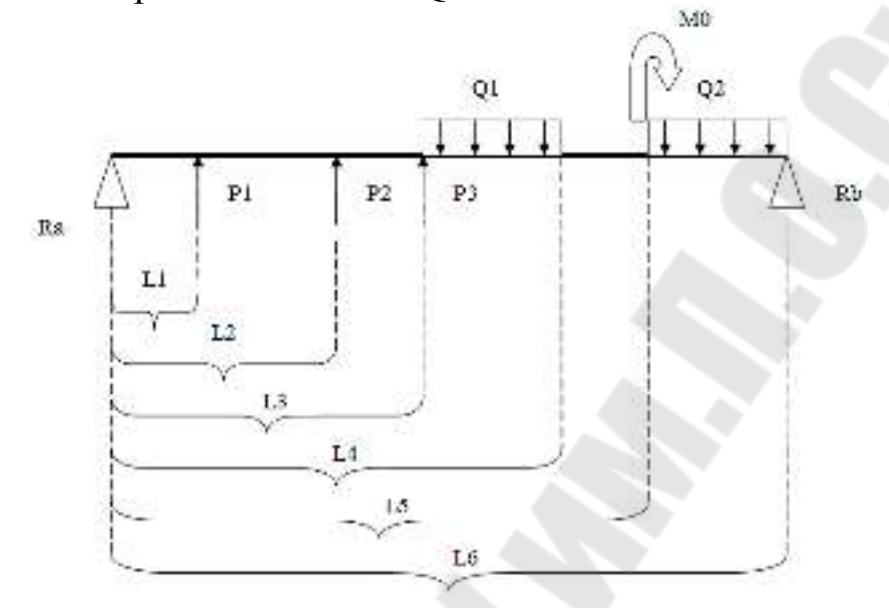

Рисунок 2.10 – Вариант 10

**Вариант 11**. Материал балки – легированная сталь.

L1=11 м, L2=12 м, L3=20 м, L4=25 м, L5=30 м, L6=40 м. P1=21000 Н, P2=24000 Н, P3=29000 Н. Q1=11000 Н/м, Q2=14500 Н/м. M0=13000 Н·м. Исследовать зависимости диаметра балки от P1, максимального прогиба балки от L3.

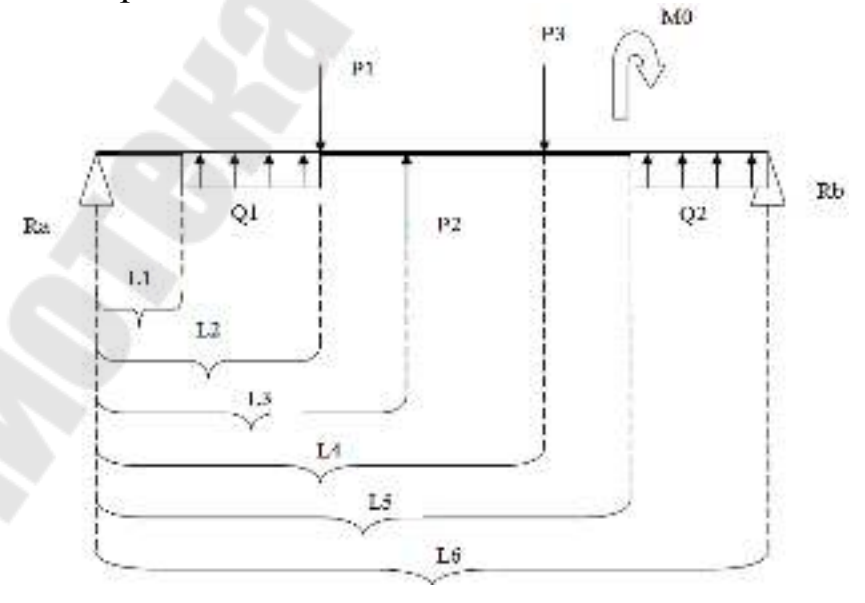

Рисунок 2.11 – Вариант 11

**Вариант 12**. Материал балки – углеродистая сталь.

L1=16 м, L2=25 м, L3=29 м, L4=32 м, L5=37 м, L6=40 м. P1=19000 Н, P2=17000 Н, P3=16000 Н. Q1=18000 Н/м, Q2=15500 Н/м. M0=10000 Н·м. Исследовать зависимости диаметра балки от L2, максимального прогиба балки от Q1.

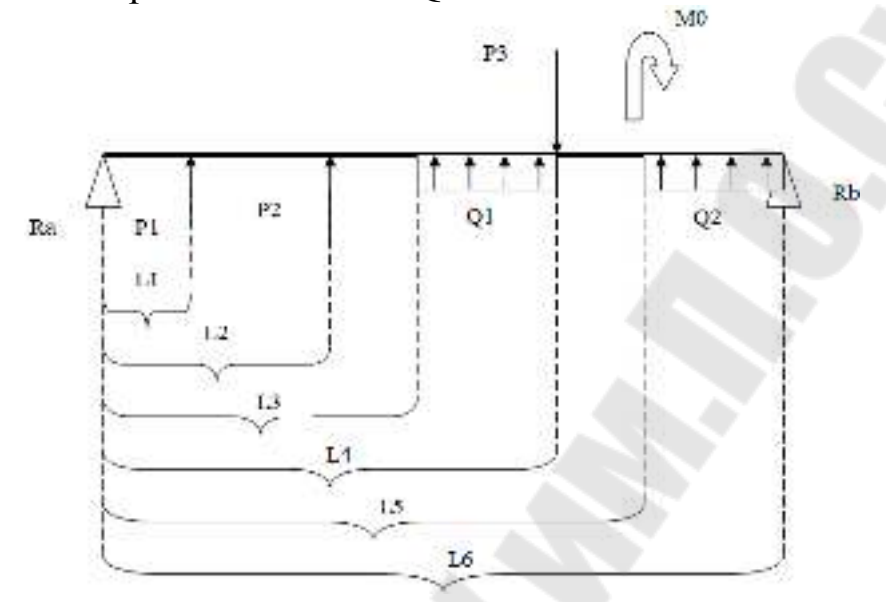

Рисунок 2.12 – Вариант 12

**Вариант 13**. Материал балки – дерево.

L1=3 м, L2=5 м, L3=9 м, L4=12 м, L5=14 м, L6=17 м, L7=20 м. P1=4300 Н, P2=6100 Н, P3=6200 Н. Q1=4400 Н/м, Q2=4400 Н/м. M0=7700 Н·м. Исследовать зависимости диаметра балки от L1, максимального прогиба балки от P3.

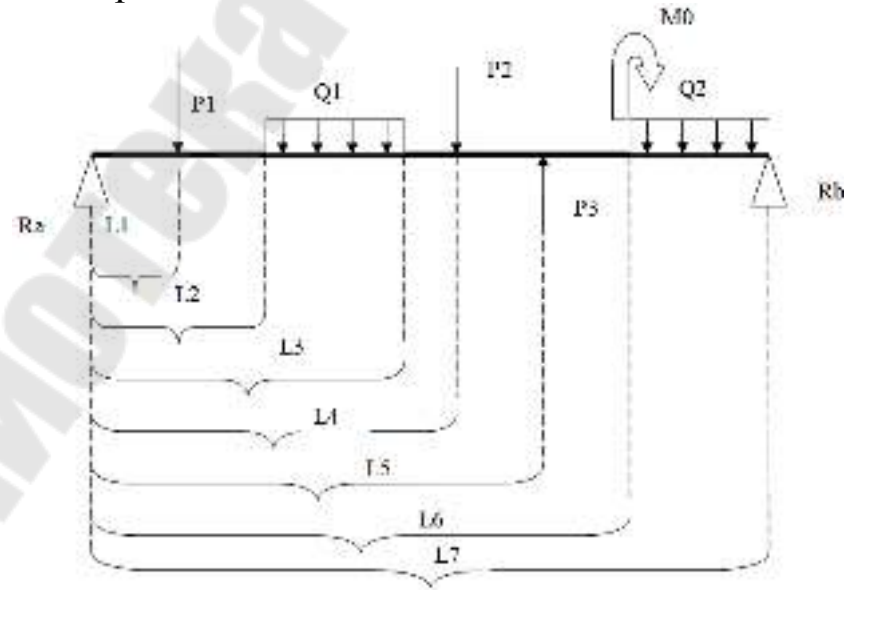

Рисунок 2.13 – Вариант 13

**Вариант 14**. Материал балки – алюминий.

L1=3 м, L2=7 м, L3=11 м, L4=15 м, L5=20 м, L6=25 м, L7=30 м. P1=3000 Н, P2=7000 Н, P3=17000 Н. Q1=6000 Н/м, Q2=7500 Н/м. M0=10000 Н·м. Исследовать зависимости диаметра балки от P2, максимального прогиба балки от L4.

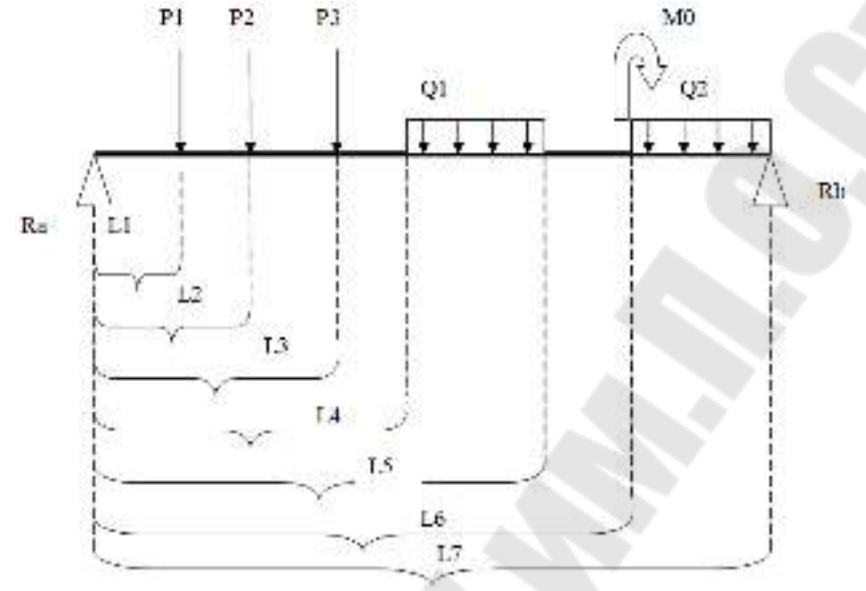

Рисунок 2.14 – Вариант 14

**Вариант 15**. Материал балки – бронза.

L1=1 м, L2=6 м, L3=9 м, L4=15 м, L5=20 м, L6=27 м, L7=30 м. P1=8400 Н, P2=9100 Н, P3=9200 Н. Q1=5400 Н/м, Q2=7400 Н/м. M0=7300 Н·м. Исследовать зависимости диаметра балки от L3, максимального прогиба балки от P2.

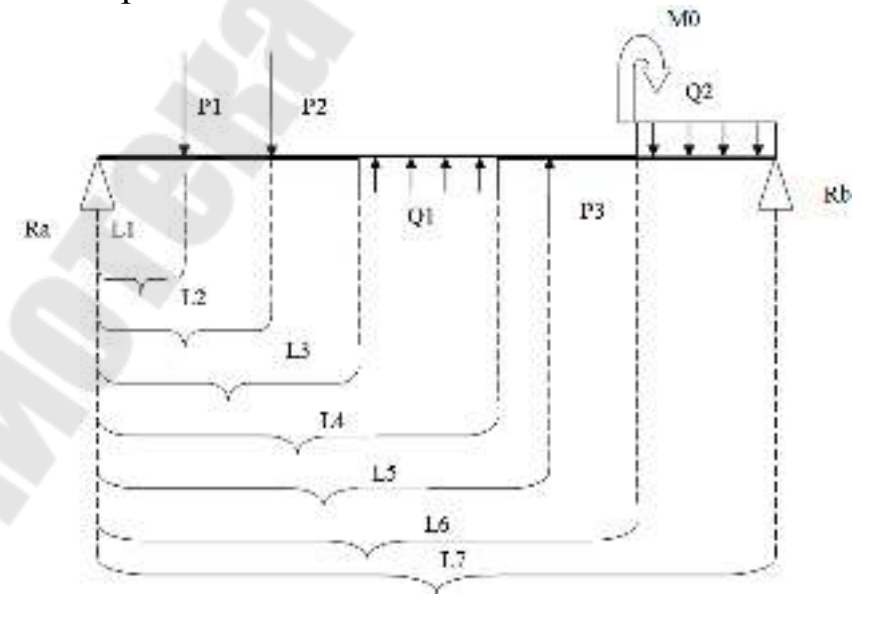

Рисунок 2.15 – Вариант 15
**Вариант 16**. Материал балки – алюминий.

L1=1 м, L2=7 м, L3=14 м, L4=18 м, L5=20 м, L6=24 м, L7=30 м. P1=30000 Н, P2=17000 Н, P3=10000 Н. Q1=60000 Н/м, Q2=70000 Н/м. M0=10000 Н·м. Исследовать зависимости диаметра балки от P2, максимального прогиба балки от L4.

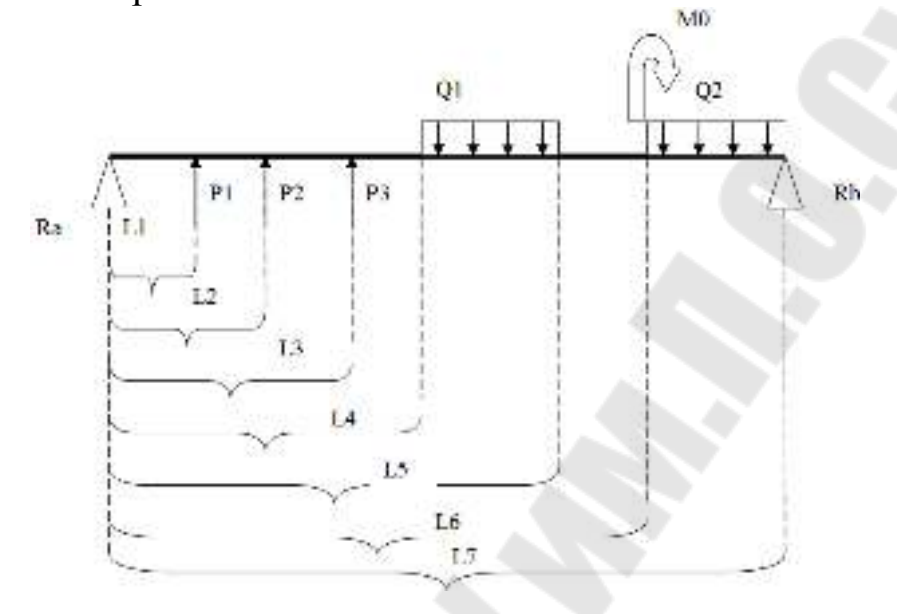

Рисунок 2.16 – Вариант 16

**Вариант 17**. Материал балки – дерево.

L1=4 м, L2=6 м, L3=8 м, L4=10 м, L5=12 м, L6=18 м, L7=20 м. P1=4800 Н, P2=6800 Н, P3=6300 Н. Q1=3400 Н/м, Q2=5400 Н/м, Q3=4400 Н/м. M0=7700 Н·м. Исследовать зависимости диаметра балки от L6, максимального прогиба балки от P3.

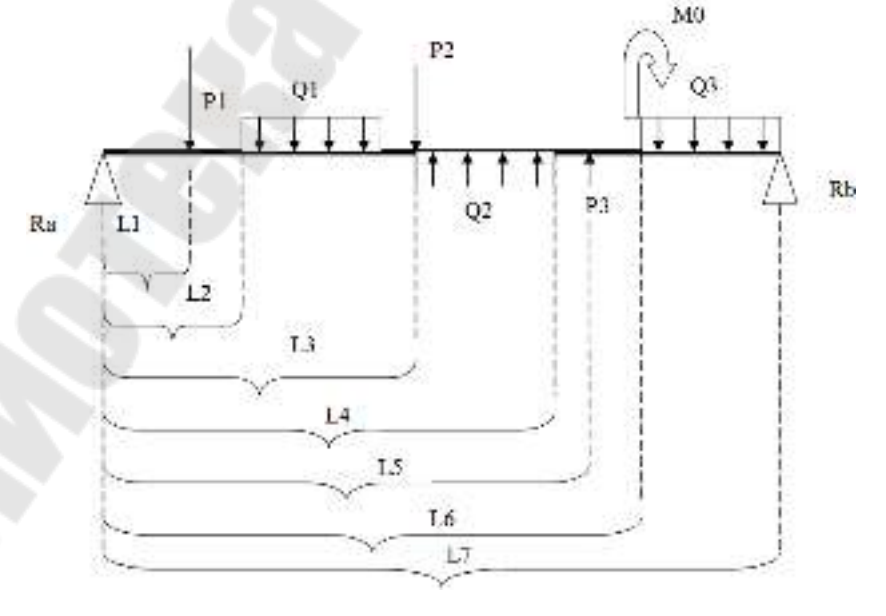

Рисунок 2.17 – Вариант 17

**Вариант 18**. Материал балки – алюминий.

L1=1 м, L2=2 м, L3=10 м, L4=12 м, L5=21 м, L6=22 м, L7=30 м. P1=3000 Н, P2=8000 Н, P3=12000 Н. Q1=16000 Н/м, Q2=7000 Н/м. M0=10000 Н·м. Исследовать зависимости диаметра балки от Q1, максимального прогиба балки от L2.

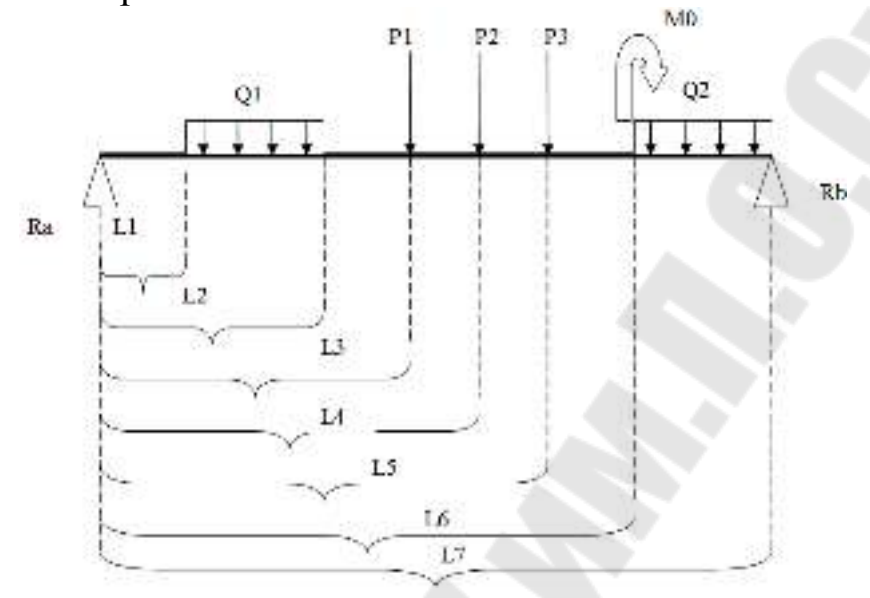

Рисунок 2.18 – Вариант 18

**Вариант 19**. Материал балки – углеродистая сталь.

L1=5 м, L2=10 м, L3=15 м, L4=20 м, L5=25 м, L6=27 м, L7=30 м. P1=18400 Н, P2=19100 Н, P3=19200 Н. Q1=15400 Н/м, Q2=17400 Н/м. M0=17300 Н·м. Исследовать зависимости диаметра балки от L3, максимального прогиба балки от P2.

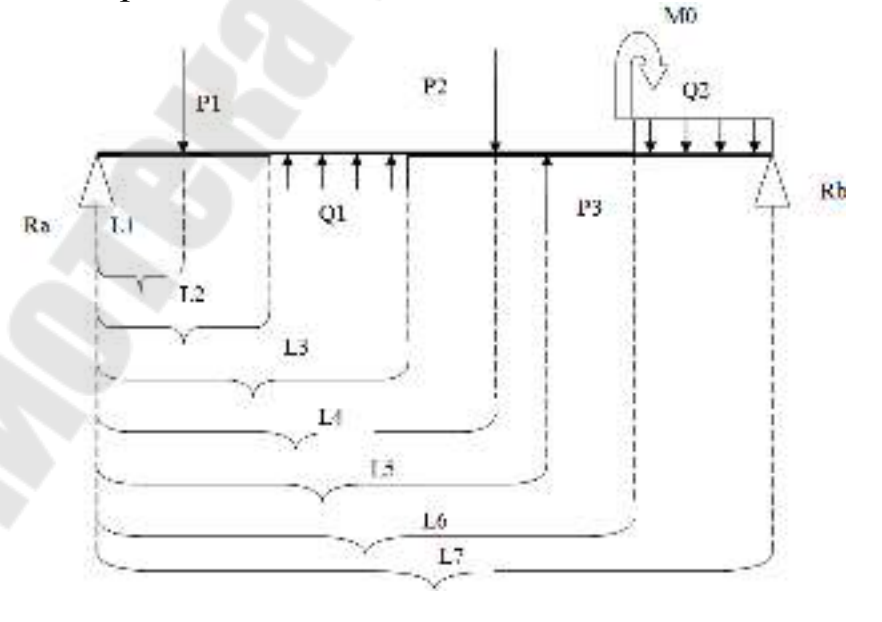

Рисунок 2.19 – Вариант 19

**Вариант 20**. Материал балки – легированная сталь.

L1=3 м, L2=7 м, L3=10 м, L4=15 м, L5=19 м, L6=24 м, L7=30 м. P1=30000 Н, P2=17000 Н, P3=10000 Н. Q1=60000 Н/м, Q2=70000 Н/м. M0=10000 Н·м. Исследовать зависимости диаметра балки от P2, максимального прогиба балки от L4.

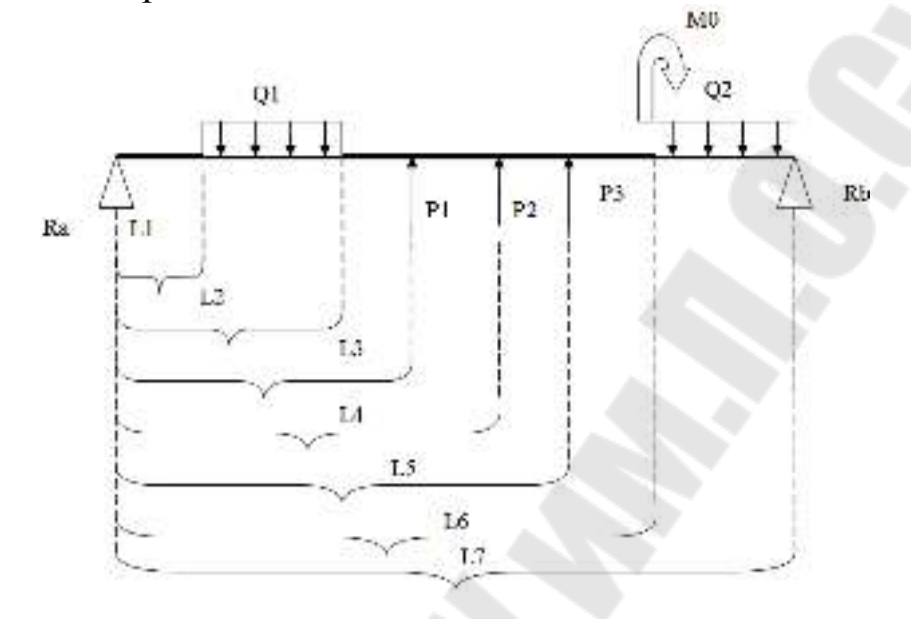

Рисунок 2.20 – Вариант 20

**Вариант 21**. Материал балки – дерево.

L1=2 м, L2=4 м, L3=6 м, L4=12 м, L5=18 м, L6=20 м. P1=7000 H, P2=2000 Н, P3=5000 Н. Q1=4700 Н/м, Q2=4700 Н/м, Q3=5700 Н/м. M0=5800 Н·м. Исследовать зависимости диаметра балки от Q1, максимального прогиба балки от P3.

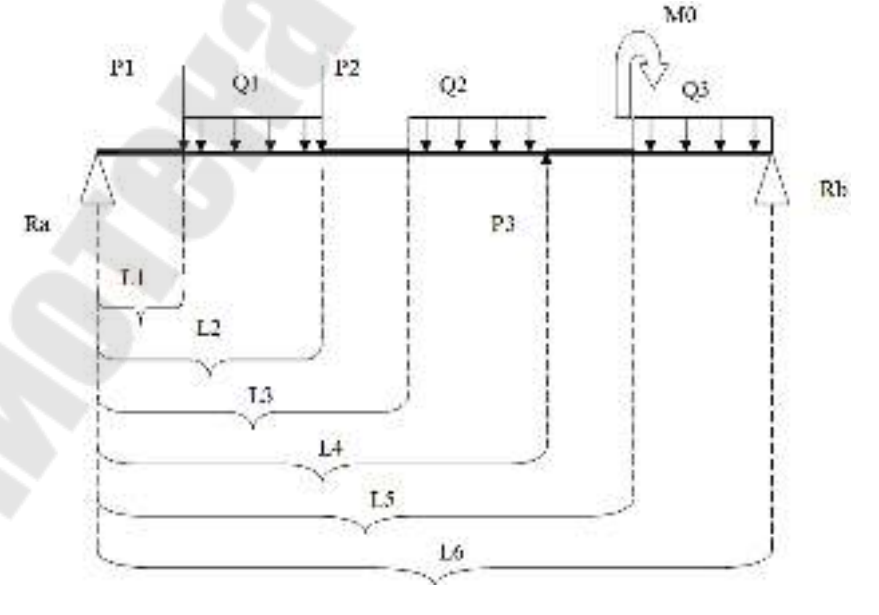

Рисунок 2.21 – Вариант 21

**Вариант 22**. Материал балки – алюминий.

L1=1 м, L2=3 м, L3=6 м, L4=10 м, L5=16 м, L6=20 м. P1=8000 H, P2=8000 Н, P3=12000 Н. Q1=7000 Н/м, Q2=6500 Н/м, Q3=11000 Н/м. M0=3500 Н·м. Исследовать зависимости диаметра балки от Q2, максимального прогиба балки от P3.

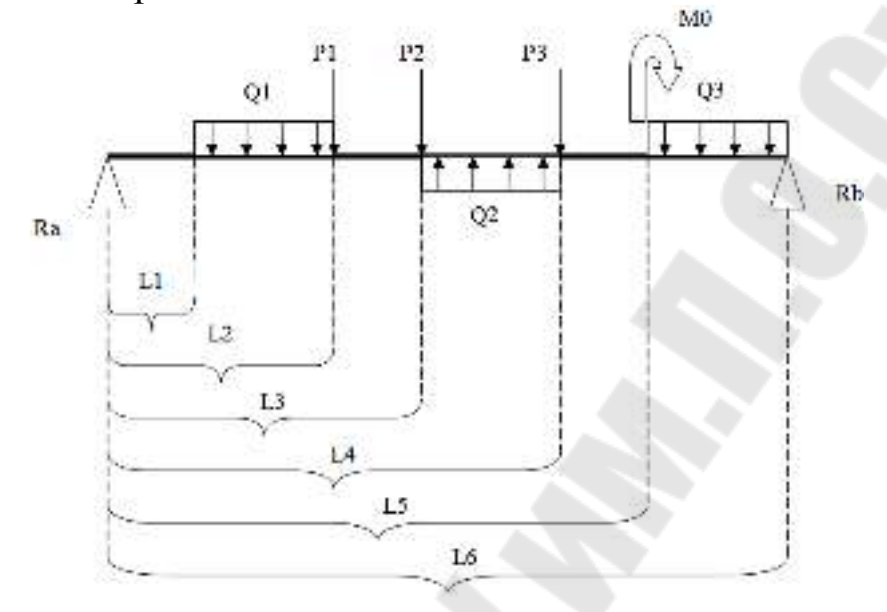

Рисунок 2.22 – Вариант 22

**Вариант 23**. Материал балки – легированная сталь.

L1=2 м, L2=4 м, L3=10 м, L4=14 м, L5=17 м, L6=20 м. P1=4000 Н, P2=5000 Н, P3=16000 Н. Q1=14000 Н/м, Q2=14500 Н/м, Q3=15000 Н/м. M0=15500 Н·м. Исследовать зависимости диаметра балки от Q3, максимального прогиба балки от P2.

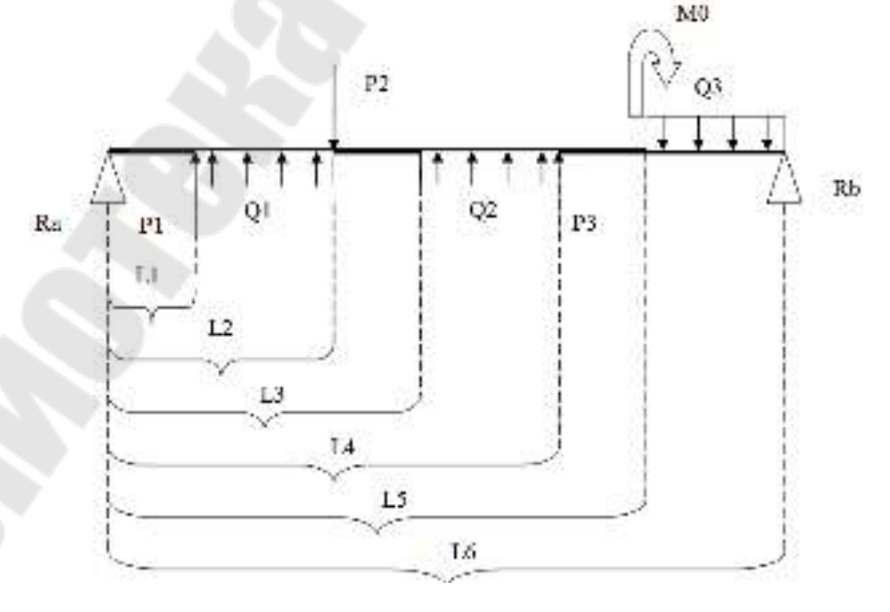

Рисунок 2.23 – Вариант 23

**Вариант 24**. Материал балки – углеродистая сталь.

L1=4 м, L2=5 м, L3=9 м, L4=12 м, L5=18 м, L6=20 м. P1=7000 H, P2=7000 Н, P3=10000 Н. Q1=5500 Н/м, Q2=9500 Н/м, Q3=11000 Н/м. M0=10500 Н·м. Исследовать зависимости диаметра балки от Q1, максимального прогиба балки от P1.

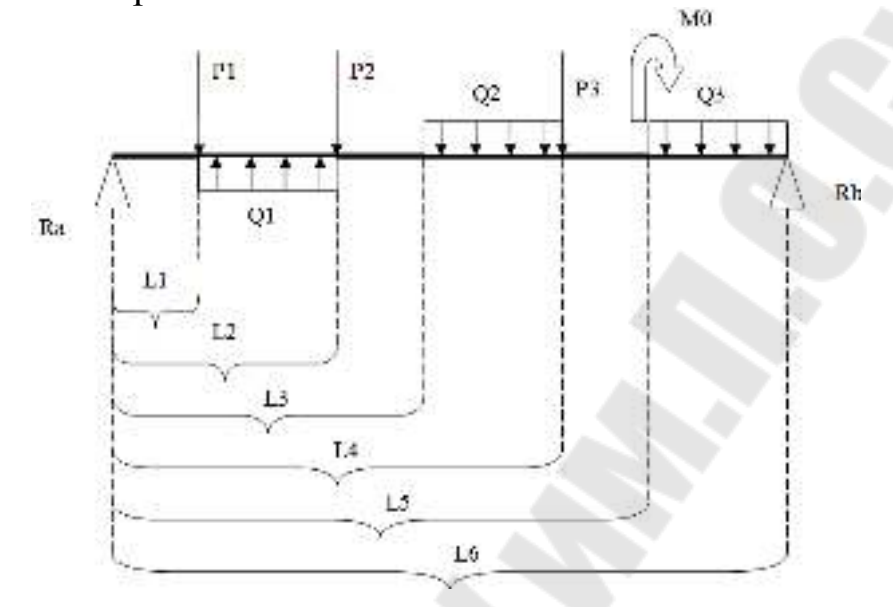

Рисунок 2.24 – Вариант 24

**Вариант 25**. Материал балки – дерево.

L1=2 м, L2=10 м, L3=15 м, L4=23 м, L5=28 м, L6=30 м. P1=4000 Н, P2=1000 Н, P3=2000 Н. Q1=3000 Н/м, Q2=2500 Н/м, Q3=2000 Н/м. M0=1200 Н·м. Исследовать зависимости диаметра балки от L2, максимального прогиба балки от Q1.

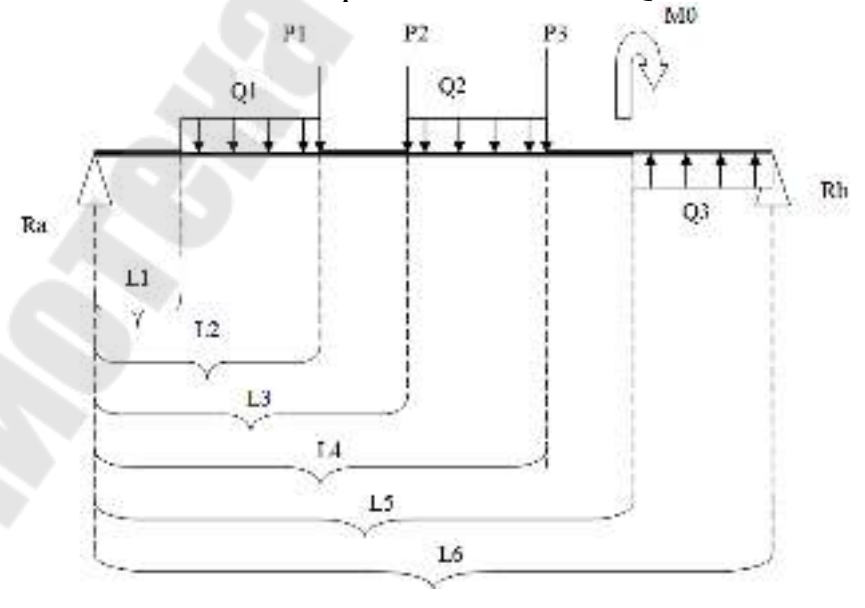

Рисунок 2.25 – Вариант 25

**Вариант 26.** Материал балки – бронза.

L1=7 м, L2=8 м, L3=16 м, L4=19 м, L5=24 м, L6=30 м. P1=28000 Н, P2=29000 Н, P3=23000 Н. Q1=28000 Н/м, Q2=19000 Н/м, Q3=21000 Н/м. M0=10000 Н·м. Исследовать зависимости диаметра балки от L2, максимального прогиба балки от Q3.

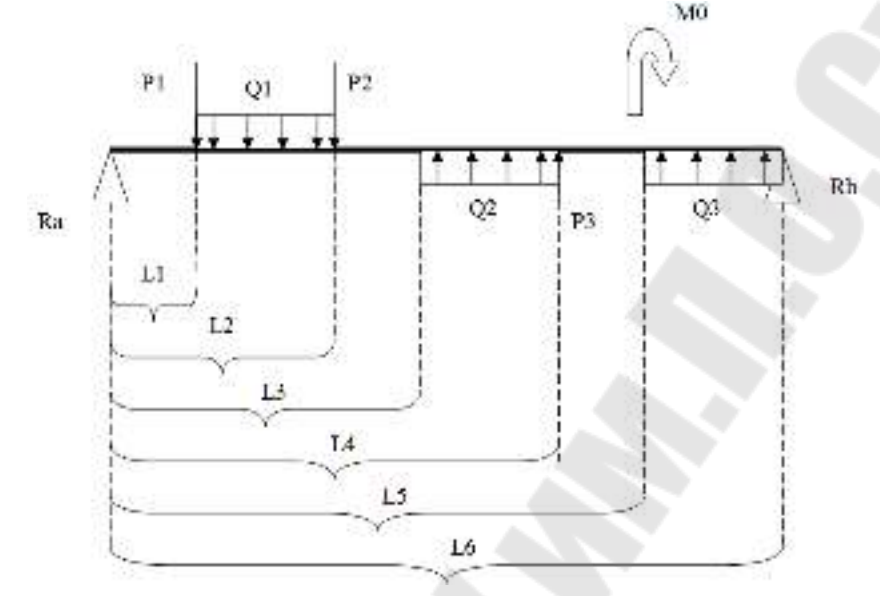

Рисунок 2.26 – Вариант 26

**Вариант 27**. Материал балки – легированная сталь.

L1=10 м, L2=17 м, L3=22 м, L4=25 м, L5=32 м, L6=40 м. P1=24000 Н, P2=34000 Н, P3=29000 Н. Q1=24000 Н/м, Q2=21500 Н/м, Q3=15000 Н/м. M0=12500 Н·м. Исследовать зависимости диаметра балки от P3, максимального прогиба балки от L4.

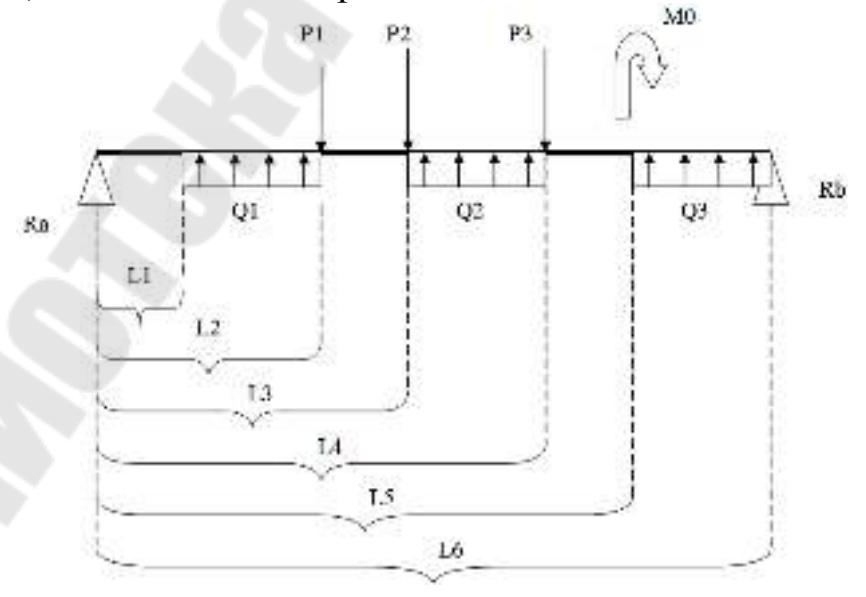

Рисунок 2.27 – Вариант 27

**Вариант 28.** Материал балки – углеродистая сталь.

L1=3 м, L2=11 м, L3=21 м, L4=23 м, L5=30 м, L6=40 м. P1=19000 Н, P2=17000 Н, P3=16000 Н. Q1=18000 Н/м, Q2=15500 Н/м, Q3=19000 Н/м. M0=10500 Н·м. Исследовать зависимости диаметра балки от P1, максимального прогиба балки от L2.

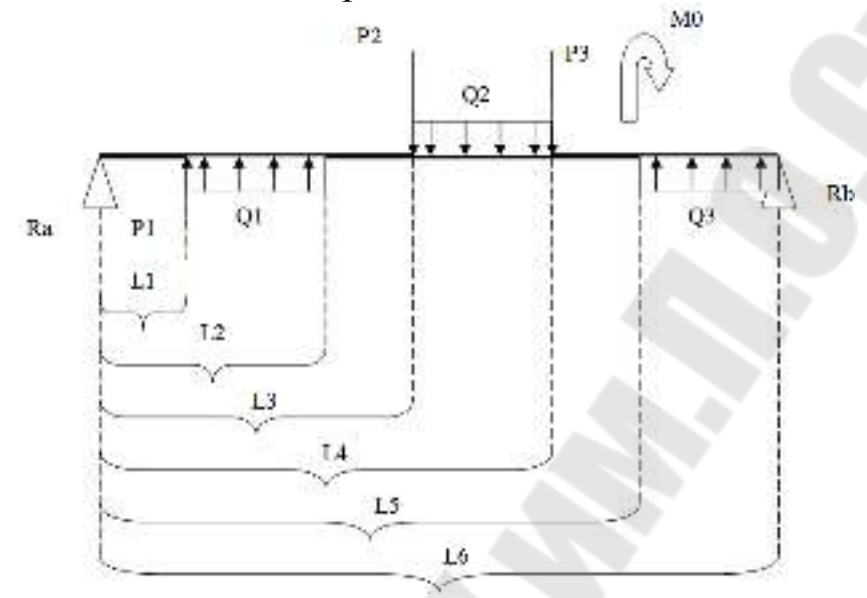

Рисунок 2.28 – Вариант 28

**Вариант 29**. Материал балки – дерево.

L1=3 м, L2=5 м, L3=10 м, L4=14 м, L5=19 м, L6=25 м. P1=8000 Н, P2=7000 Н, P3=6000 Н, P4=5200 Н. Q1=4600 Н/м, Q2=5700 Н/м, Q3=5700 Н/м. M0=7800 Н·м. Исследовать зависимости диаметра балки от Q3, максимального прогиба балки от P4.

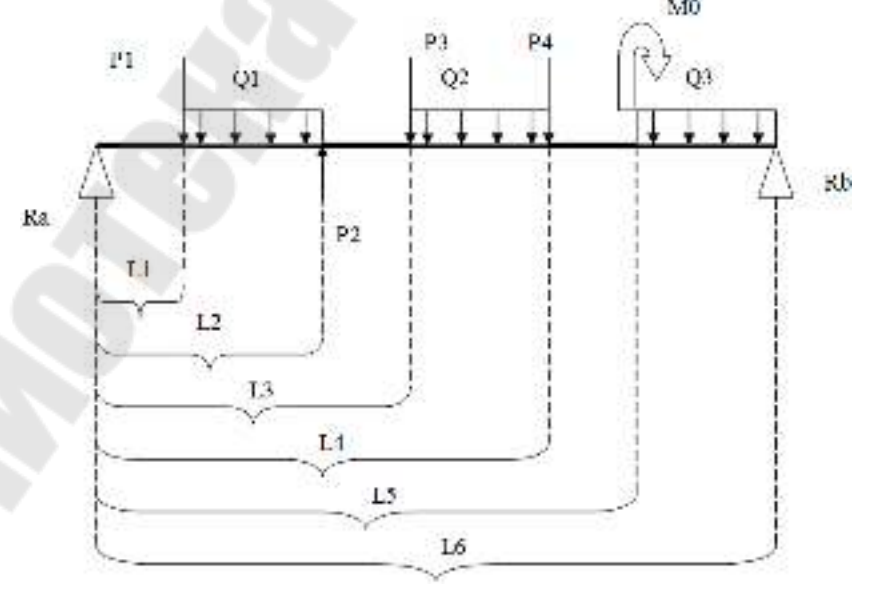

Рисунок 2.29 – Вариант 29

**Вариант 30**. Материал балки – алюминий.

L1=1 м, L2=7 м, L3=9 м, L4=14 м, L5=17 м, L6=20 м, P1=6000 H, P2=5000 Н, P3=10000 Н, P4=8000 Н. Q1=7000 Н/м, Q2=6500 Н/м, Q3=11000 Н/м. M0=6500 Н·м. Исследовать зависимости диаметра балки от Q1, максимального прогиба балки от P1.

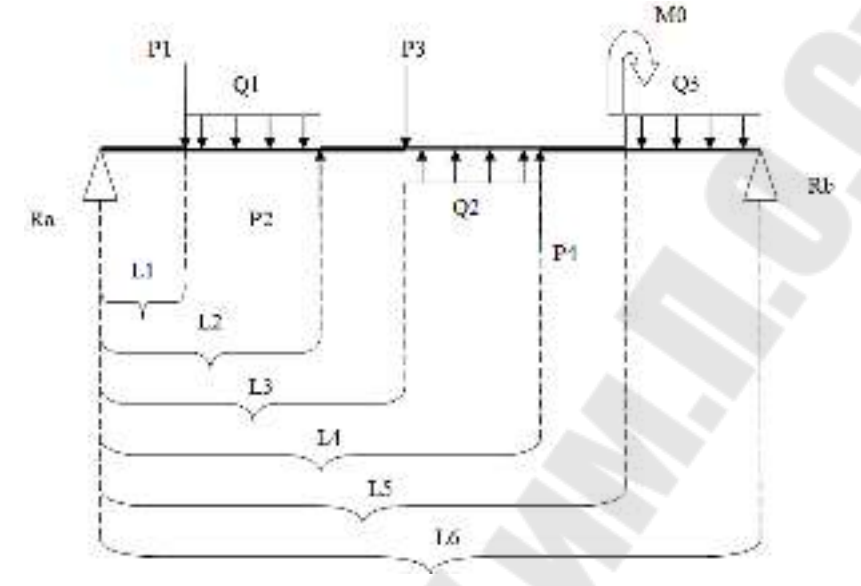

Рисунок 2.30 – Вариант 30

**Вариант 31**. Материал балки – легированная сталь.

L1=3 м, L2=5 м, L3=11 м, L4=14 м, L5=18 м, L6=20 м. P1=6000 Н, P2=8000 Н, P3=11000 Н, P4=16000 Н. Q1=12000 Н/м,  $Q2=12500$  Н/м,  $Q3=12000$  Н/м.  $M0=11500$  Н·м. Исследовать зависимости диаметра балки от Q1, максимального прогиба балки от P4.

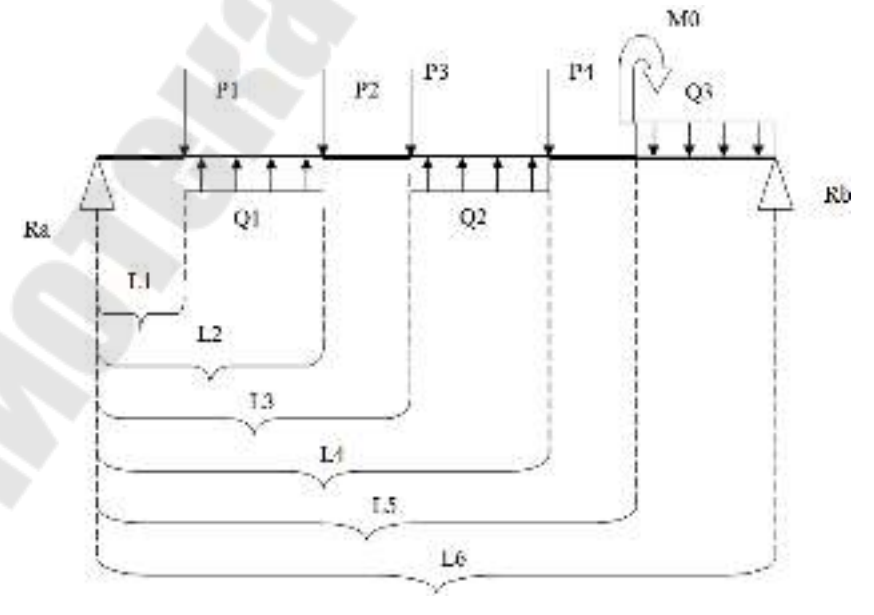

Рисунок 2.31 – Вариант 31

**Вариант 32**. Материал балки – углеродистая сталь.

L1=3 м, L2=5 м, L3=6 м, L4=11 м, L5=15 м, L6=20 м, P1=8000 H, P2=6000 Н, P3=11000 Н, P4=10000 Н. Q1=7500 Н/м, Q2=8500 Н/м, Q3=10000 Н/м. M0=10100 Н·м. Исследовать зависимости диаметра балки от Q2, максимального прогиба балки от P4.

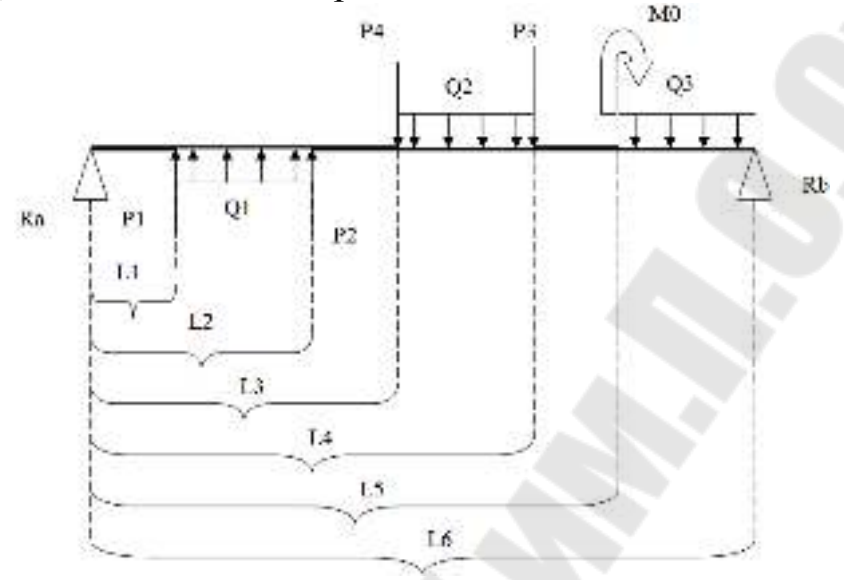

Рисунок 2.32 – Вариант 32

**Вариант 33**. Материал балки – дерево.

L1=3 м, L2=10 м, L3=16 м, L4=20 м, L5=25 м, L6=30 м. P1=9000 Н, P2=9000 Н, P3=8000 Н, P4=2000 Н. Q1=9000 Н/м, Q2=8500 Н/м, Q3=12000 Н/м. M0=11200 Н·м. Исследовать зависимости диаметра балки от L1, максимального прогиба балки от Q2.

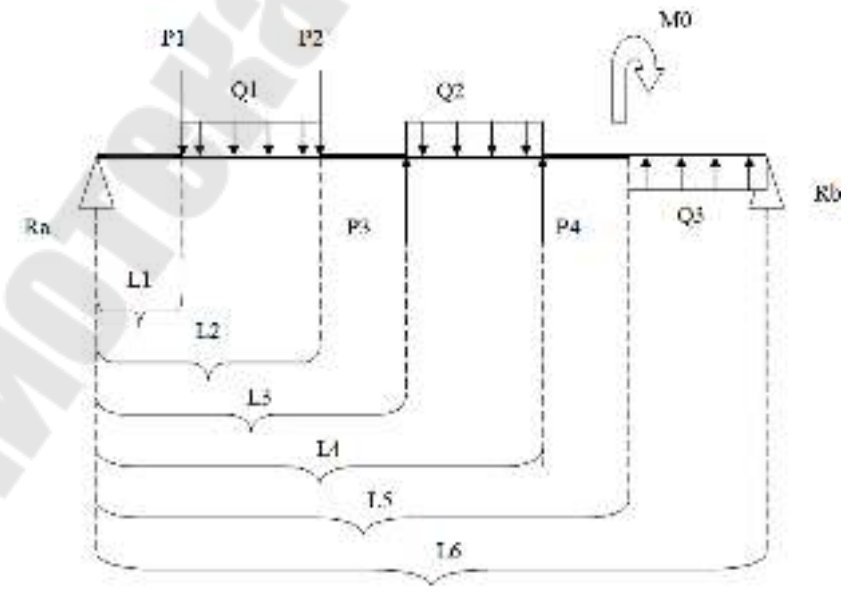

Рисунок 2.33 – Вариант 33

**Вариант 34**. Материал балки – бронза.

L1=3 м, L2=6 м, L3=11 м, L4=17 м, L5=26 м, L6=30 м. P1=28000 Н, P2=11000 Н, P3=21000 Н, P4=22000 Н. Q1=28000 Н/м, Q2=19000 Н/м, Q3=21000 Н/м. M0=11000 Н·м. Исследовать зависимости диаметра балки от L4, максимального прогиба балки от Q2.

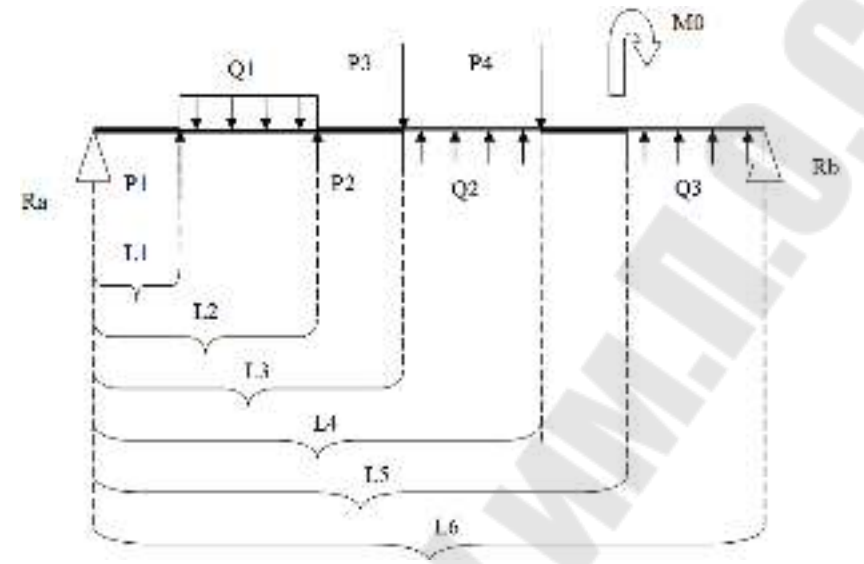

Рисунок 2.34 – Вариант 34

**Вариант 35**. Материал балки – легированная сталь.

L1=7 м, L2=14 м, L3=21 м, L4=28 м, L5=35 м, L6=40 м. P1=20000 Н, P2=25000 Н, P3=22000 Н, P4=29000 Н. Q1=14000 Н/м, Q2=12500 Н/м, Q3=11000 Н/м. M0=10500 Н·м. Исследовать зависимости диаметра балки от P4, максимального прогиба балки от L3.

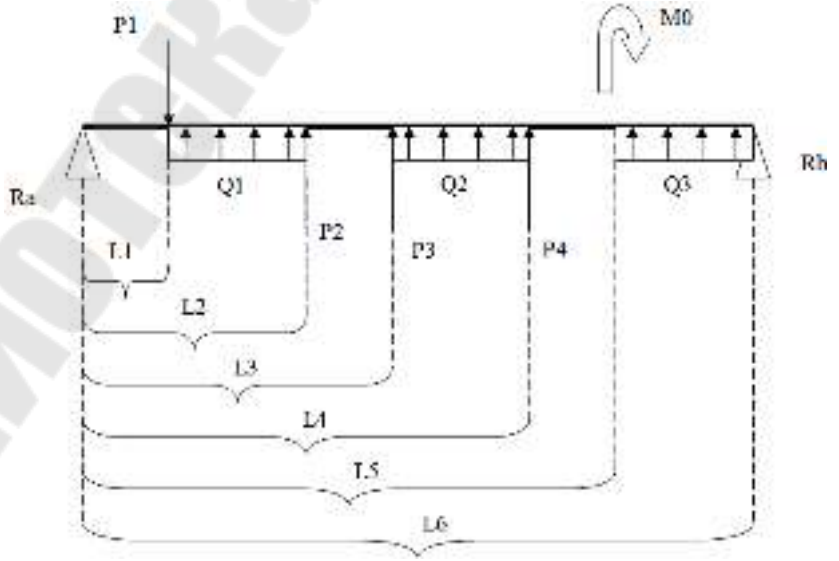

Рисунок 2.35 – Вариант 35

#### **Вариант 36**. Материал балки – углеродистая сталь.

L1=4 м, L2=11 м, L3=20 м, L4=27 м, L5=33 м, L6=40 м, P1=13000 Н, P2=14000 Н, P3=15000 Н, P4=16000 Н. Q1=18000 Н/м, Q2=10500 Н/м, Q3=11000 Н/м. M0=12500 Н·м. Исследовать зависимости диаметра балки от P4, максимального прогиба балки от L4.

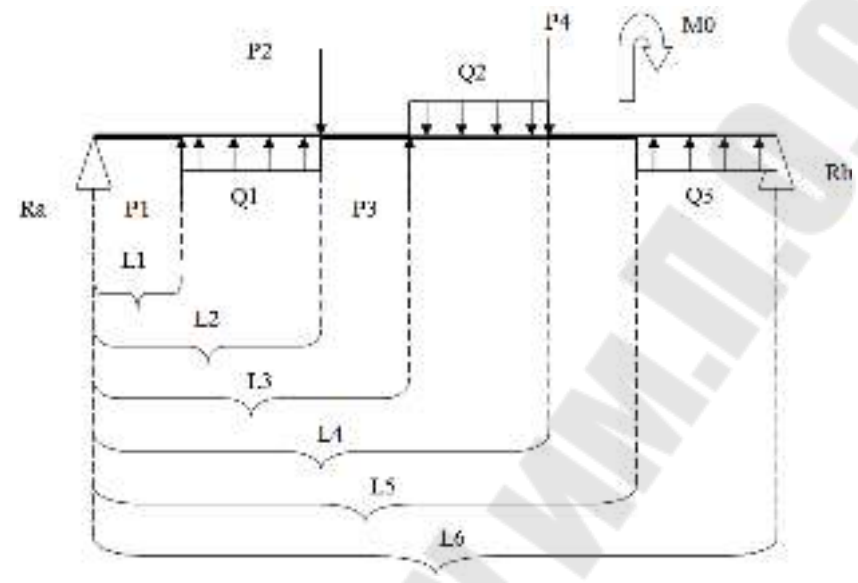

Рисунок 2.36 – Вариант 36

**Вариант 37**. Материал балки – алюминий.

L1=12 м, L2=13 м, L3=14 м, L4=15 м, L5=18 м, L6=20 м. P1=13000 Н, P2=12000 Н, P3=11000 Н, P4=17000 Н. Q1=16000 Н/м, Q2=17500 Н/м. M0=12200 Н·м. Исследовать зависимости диаметра балки от P2, максимального прогиба балки от Q1.

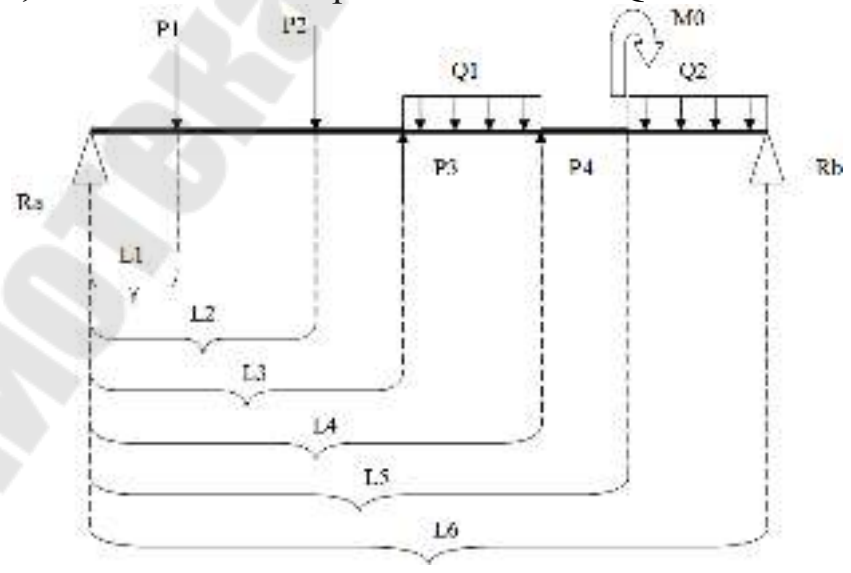

Рисунок 2.37 – Вариант 37

**Вариант 38**. Материал балки – углеродистая сталь.

L1=10 м, L2=15 м, L3=20 м, L4=25 м, L5=30 м, L6=40 м, P1=18000 Н, P2=15000 Н, P3=15000 Н, P4=17000 Н. Q1=14000 Н/м, Q2=13500 Н/м. M0=16000 Н·м. Исследовать зависимости диаметра балки от L1, максимального прогиба балки от Q2.

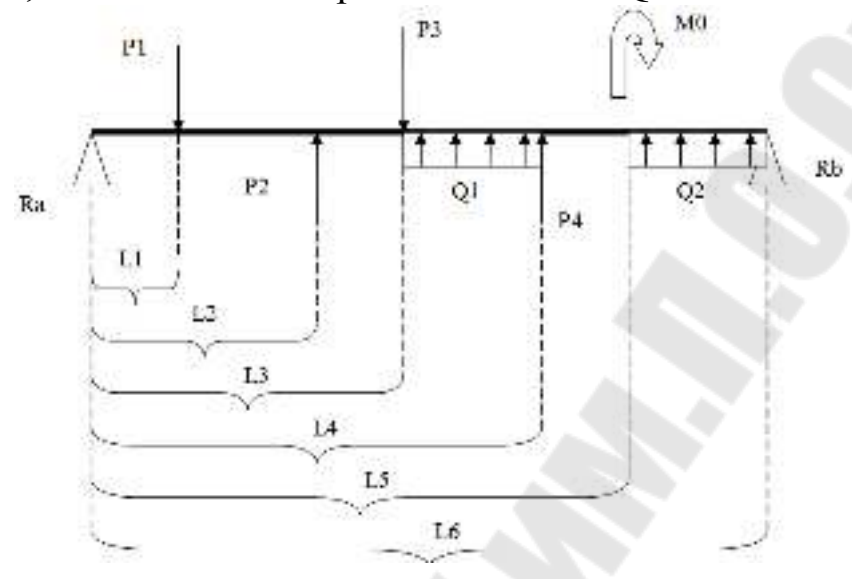

Рисунок 2.38 – Вариант 38

# **2.2 Методические рекомендации к выполнению курсовой работы «Расчет балки на изгиб в пакете MathCAD»**

Для расчета балки на прочность (рис. 2.39) необходимо вычислить реакцию опоры Ra. Для ее определения используется условие равенства нулю изгибающего момента на правой опоре В при  $x=L4$ .

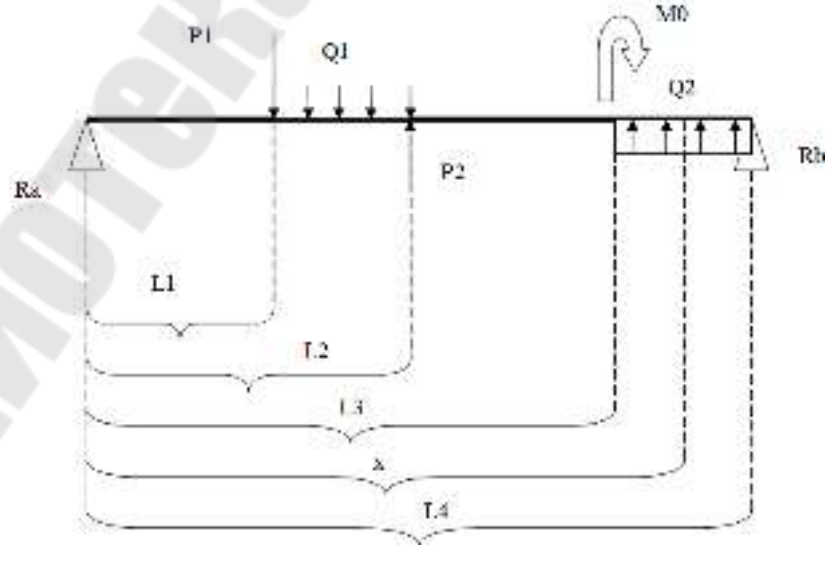

Рисунок 2.39 – Вариант 39

#### Исходные данные задаются в системе СИ.

#### Исходные данные

 $P1 := 3000 \text{ N}$ нагружающие силы  $P2 := 4000-N$  $\mathbf{q1}\coloneqq 3000\cdotp\frac{\mathbf{N}}{\mathbf{m}}$ распределенная нагрузка  $q2 := 4000 \cdot \frac{N}{m}$ M0 := 5000-N·m нагружающий момент

L1 := 2-m L2 := 5-m L3 := 7-m L4 := 10-m AJMHbI y4acTKOB

Свойства материала, из которого сделана балка.

 $\sigma_{\rm{non}} \coloneqq 10^7 \cdot \frac{\text{N}}{\text{m}^2}$ допускаемое напряжение (материал - дерево)  $E = 10^{10} \cdot \frac{N}{m^2}$  модуль упругости (модуль Юнга)

# Рисунок 2.40 – Исходные данные

Расчет опорной реакции

Для ее определения используется условие равенства нулю изгибающего момента на правой опоре В

 $Ra := 1000-N$  $x := L4$ Given Ra-x - P1· (x - L1) - 0.5· q1· (x - L1)<sup>2</sup> + P2· (x - L2) ... = 0<br>- 0.5· q1· (x - L2)<sup>2</sup> - M0 + 0.5· q2· (x - L3)<sup>2</sup>  $Ra := Find(Ra)$   $Ra = 4.95 \times 10^3 N$ 

Рисунок 2.41 – Расчет опорной реакции

Затем необходимо построить эпюры внутренних усилий Q и M. Диапазон изменения дискретной переменной для построения графиков и вывода числовых значений задан в долях от полной длины балки L4.

Построение эпюр поперечной силы Q и изгибающего момента M

$$
Q(Ra,x) := \begin{cases} Ra & \text{if } 0 \leq x \leq L1 \\ Ra - P1 - q1 \cdot (x - L1) & \text{if } L1 < x \leq L2 \\ Ra - P1 - q1 \cdot (x - L1) + P2 + q1 \cdot (x - L2) & \text{if } L2 < x \leq L3 \\ Ra - P1 - q1 \cdot (x - L1) + P2 + q1 \cdot (x - L2) + q2 \cdot (x - L3) & \text{otherwise} \end{cases}
$$
  
\n
$$
M(Ra,x) := \begin{cases} Ra \cdot x & \text{if } 0 \leq x \leq L1 \\ Ra \cdot x - P1 \cdot (x - L1) - 0.5 \cdot q1 \cdot (x - L1)^2 & \text{if } L1 < x \leq L2 \\ Ra \cdot x - P1 \cdot (x - L1) - 0.5 \cdot q1 \cdot (x - L1)^2 + P2 \cdot (x - L2) & \text{if } L2 < x \leq L3 \\ + 0.5 \cdot q1 \cdot (x - L2)^2 & \text{if } L2 < x \leq L4 \\ + 0.5 \cdot q1 \cdot (x - L1) - 0.5 \cdot q1 \cdot (x - L1)^2 + P2 \cdot (x - L2) & \text{if } L3 < x \leq L4 \\ + 0.5 \cdot q1 \cdot (x - L2)^2 - M0 + 0.5 \cdot q2 \cdot (x - L3)^2 & \text{if } L3 < x \leq L4 \end{cases}
$$

Рисунок 2.42 – Построение эпюр

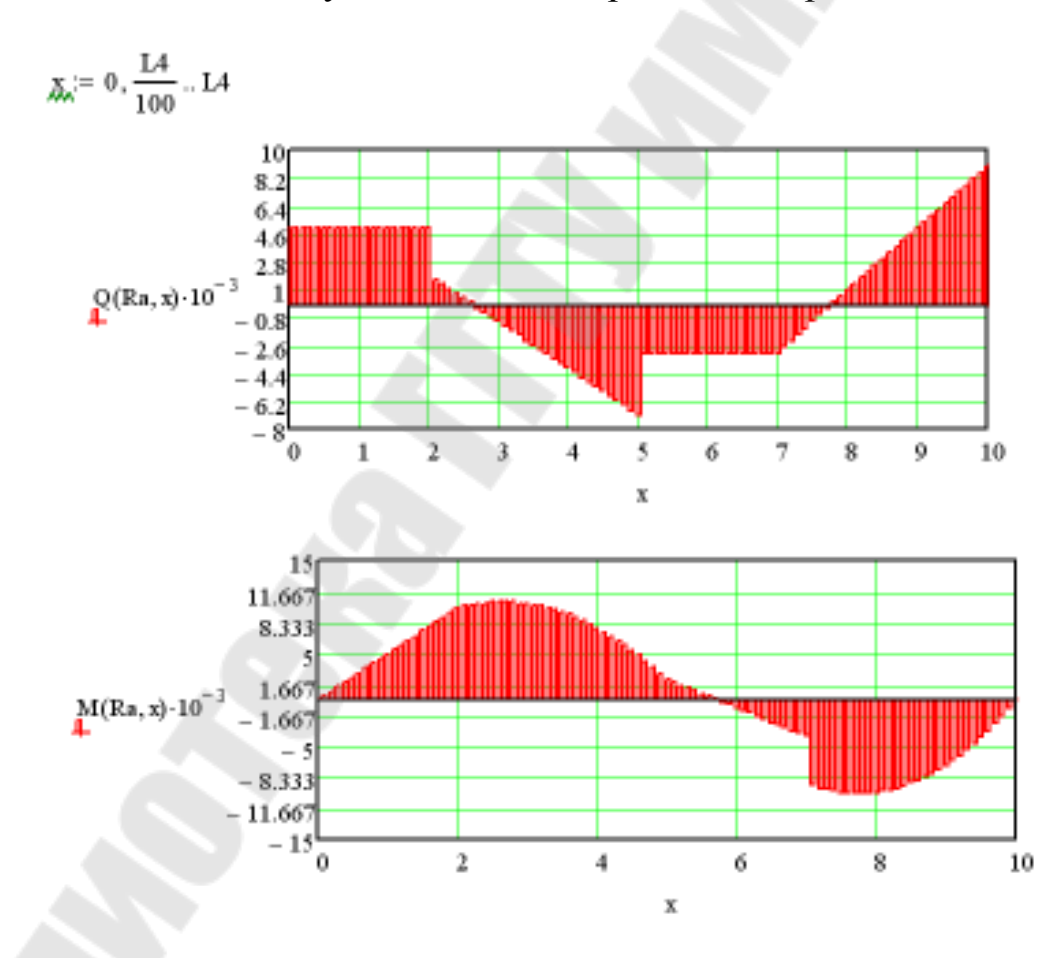

Рисунок 2.43 – Графики эпюр

Расчет на прочность балки из условия

$$
x_{\perp} \sigma = \frac{|\max M|}{W} \le \sigma_{\text{norm}}
$$

108

Нахождение экстремальных значений изгибающего момента  $\chi = \frac{L}{2}$  $M(Ra, x) = 20000 \text{ N} \cdot \text{m}$  xmax := Minerr(x) Given xmax = 2.65 m M(Ra, xmax) =  $1.053 \times 10^4$  J  $maxM := if(M(Ra, xmax) > |M(Ra, xmin)|, M(Ra, xmax), |M(Ra, xmin)|)$  $maxM = 1.053 \times 10^4 J$ 

# Рисунок 2.44 – Нахождение экстремальных значений

Определение размеров сечения балки

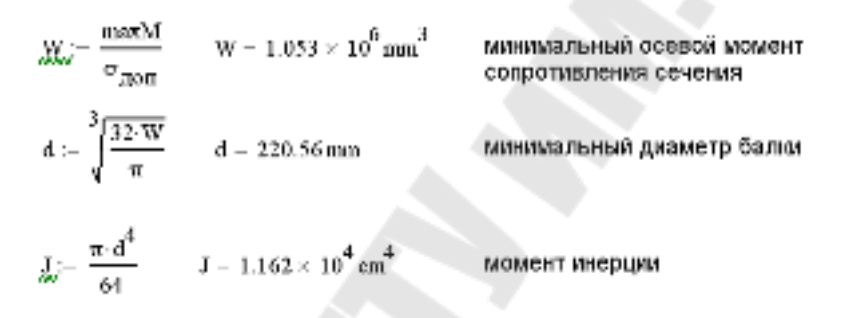

## Рисунок 2.45 – Определение размеров сечения балки

Перемещения при изгибе можно определить двумя способами: методом начальных параметров и с помощью интеграла Мора.

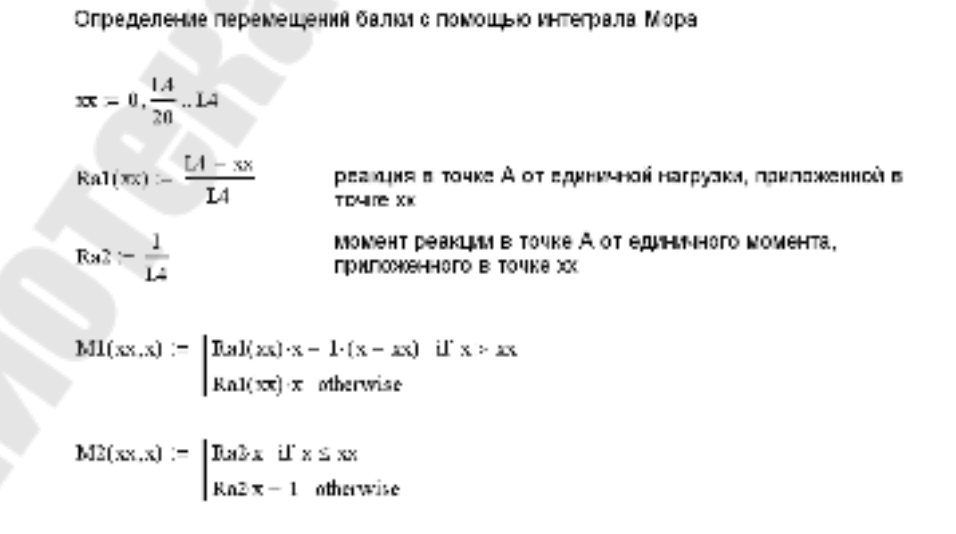

# Рисунок 2.46 – Определение перемещения балки с помощью интеграла Мора

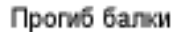

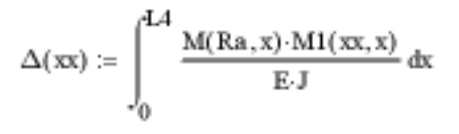

Угол поворота сечения

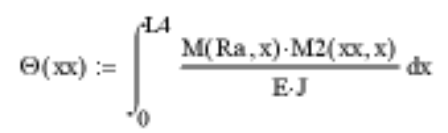

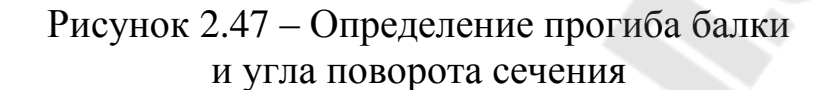

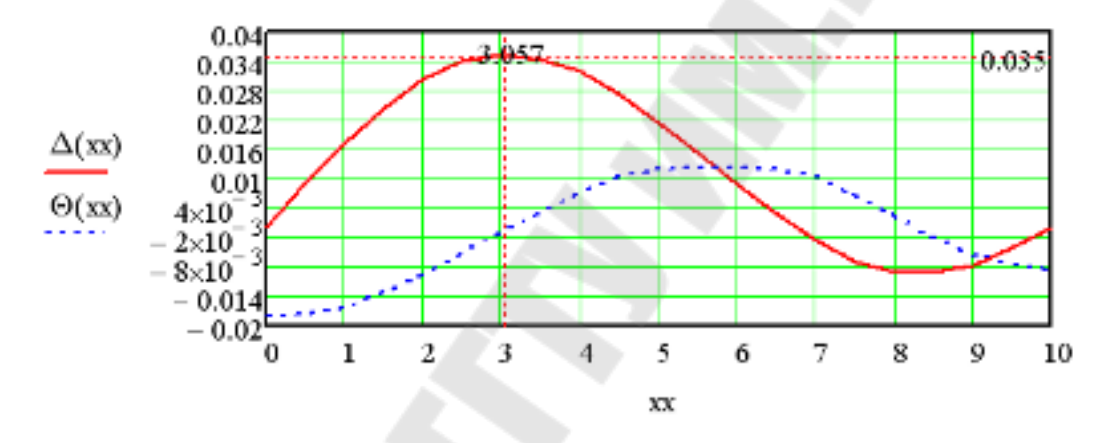

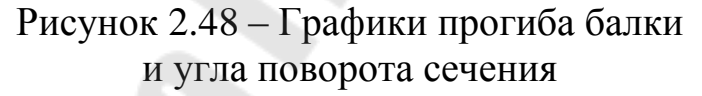

Нахождение экстремальных значений прогиба балки  $xx := 1-m$ Given  $0 < xx < LA$  $x_{\text{ROMX}} := \text{Maximize}(\Delta, x_x)$   $x_{\text{max}} = 3.057 \text{ m}$   $\Delta(x_{\text{max}}) = 0.035 \text{ m}$  $XX = 8$  m Given  $0 < xx < LA$ xmin = 8.255 m  $\Delta$ (xmin) = -9.438 × 10<sup>-3</sup> m  $xmin :=$  Minimize( $\Delta$ , xx)

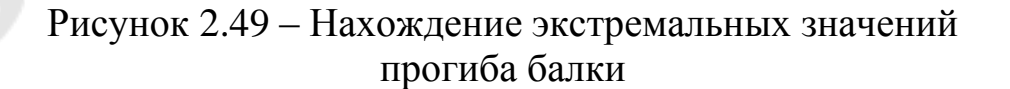

Для исследования зависимости значения диаметра балки от L1 необходимо последовательно в исходных данных изменять значения варьируемого параметра и записывать полученные значения диаметра балки. Данные записываются в виде одномерных массивов как для варьируемого (L1new), так и для исследуемого параметра (Dnew).

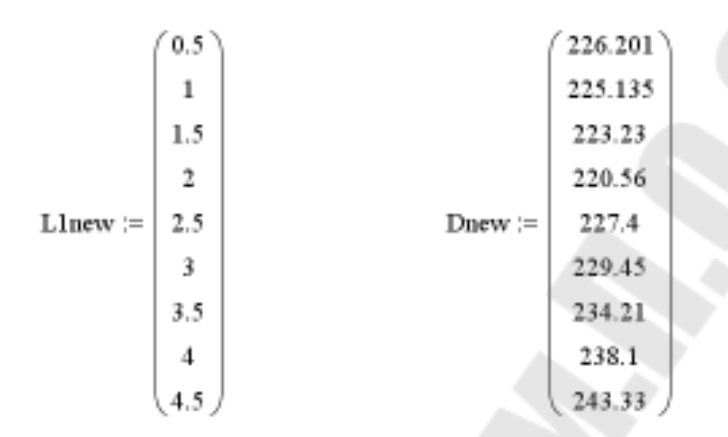

Рисунок 2.50 – Варьируемый и исследуемый параметры

Используем линейную регрессию общего вида для получения аналитической зависимости диаметра балки от L1.

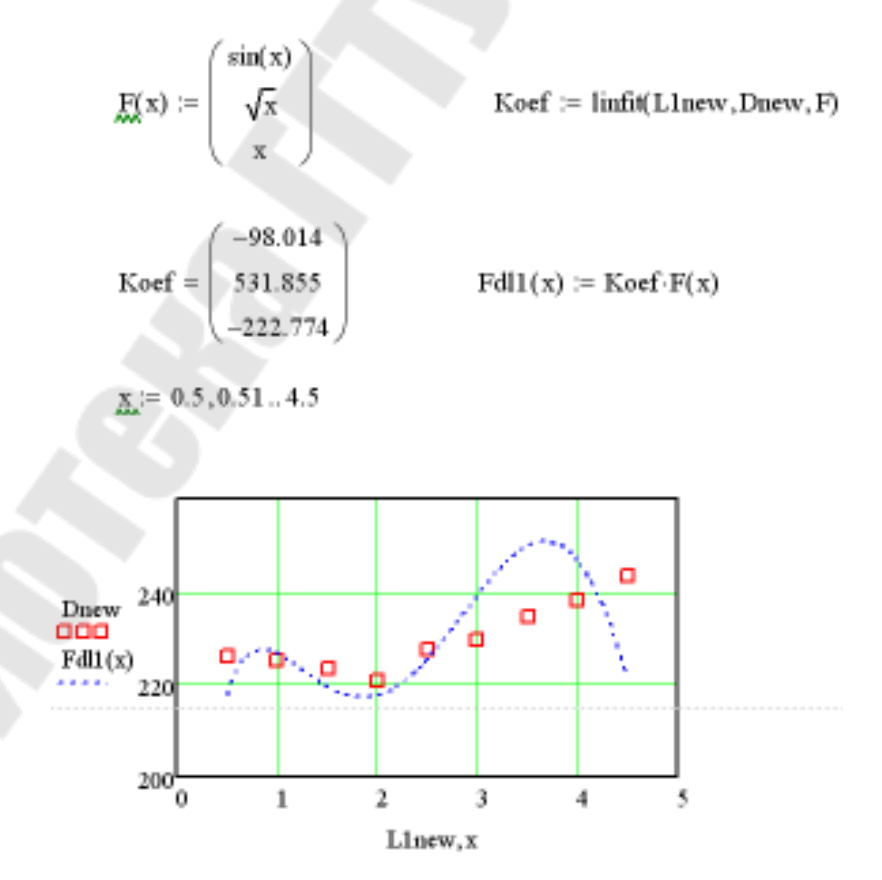

Рисунок 2.51 – Использование линейной регрессии

Аналогично изменяем значения второго варьируемого параметра (P2) и получаем значения максимального прогиба балки.

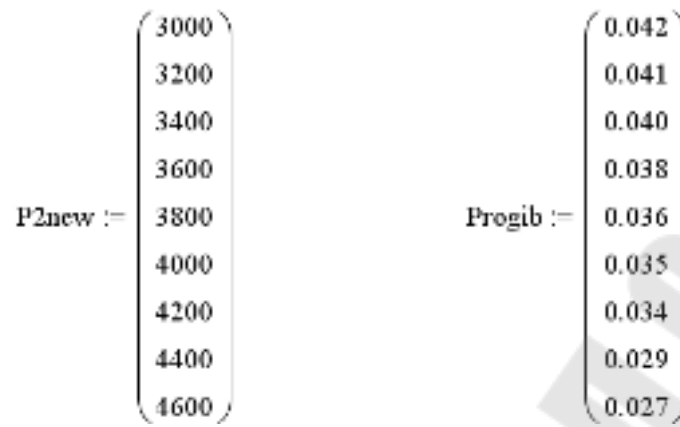

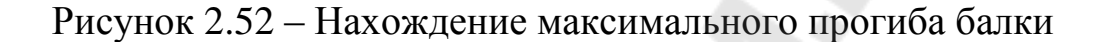

Используем линейную регрессию общего вида для получения аналитической зависимости максимального прогиба балки от P2.

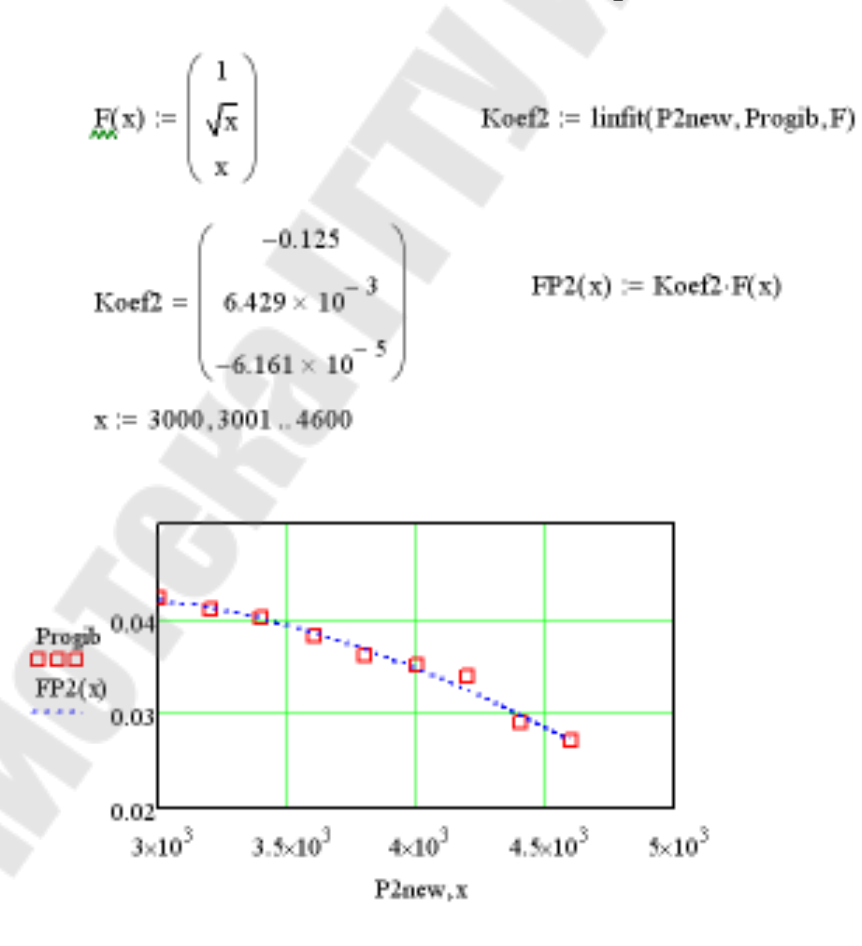

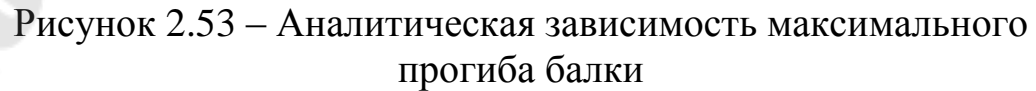

# **3. Курсовая работа «Расчет движения блоков и механизмов, перемещение которых описывается дифференциальными уравнениями»**

# **3.1 Задания на курсовую работу «Расчет движения блоков и механизмов, перемещение которых описывается дифференциальными уравнениями»**

Задание 01. Исследование математической модели устройства для определения коэффициента трения скольжения системе MathCAD.

1. Описание модели.

В приборе, предназначенном для определения коэффициента трения скольжения, между сухими поверхностями (рис. 3.1), прямоугольный металлический блок опирается горизонтальной плоскостью DЕ на два цилиндра, вращающихся в противоположные стороны вокруг неподвижных осей А и В. Центр тяжести блока находится на высоте h от плоскости DE. Расстояние АВ=2а. Центр тяжести блока в начальный момент сместили из среднего положения, вследствие чего блок стал совершать гармонические колебания периода Т. Полагая коэффициент трения скольжения между блоком и обоими цилиндрами одинаковым, найти коэффициент трения скольжения.

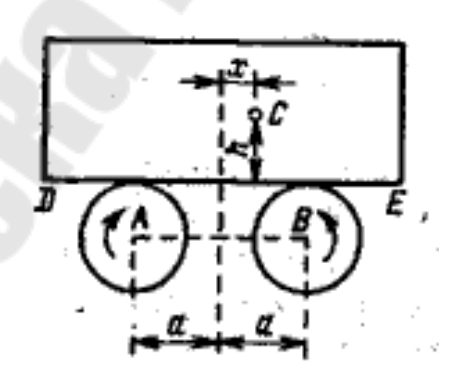

Рисунок 3.1 – Схема устройства для определения коэффициента трения

2. Постановка задачи.

- 1) В пакете MathCAD создать базовую модель;
- 2) Вычислить период и частоту свободных гармонических колебаний блока:
- 3) На основании базовой модели функции вычислить перемещения, скорости и ускорения блока в зависимости от времени;
- 4) Построить графики функций перемещения, скорости и ускорения блока в зависимости от времени;
- 5) Исследовать влияние варьируемого параметра на перемещение и скорость груза;
- 6) Выполнить аппроксимацию полученных значений  $\overline{B}$ зависимости от варьируемого параметра.

3. Исходные данные для курсовой работы.

Задание выбирается из таблиц 3.1, 3.2 в соответствии с вариантом выданным преподавателем. Номер задания и варианта заносится в бланк задания к курсовой работе.

- а расстояние между осями вала и блока;
- $X$  начальное смещение:
- h расстояние от плоскости до центра тяжести блока;
- f коэффициент трения скольжения.

|              | $1$ absiming $3.1$ and $2.04$ more equal to $10.1$ more equal to $10.1$ more equal to $10.1$ more equal to $10.1$ more equal to $10.1$ more equal to $10.1$ more equal to $10.1$ more equal to $10.1$ more equal to $10.1$ mo |          |      |     |  |  |
|--------------|----------------------------------------------------------------------------------------------------|----------|------|-----|--|--|
| $N_{\Omega}$ | a, M                                                                                                    | X, M     | h, M |     |  |  |
|              |                                                                                                    | $0.05\,$ | 0.02 |     |  |  |
|              |                                                                                                    |          | 0.05 |     |  |  |
| ັ            | $0.25\,$                                                                                                    | 0.15     | 0.07 | U.J |  |  |
|              | $0.30\,$                                                                                                    |          |      |     |  |  |

 $Ta\delta$ пина 31 — Исхолные панные расчета

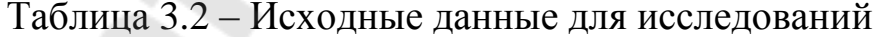

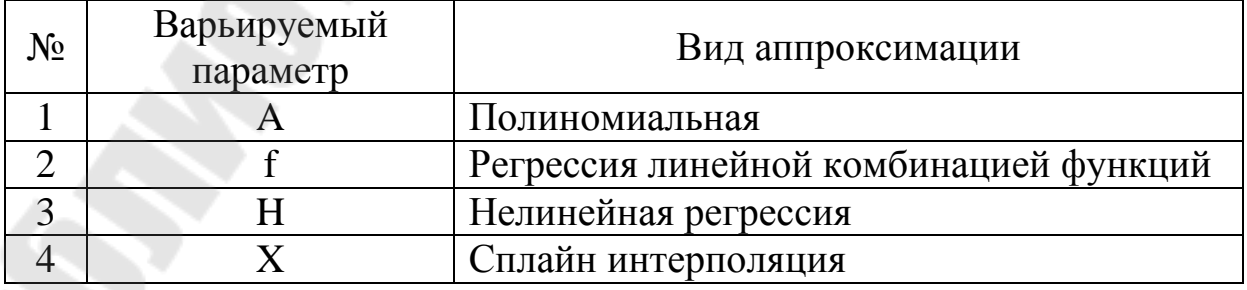

Исследования выполняются для 10 значений варьируемого параметра (значения подбираются самостоятельно). Полученные результаты демонстрируются преподавателю.

4. Описание математической модели. Уравнение движения блока имеет вид:

$$
\bar{x} + \frac{gt}{a - fh} x = 0. \tag{3.1}
$$

Квадрат частоты колебаний:

$$
k^2 = \frac{gt}{a - fh}.
$$
\n(3.2)

Период колебаний:

$$
T = \frac{2\pi}{k} = 2\pi \sqrt{\frac{a - \hbar}{gf}},
$$
\n(3.3)

Задание 02. Исследование математической модели колебательного движения груза в системе MathCAD.

1. Описание модели.

Груз веса Р подвешен к нерастяжимой нити АВ, перекинутой через блок с неподвижной осью О. Вес блока F. Его масса распределена равномерно по поверхности круга, радиуса r. Конец нити В прикреплен к вертикальной пружине, коэффициент жесткости которой равен С. Определить колебания груза, если в начальный момент груз находился в покое, его вес уравновешивался натяжением пружины и ему сообщили начальную скорость V0, направленную по вертикали вниз. Трением между осью блока и подшипниками пренебречь. Весом нити пренебрегаем.

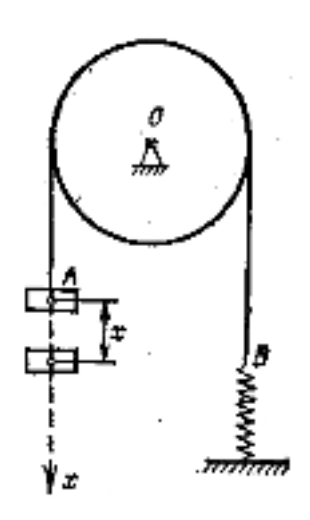

Рисунок 3.2 – Схема устройства

- 2. Постановка залачи.
- 1) В пакете MathCAD создать базовую модель;
- 2) Вычислить массу груза и блока, период свободных гармонических колебаний груза;
- основании базовой  $3)$  Ha модели вычислить функции перемещения, скорости и ускорения груза в зависимости от времени;
- 4) Построить графики функций перемещения, скорости и ускорения груза в зависимости от времени;
- 5) Исследовать влияние варьируемого параметра Ha перемещение и скорость груза;
- 6) Выполнить аппроксимацию полученных значений  $\overline{B}$ зависимости от варьируемого параметра.

3. Исходные данные для курсовой работы.

Задание выбирается из таблиц 3.3, 3.4 в соответствии с вариантом выданным преподавателем. Номер задания и варианта заносится в бланк задания к курсовой работе.

- $VO -$ начальная скорость;
- $\bullet$  F-Bec блока:
- $P -$  Bec rpv3a:
- С коэффициент жесткости пружины.

| No | $V0$ , $M/c$ | H<br>F. | P, H | C, H/M |
|----|--------------|---------|------|--------|
|    | 5.0          | 500     | 200  | 15000  |
|    | ن ا          | 600     | 250  | 17000  |
| ت  | $2.0\,$      | 250     | 150  | 5000   |
|    |              | 750     |      | 000    |
|    |              |         |      |        |

Таблица 3.3 – Исходные данные для расчета

### Таблица 3.4 – Исходные данные для исследований

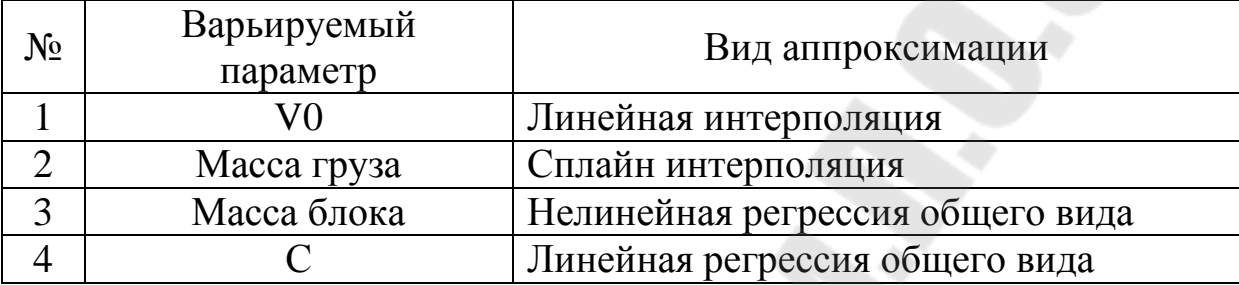

Исследования выполняются для 10 значений варьируемого параметра (значения подбираются самостоятельно). Полученные результаты демонстрируются преподавателю.

4. Описание математической модели.

Уравнение движения груза имеет вид:

$$
\bar{x} + \frac{c_g}{P + 0.5F} x = 0, \tag{3.4}
$$

Период колебаний:

$$
T = 2\pi \sqrt{\frac{P + 0.5F}{C \cdot g}}
$$
 (3.5)

Задание 03. Исследование математической модели колебательного движения системы с демпфером в пакете MathCAD.

1. Описание модели.

На конце жесткого стержня массы m и длины L, прикреплена точечная масса М. Посредине стержень зажат двумя горизонтальными пружинами одинаковой жесткости C. На конце стержня установлен линейный вязкий демпфер, сила сопротивления

которого пропорциональна скорости  $F = -\beta \cdot V$ . В начальный момент стержню сообщили начальную угловую скорость  $\varphi_0$ .

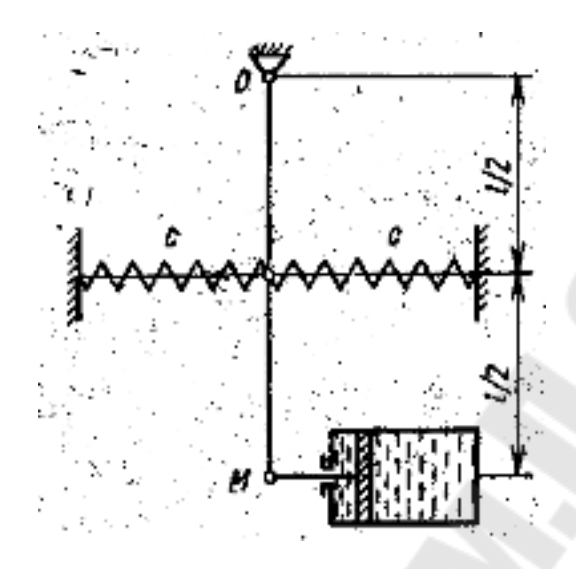

Рисунок 3.3 – Схема устройства

- 2. Постановка задачи.
- 1) В пакете MathCAD создать базовую модель;
- 2) Определить характер движения системы;
- $3)$  Ha основании базовой модели вычислить функции перемещения, скорости и ускорения системы в зависимости от времени;
- 4) Построить графики функций перемещения, скорости и ускорения системы в зависимости от времени;
- 5) Исследовать влияние варьируемого параметра на перемещение и скорость;
- аппроксимацию 6) Выполнить полученных значений  $\bf{B}$ зависимости от варьируемого параметра.

3. Исходные данные для курсовой работы.

Задание выбирается из таблиц 3.5, 3.6 в соответствии с вариантом выданным преподавателем. Номер задания и варианта заносится в бланк задания к курсовой работе.

- $\varphi$ <sub>0</sub> начальная угловая скорость скорость;
- $M$  масса груза;
- m масса стержня;
- С коэффициент жесткости пружин;
- $L$  длина стержня.
- $\bullet$   $\beta$  коэффициент демпфирования.

| $N_{2}$ | $\varphi_0$ , рад/с | $M$ , $\kappa$ $\Gamma$ | $m$ , $KT$ | L, M    | $\beta$ , KT CeK/M | C, H/M |
|---------|---------------------|-------------------------|------------|---------|--------------------|--------|
|         |                     | 5.5                     |            |         | 50                 | 1000   |
|         |                     | 2.0                     | $0.5\,$    | 0.3     | 50                 | 5000   |
|         |                     |                         | 3.5        | 0.7     | 20                 | 1500   |
|         |                     |                         | 0.3        |         | 35                 | 5000   |
| ◡       |                     | 50                      |            | $0.8\,$ | 80                 | 700    |

Таблица 3.5 – Исходные данные для расчета

Таблица 3.6 – Исходные данные для исследований

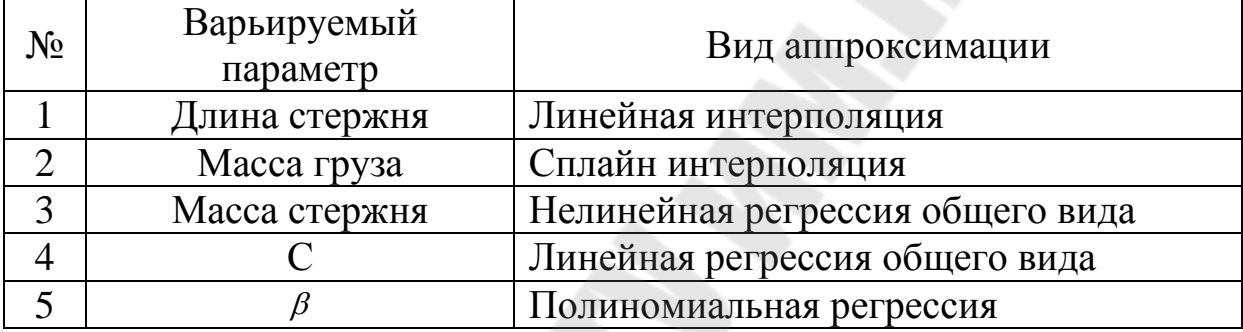

Исследования выполняются для 10 значений варьируемого параметра (значения подбираются самостоятельно). Полученные результаты демонстрируются преподавателю.

4. Описание математической модели.

Уравнение движения груза имеет вид:

$$
\ddot{\phi} + 2n\dot{\phi} + k^2\phi = 0, \qquad (3.6)
$$

где

$$
2n = \frac{3\beta}{m+3M}, \qquad k^2 = \frac{3(cl+mg+2Mg)}{l(m+3M)}.
$$
 (3.7)

При выполнении неравенства k≤n движение системы будет апериодическим, если же k>n – колебательным.

Задание 04. Исследование математической модели колебательного движения двигателя закрепленного на платформе в пакете MathCAD.

1. Описание модели.

На прямоугольной плите массой Мl установленной на четырех симметричных пружинах жесткости C каждая, находится двигатель массы М2. Двигатель имеет кривошип радиуса R, который вращается с постоянной угловой скоростью ω. На конце кривошипа, массой которого пренебрегаем, прикреплен груз М массы М3. Движение начинается из положения статического равновесия, начальная скорость плиты равна нулю.

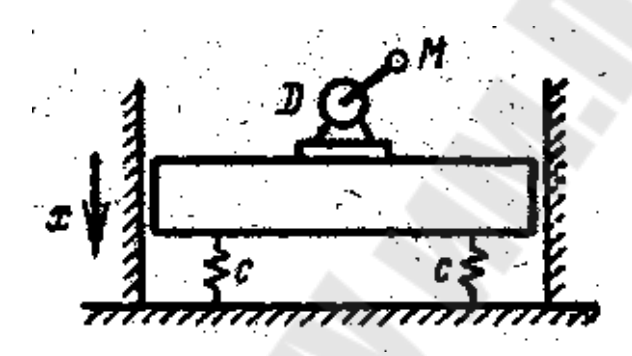

Рисунок 3.4 – Схема устройства

2. Постановка задачи.

- 1) В пакете MathCAD создать базовую модель;
- 2) Определить частоты собственных колебаний системы;
- 3) На основании базовой модели вычислить функции движения, скорости и ускорения системы в зависимости от времени;
- 4) Построить графики функций движения, скорости и ускорения системы в зависимости от времени;
- 5) Исследовать влияние варьируемого параметра на движение и скорость;
- 6) Выполнить аппроксимацию полученных значений в зависимости от варьируемого параметра.

3. Исходные данные для курсовой работы.

Задание выбирается из таблиц 3.7, 3.8 в соответствии с вариантом выданным преподавателем. Номер задания и варианта заносится в бланк задания к курсовой работе.

- $\bullet$  M1 масса плиты;
- $M2 -$ масса двигателя;
- $\bullet$  M3 масса груза;
- $\bullet$  R радиус кривошипа;
- $\bullet$  С жесткость пружин;
- ω угловая скорость вращения кривошипа.

# Таблица 3.7 – Исходные данные для расчета

| $N_{\Omega}$ | $\omega$ , рад/с | М1, кг | М2, кг | МЗ, кг    | $R_{\rm A}$ M | C, H/M  |
|--------------|------------------|--------|--------|-----------|---------------|---------|
|              | 600              | 100    | 35     | $\rm 0.2$ | 0.9           | 10000   |
|              | 1000             | 50     | 20     | $0.1\,$   | $\rm 0.2$     | 50000   |
|              | 1000             | 30     |        |           | $0.5\,$       | 75000   |
|              | 1500             | 500    | 100    | 35        | $0.8\,$       | 1000000 |

Таблица 3.8 – Исходные данные для исследований

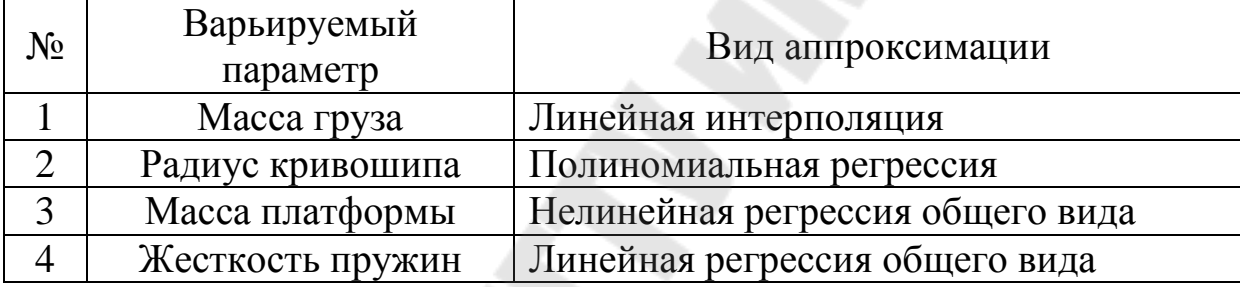

Исследования выполняются для 10 значений варьируемого параметра (значения подбираются самостоятельно). Полученные результаты демонстрируются преподавателю.

4. Описание математической модели.

Уравнение движения груза имеет вид:

$$
\ddot{x} + k^2 x = h \cos(\omega t),\tag{3.8}
$$

где

$$
\kappa = \sqrt{\frac{4C}{M1 + M2 + M3}}, \qquad h = \frac{M3 \cdot \omega^2 \cdot R}{M1 + M2 + M3}.
$$
 (3.9)

Период собственных колебаний системы:

$$
T = 2\pi/k \tag{3.10}
$$

Задание 05. Исследование математической модели устройства для измерения вертикальных колебаний в пакете MathCAD.

1. Описание модели.

Прибор для измерения вертикальных колебаний корпуса, состоит из массы М, прикрепленной к концу пружины, коэффициент жесткости которой С. Масса М соединена с жидкостным демпфером, создающим силу пропорциональную относительной скорости массы М (коэффициент пропорциональности β). Верхнему, концу пружины сообщаю колебания согласно уравнению y(t) с частотой f.

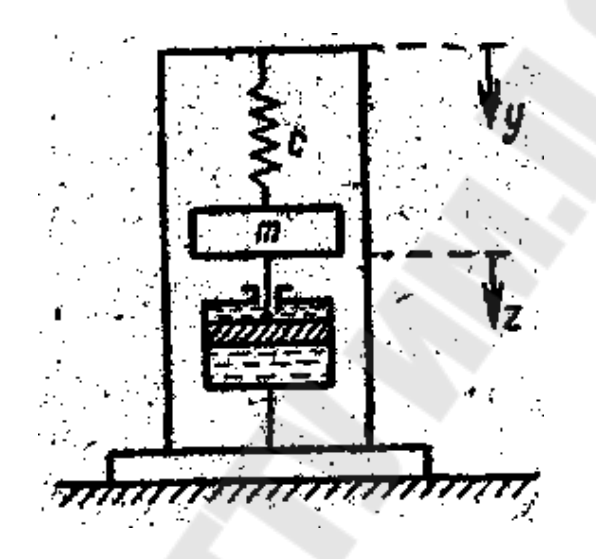

Рисунок 3.5 – Схема устройства

- 2. Постановка задачи.
- 1) Задать кусочно-непрерывную функцию y(t) и H(t) вторую производную функции возмущающего воздействия y(t), построить их временные диаграммы ;
- 2) В пакете MathCAD создать базовую модель;
- 3) На основании базовой модели вычислить функции движения, скорости и ускорения груза в зависимости от времени;
- 4) Построить графики функций движения, скорости и ускорения системы в зависимости от времени;
- 5) Исследовать влияние варьируемого параметра на движение и скорость;
- 6) Выполнить аппроксимацию полученных значений в зависимости от варьируемого параметра.

3. Исходные данные для курсовой работы.

Задание выбирается из таблиц 3.9, 3.10, 3.11 в соответствии с вариантом выданным преподавателем. Номер задания и варианта заносится в бланк задания к курсовой работе.

- М масса груза;  $\bullet$
- y(t) закон изменения возмущающей силы;
- С жесткость пружины;
- $\bullet$   $\beta$  коэффициент демпфирования;
- f частота возмущающей силы.

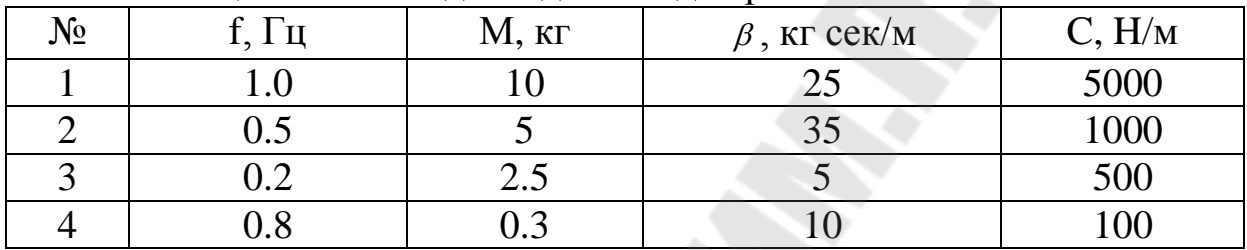

# Таблица 3.9 – Исходные данные для расчета

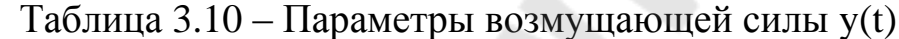

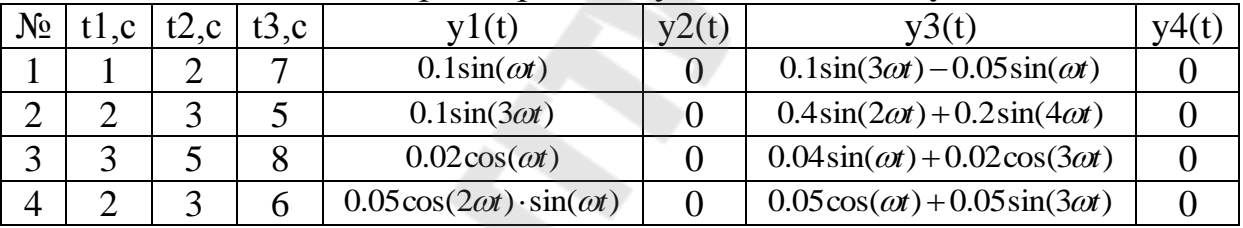

где t1, t2, t3 – моменты времени изменения силы y(t) (t0=0).

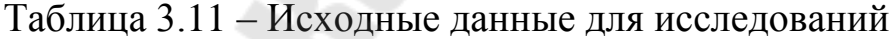

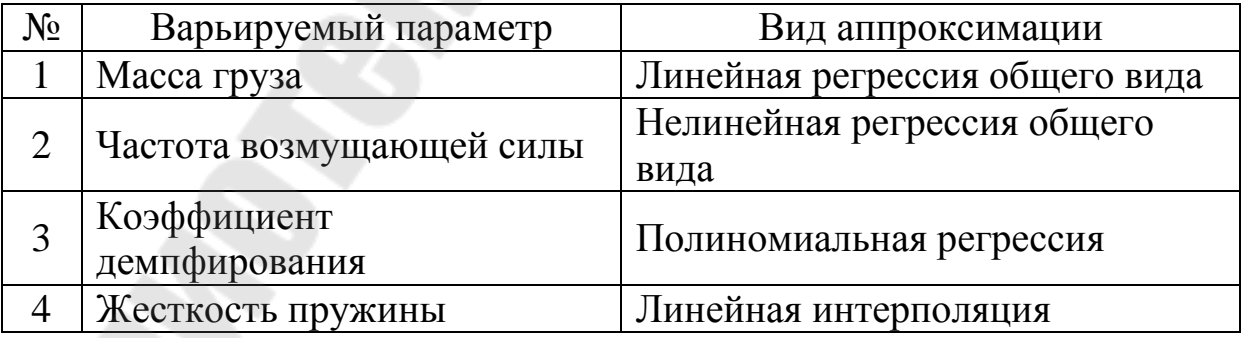

Исследования выполняются для 10 значений варьируемого параметра (значения подбираются самостоятельно). Полученные результаты демонстрируются преподавателю.

4. Описание математической модели.

Уравнение движения груза имеет вид:

$$
\ddot{z} + 2n\dot{z} + \kappa^2 z = -H(t),\tag{3.11}
$$

где H(t) – вторая производная функции возмущающего воздействия  $y(t);$ 

$$
2n = \frac{\beta}{M}, \quad \kappa^2 = \frac{C}{M} \tag{3.12}
$$

Задание 06. Исследование математической модели колебательного движения груза с виброгасителем в пакете MathCAD.

1. Описание модели

Груз Р1 подвешен к неподвижной точке А при помощи пружины, коэффициент жесткости которой C1. К грузу Р1 приложена вертикальная возмущающая сила Q(t). Груз Р2 являющийся виброгасителем, подвешен к грузу Р1 при помощи, пружины с коэффициентом жесткости С2. Массой пружин пренебречь.

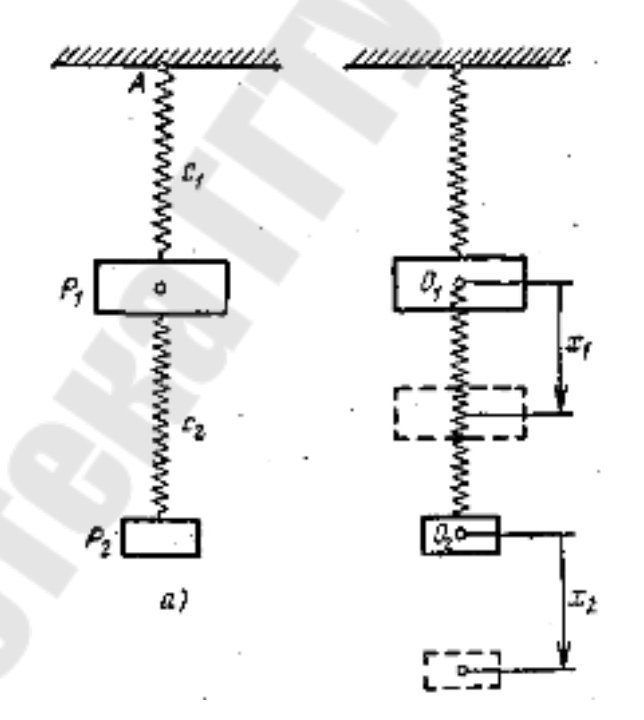

Рисунок 3.6 – Схема устройства и действующие силы

- 2. Постановка задачи.
- 1) Задать кусочно-непрерывную функцию Q(t), построить её графическую зависимость;
- 2) В пакете MathCAD создать базовую модель;
- 3) На основании базовой модели вычислить функции движения, скорости и ускорения груза P1 и виброгасителя P2 в зависимости от времени;
- 4) Построить графики функций движения, скорости  $\overline{M}$ ускорения груза P1 и виброгасителя P2 в зависимости от времени;
- 5) Исследовать влияние варьируемого параметра на движение груза Р1 и виброгасителя Р2;
- 6) Выполнить аппроксимацию полученных значений  $\bf{B}$ зависимости от варьируемого параметра.

3. Исходные данные для курсовой работы.

Задание выбирается из таблиц 3.12, 3.13, 3.14 в соответствии с вариантом выданным преподавателем. Номер задания и варианта заносится в бланк задания к курсовой работе.

- $M1 -$ масса груза;  $\bullet$
- $M2 -$  масса виброгасителя;
- $Q(t)$  -закон изменения возмущающей силы;
- $C1, C2$  жесткости пружины;
- f частота возмущающей силы;
- $X1_0$  начальное смещение груза 1.

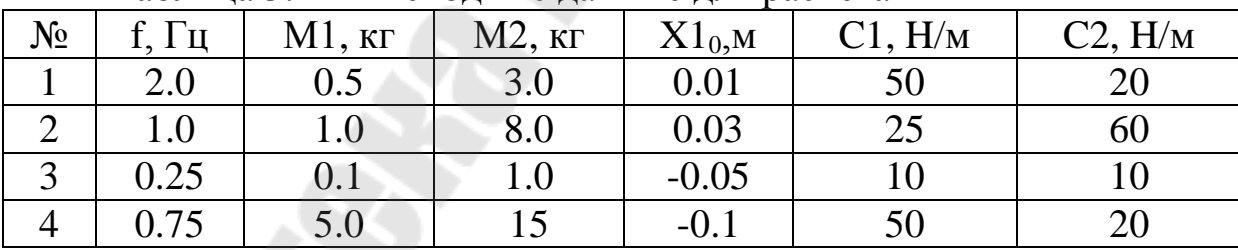

Таблина 3.12 – Исхолные ланные лля расчета

Таблица 3.13 – Параметры возмущающей силы O(t)

| $N_2$ | $\mathbf c$ | t2,c | $13_{\rm c}$ | 1(t)                 | O3(t)                                       |  |
|-------|-------------|------|--------------|----------------------|---------------------------------------------|--|
|       |             |      |              | $0.75\sin(\omega t)$ | $1.5\sin(2\omega t) + 3.5\sin(3\omega t)$   |  |
|       |             |      |              | $\cos(\omega t)$     | $2\sin(\omega t) \cdot 2.5\sin(2\omega t)$  |  |
|       |             |      |              | $0.5\cos(2\omega t)$ | $2\cos(2\omega t) \cdot 0.5\sin(3\omega t)$ |  |
|       |             |      |              | $10\cos(4\omega t)$  | $10\sin(2\omega t) + 50\cos(4\omega t)$     |  |

где t1, t2, t3 – моменты времени изменения силы Q(t) (t0=0).

| $N_{\Omega}$ | Варьируемый параметр | Вид аппроксимации                |
|--------------|----------------------|----------------------------------|
|              | Масса груза          | Линейная интерполяция            |
|              | Масса виброгасителя  | Линейная регрессия общего вида   |
|              | Жесткость пружины С1 | Полиномиальная регрессия         |
|              | Жесткость пружины С2 | Нелинейная регрессия общего вида |

Таблица 3.14 – Исхолные ланные лля исследований

Исследования выполняются для 10 значений варьируемого параметра (значения подбираются самостоятельно). Полученные результаты демонстрируются преподавателю.

4. Описание математической модели.

Уравнение движения груза имеет вид:

$$
\begin{cases}\nM_1\ddot{x}_1 = -C_1x_1 + C_2(x_2 - x_1) + Q(t) \\
M_2\ddot{x}_2 = -C_2(x_2 - x_1)\n\end{cases}
$$
\n(3.13)

Залание 07 Исследование математической молели колебательного движения пары грузов соединенных пружиной в пакете MathCAD.

1. Описание молели.

На абсолютно гладкой горизонтальной плоскости лежат два груза, массы которых М1 и М2. Первый груз прикреплен к стене пружиной, коэффициент жесткости которой равен С1. Второй груз присоединен к первому пружиной, коэффициент жесткости которой С2. В статическом положении обе пружины не растянуты. В начальный момент времени второму грузу сообщили скорость  $V2_0$ . Сила сопротивления движению пропорциональна скорости грузов и их массе  $R(V) = -kmV$ .

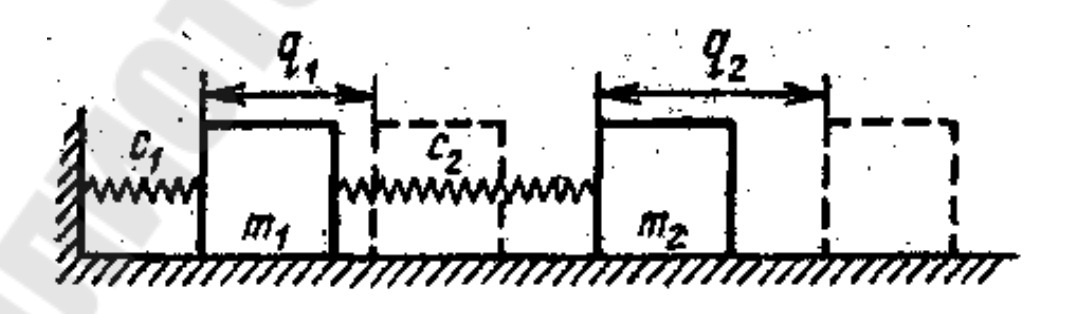

Рисунок 3.7 – Схема модели грузов

2. Постановка задачи.

- 1) В пакете MathCAD создать базовую модель;
- 2) На основании базовой модели вычислить функции движения, скорости и ускорения груза М1 и М2 в зависимости от времени;
- 3) Построить графики функций движения, скорости и ускорения груза М1 и М2 в зависимости от времени;
- 4) Исследовать влияние варьируемого параметра на движение груза М1 и М2;
- 5) Выполнить аппроксимацию полученных значений в зависимости от варьируемого параметра.

# 3. Исходные данные для курсовой работы.

Задание выбирается из таблиц 3.15, 3.16 в соответствии с вариантом выданным преподавателем. Номер задания и варианта заносится в бланк задания к курсовой работе.

- $\bullet$  M1 масса груза 1;
- $\bullet$  M2 масса груза 2;
- $\bullet$  С1, жесткости пружины 1;
- $C2$  жесткости пружины 2;
- $V2_0$  начальная скорость груза 2;
- $\bullet$   $k -$  коэффициент трения.

| N <sub>0</sub> |      | $V2_0$ , м/с | $M1$ , $KT$ | М2, кг | С1, Н/м | С2, Н/м |  |
|----------------|------|--------------|-------------|--------|---------|---------|--|
|                |      | $-0.5$       | 3.0         | 6.0    | 300     | 200     |  |
| ↩              |      | $-0.25$      | $1.0\,$     | 4.C    | 200     | 500     |  |
| $\bigcap$<br>J | 1 .J | $-0.35$      | 3.0         |        | 300     | 100     |  |
|                |      | 0.75         | $2.0\,$     |        | 100     | 200     |  |

Таблица 3.15 – Исходные данные для расчета

Таблица 3.16 – Исходные данные для исследований

| $N_2$ | Варьируемый параметр | Вид аппроксимации                |
|-------|----------------------|----------------------------------|
|       | Масса груза 1        | Линейная интерполяция            |
|       | Масса груза 2        | Полиномиальная регрессия         |
|       | Жесткость пружины С1 | Линейная регрессия общего вида   |
| 4     | Жесткость пружины С2 | Нелинейная регрессия общего вида |

Исследования выполняются для 10 значений варьируемого параметра (значения подбираются самостоятельно). Полученные результаты демонстрируются преподавателю.

4. Описание математической модели. Уравнение движения груза имеет вид:

$$
\begin{cases}\nM_1\ddot{x}_1 = -C_1x_1 + C_2(x_2 - x_1) - kM_1 \cdot \dot{x}_1 \\
M_2\ddot{x}_2 = -C_2(x_2 - x_1) - kM_2 \cdot \dot{x}_2\n\end{cases}
$$

 $(3.14)$ 

 $08<sub>1</sub>$ Залание Исследование математической модели колебательного движения груза с демпфером в пакете MathCAD.

1. Описание молели.

Груз массой М, подвешенный на пружине жесткостью С, совместно демпфирующим элементом коэффициентом  $\mathbf{c}$  $\mathbf{c}$ демпфирования а, подвергается периодическому возмущающему воздействию  $F(t) = A \cdot \sin(2\pi \bar{f}(t)t)$ . Частота возмущающего воздействия изменяется в соответствии с заданным законом. В начальный момент времени груз находится в положении статического равновесия О.

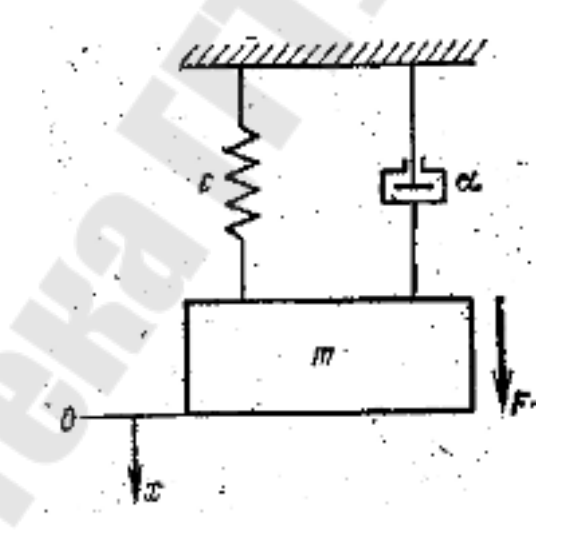

Рисунок 3.8 - Схема груза с демпфером

2. Постановка задачи.

- 1) Задать аналитически кусочно-непрерывную функцию изменения частоты и функцию возмущающего воздействия. Построить их графики;
- 2) В пакете MathCAD создать базовую модель;
- 3) На основании базовой модели вычислить функции движения, скорости и ускорения груза М в зависимости от времени;
- 4) Построить графики функций движения, скорости  $\boldsymbol{\mathrm{M}}$ ускорения груза М в зависимости от времени;
- 5) Определить через какое время груз достигает своего верхнего и нижнего положения относительно точки статического равновесия;
- 6) Исследовать влияние варьируемого параметра на движение груза М;
- 7) Выполнить аппроксимацию полученных значений  $\bf{B}$ зависимости от варьируемого параметра.

# 3. Исходные данные для курсовой работы.

Задание выбирается из таблиц 3.17, 3.18 в соответствии с вариантом выданным преподавателем. Номер задания и варианта заносится в бланк задания к курсовой работе.

- $M$  масса груза;  $\bullet$
- $C$  жесткость пружины;
- А амплитуда возмущающего воздействия;
- $f1 -$  максимальное значение частоты возмущающего воздействия;
- $\bullet$   $\alpha$  коэффициентом демпфирования.

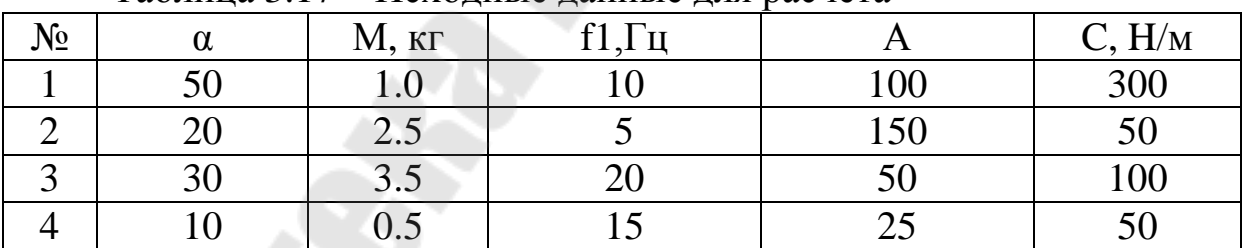

## Таблина 3.17 – Исхолные ланные лля расчета

Таблица 3.18 – Исходные данные для исследований

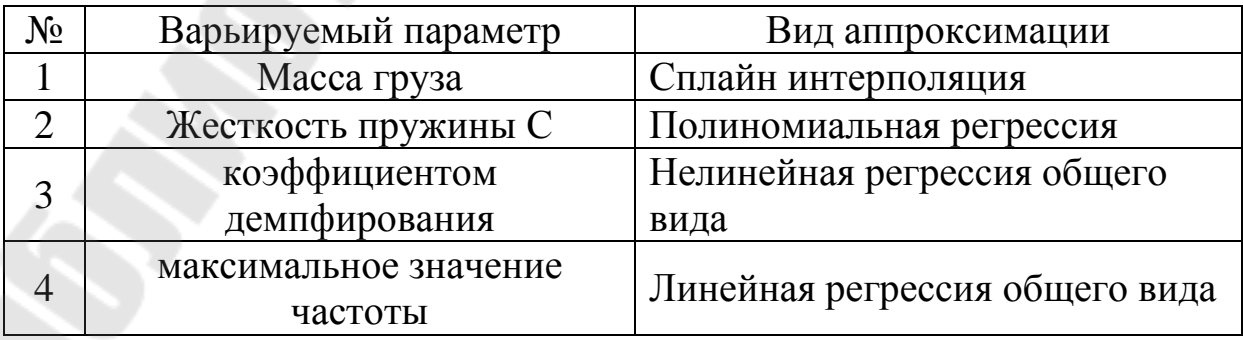

Исследования выполняются для 10 значений варьируемого параметра (значения подбираются самостоятельно). Полученные результаты демонстрируются преподавателю.

Задание 1. Т1=0.2; Т2=0.4; Т3=0.5.

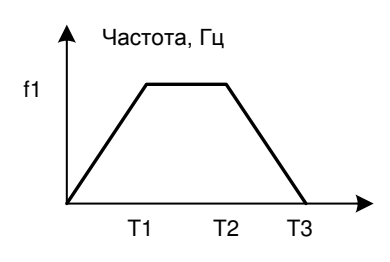

Рисунок 3.9 – Задание 1

Задание 2. Т1=0.3; Т2=0.5.

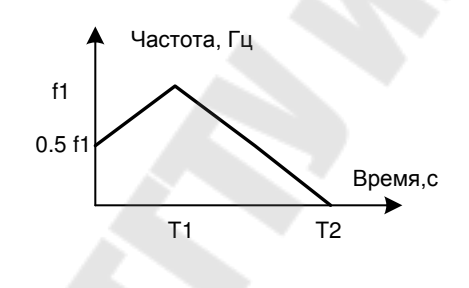

Рисунок 3.10 – Задание 2

Задание 3. Т1=0.2; Т2=0.3; Т3=0.6.

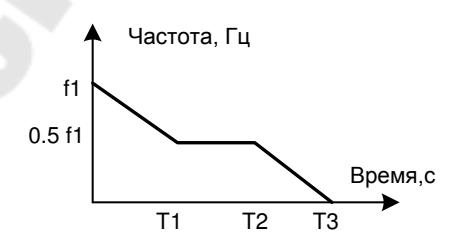

Рисунок 3.11 – Задание 3

70
Задание 4. Т1=0.2; Т2=0.5.

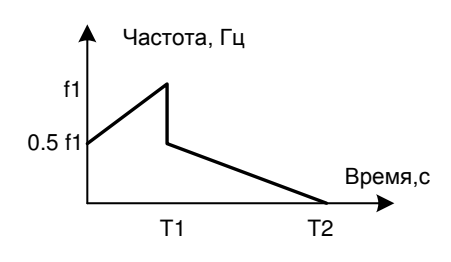

Рисунок 3.12 – Задание 4

4. Описание математической модели. Уравнение движения груза имеет вид:

$$
m \cdot \ddot{x} + \alpha \cdot \dot{x} + c \cdot x = F(t), \qquad (3.15)
$$

где

$$
F(t) = A \cdot \sin(2\pi \cdot f(t) \cdot t). \tag{3.16}
$$

Задание 09. Исследование математической модели движения тележки под воздействием возмущающей силы пакете MathCAD.

1. Описание модели.

Тележка массой М прикреплена к стене пружинами с коэффициентами жесткости С и С2. Пружина С2 соединена с тележкой через демпфер с коэффициентом демпфирования α. Через пружину с коэффициентом жесткости С1 к тележке приложено возмущающее воздействие  $X1(t) = Xm \cdot \sin(2\pi ft)$ , с частотой f.

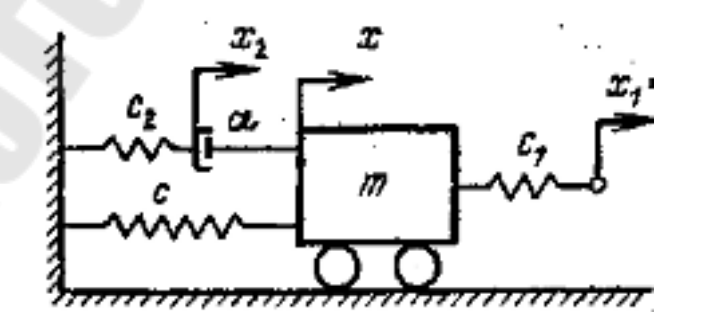

Рисунок 3.13 – Схема модели тележки

2. Постановка задачи.

- 1) В пакете MathCAD создать базовую модель;
- 2) На основании базовой модели вычислить функции движения, скорости и ускорения тележки в зависимости от времени;
- 3) Построить графики функций движения, скорости и ускорения тележки в зависимости от времени;
- 4) Исследовать влияние варьируемого параметра на движение тележки;
- 5) Выполнить аппроксимацию полученных значений в зависимости от варьируемого параметра.

3. Исходные данные для курсовой работы.

Задание выбирается из таблиц 3.19, 3.20 в соответствии с вариантом выданным преподавателем. Номер задания и варианта заносится в бланк задания к курсовой работе.

- $M$  масса тележки:
- $Cl$ , жесткости пружины 1;
- $C2 -$ жесткости пружины 2;
- $\bullet$   $C$  жесткости пружины;
- f частота возмущающей силы;
- $\alpha$  коэффициент демпфирования;
- Xm амплитуда гармонического воздействия.

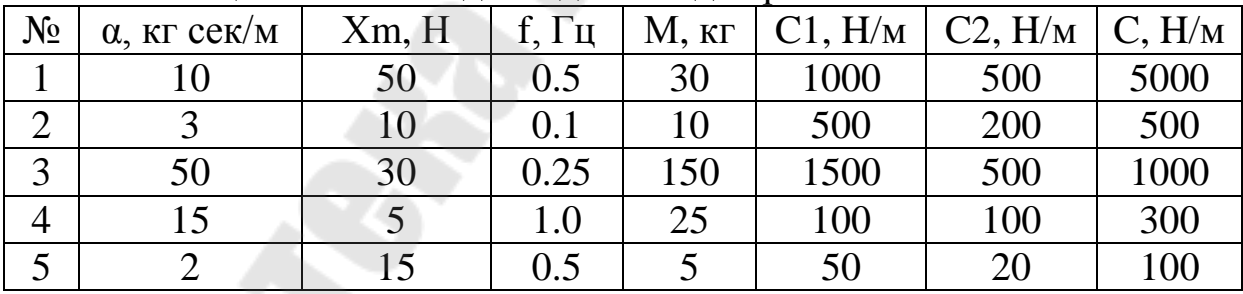

Таблица 3.19 – Исходные данные для расчета

Таблица 3.20 – Исходные данные для исследований

| $\mathcal{N}$ o | Варьируемый параметр | Вид аппроксимации                |  |  |  |  |
|-----------------|----------------------|----------------------------------|--|--|--|--|
|                 | Масса тележки        | Линейная интерполяция            |  |  |  |  |
| $\overline{2}$  | Жесткость пружины С1 | Полиномиальная регрессия         |  |  |  |  |
| 3               | Жесткость пружины С2 | Линейная регрессия общего вида   |  |  |  |  |
|                 | Жесткость пружины С  | Нелинейная регрессия общего вида |  |  |  |  |
| 5               | Коэффициент          | Сплайн интерполяция              |  |  |  |  |
|                 | демпфирования        |                                  |  |  |  |  |

Исследования выполняются для 10 значений варьируемого параметра (значения подбираются самостоятельно). Полученные результаты демонстрируются преподавателю.

4. Описание математической модели. Уравнение движения груза имеет вид:

$$
\ddot{x} + \frac{C2}{\alpha} \ddot{x} + \frac{C + C1 + C2}{M} \dot{x} + \frac{C2(C + C1)}{\alpha \cdot M} x = \frac{C1}{M} X2(t) + \frac{C1 \cdot C2}{\alpha \cdot M} X1(t), \qquad (3.17)
$$

где

- $\varpi = 2\pi f$  угловая частота;
- $X1(t) = Xm \cdot \sin(\omega t)$  возмущающее воздействие;
- $X2(t) = \frac{d}{dt} X1(t)$  первая производная от X1(t).

10. Залание Исследование математической молели колебательного движения пары грузов соединенных пружинами в пакете MathCAD.

1. Описание модели/

На гладкой горизонтальной плоскости лежат два груза, массы которых М1 и М2. Оба груза прикреплены к стене пружинами, коэффициенты жесткости которых равны С1 и С2 соответственно. Два груза соединены между собой пружиной с коэффициентом жесткости С. На первый груз действует возмущающая сила y(t) с частотой f. В статическом положении пружины не растянуты. Начальные условия заданы в соответствии с вариантом.

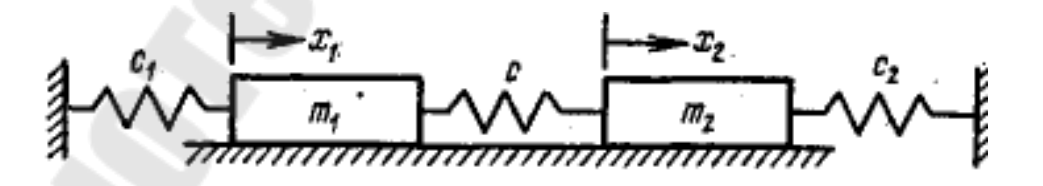

Рисунок 3.14 – Схема модели грузов

2. Постановка задачи.

1) В пакете MathCAD создать базовую модель;

- 2) На основании базовой модели вычислить функции движения, скорости и ускорения груза М1 и М2 в зависимости от времени;
- 3) Построить графики функций движения, скорости и ускорения груза М1 и М2 в зависимости от времени;
- 4) Исследовать влияние варьируемого параметра на движение груза М1 и М2;
- 5) Выполнить аппроксимацию полученных значений в зависимости от варьируемого параметра.

3. Исходные данные для курсовой работы.

Задание выбирается из таблиц 3.21-24 в соответствии с вариантом выданным преподавателем. Номер задания и варианта заносится в бланк задания к курсовой работе.

- $\bullet$  M1 масса груза 1;
- $\bullet$  M2 масса груза 2;
- $\bullet$  С1, жесткости пружины 1;
- C2 жесткости пружины 2;
- C жесткости пружины соединяющей грузы;
- $f$  частота возмущающей силы.

| $1$ absiming $3.21$ Trease allene all the $\mu$ and $\mu$ is the $101$ and $101$ and $101$ and $101$ and $101$ and $101$ and $101$ and $101$ and $101$ and $101$ and $101$ and $101$ and $101$ and $101$ and $101$ and $101$ an |       |          |             |        |         |         |
|----------------------------------------------------------------------------------------------------|-------|----------|-------------|--------|---------|---------|
| $N_2$                                                                                                    | f, Гц | M1, Kr   | $M2$ , $KT$ | C, H/M | Cl, H/M | C2, H/M |
|                                                                                                    | 0.5   | $10.0\,$ | 15.0        | 100    | 300     | 400     |
|                                                                                                    | 0.3   | 5.0      | 2.5         | 100    | 100     | 200     |
|                                                                                                    | 0.4   | $1.0\,$  | 3.0         | 10     | 25      | 50      |
|                                                                                                    | 0.75  | 25       |             | 50     | 100     | 75.     |
|                                                                                                    | 0.25  | 3.0      |             | 50     |         | 100     |

Таблица 3.21 – Исходные данные для расчета

Таблица 3.22 – Таблица начальных условий

| ----------   |            |                             |            |              |  |
|--------------|------------|-----------------------------|------------|--------------|--|
| $N_{\Omega}$ | $X1_0$ , M | $\mathrm{V1}_0\text{, m/c}$ | $X2_0$ , M | $V2_0$ , м/с |  |
|              | 0.05       |                             | 0.03       |              |  |
|              | 0.01       |                             | $-0.01$    |              |  |
|              | 0.05       |                             | 0.02       |              |  |
|              | 0.1        | 0.2                         | $-0.1$     |              |  |
| ◡            | $0.05\,$   |                             | $-0.03$    | $-0.25$      |  |

| $N_2$ | $t1_{\mathcal{S}}$ | t2,c t3,c | V <sub>l</sub> (t)    |      | y3(t)                                      |  |
|-------|--------------------|-----------|-----------------------|------|--------------------------------------------|--|
|       |                    |           | $cos(\omega t)$       |      | $1.5\sin(3\omega t) - 3\sin(2\omega t)$    |  |
|       |                    | n         | $cos(3\omega t)$      |      | $sin(2\omega t) + 2sin(6\omega t)$         |  |
|       |                    |           | $1.5\sin(2\omega t)$  |      | 1.5 $\cos(\omega t) + 2.5 \sin(4\omega t)$ |  |
|       |                    |           | $15\sin(2\omega t)$   | 10   | $15\cos(2\omega t) - 10\sin(3\omega t)$    |  |
|       |                    |           | $0.5 \sin(4\omega t)$ | 0.25 | $0.5\sin(4\omega t) - 1.5\sin(6\omega t)$  |  |

Таблица 3.23 – Параметры возмущающей силы y(t)

где t1, t2, t3 - моменты времени изменения силы y(t).  $(t0=0)$ .

Таблина 3.24 – Исхолные ланные лля исследований

|       | $\ldots$             |                                  |  |  |  |
|-------|----------------------|----------------------------------|--|--|--|
| $N_2$ | Варьируемый параметр | Вид аппроксимации                |  |  |  |
|       | Масса груза 1        | Линейная интерполяция            |  |  |  |
|       | Масса груза 2        | Полиномиальная регрессия         |  |  |  |
| 3     | Жесткость пружины С1 | Линейная регрессия общего вида   |  |  |  |
|       | Жесткость пружины С2 | Нелинейная регрессия общего вида |  |  |  |
|       | Жесткость пружины С  | Сплайн интерполяция              |  |  |  |

Исследования выполняются для 10 значений варьируемого параметра (значения подбираются самостоятельно). Полученные результаты демонстрируются преподавателю.

4. Описание математической модели. Уравнение движения груза имеет вид:

$$
\begin{cases} M_1 \ddot{x}_1 = -C_1 x_1 - C(x_1 - x_2) + y(t) \\ M_2 \ddot{x}_2 = -C(x_2 - x_1) + C_2 x_2 \end{cases}
$$
 (3.18)

### 3.2 Методические рекомендации к выполнению курсовой работы «Расчет движения блоков и механизмов, перемещение которых описывается дифференциальными уравнениями»

Расчетная часть выполняется в пакете MathCAD и начинается с ввода исходных данных из своего варианта задания.

#### Исходные данные

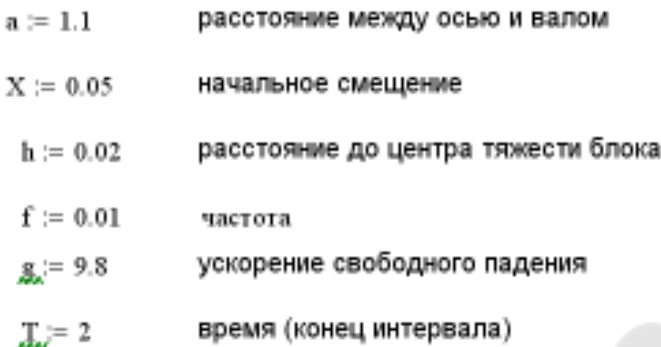

Рисунок 3.15 – Ввод исходных данных

Уравнение движения блока имеет вид:

$$
\ddot{x} + \frac{gt}{a - fh} x = 0. \tag{3.19}
$$

Решаем его с использованием встроенной функции rkfixed.

Задаем вектор начальных параметров

$$
g_i = \left(\begin{array}{c} 0.05 \\ 0 \end{array}\right)
$$

начальное смещение начальная скорость

Задаем функцию D(x,S), содержащую первую и вторую производные от перемещения груза

$$
D(x,S):=\left(\begin{array}{c}S_1\\-g\cdot f\\ \hline a-f\cdot h\cdot S_0\end{array}\right)
$$

Решаем дифференциальное уравнение

 $M := r k \text{fixed}(S, 0, T, 100, D)$ 

Рисунок 3.16 – Применение функции rkfixed

В полученной матрице в 0-ом столбце находятся значения времени, в 1-ом и 2-ом столбце соответственно значения перемещения и скорости блока

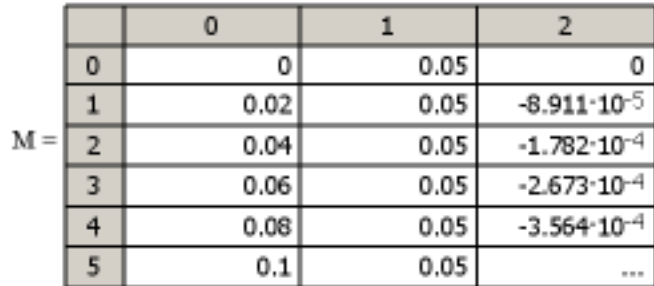

#### Рисунок 3.17 – Вывод результата использования функции rkfixed

Для вычисления значений ускорения (вторая производная от перемещения) воспользуемся самим диф уравнением, в котором выразим значение второй производной, а вместо значения х - подставим значения из 1-го столбца матрицы М

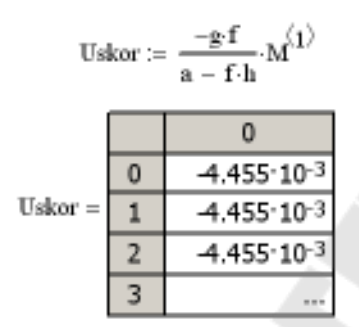

#### Рисунок 3.18 – Вычисление ускорения

Объединим полученнные значения в одну матрицу

 $G01 := \text{augment}(M, Uskor)$ 

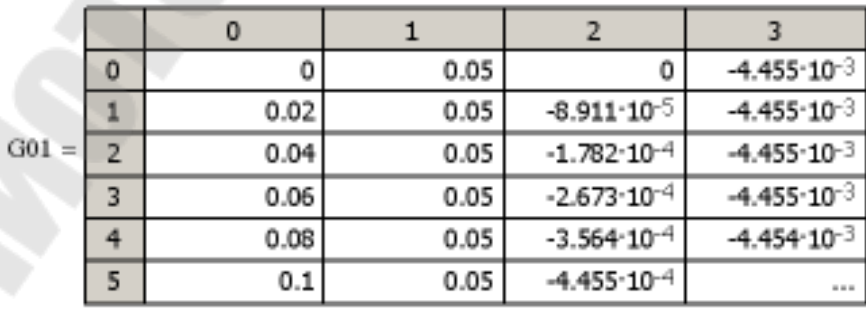

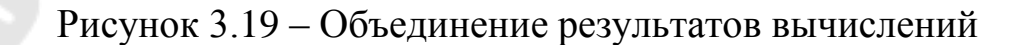

Строим графики зависимости перемещения, скорости и ускорения блока от времени

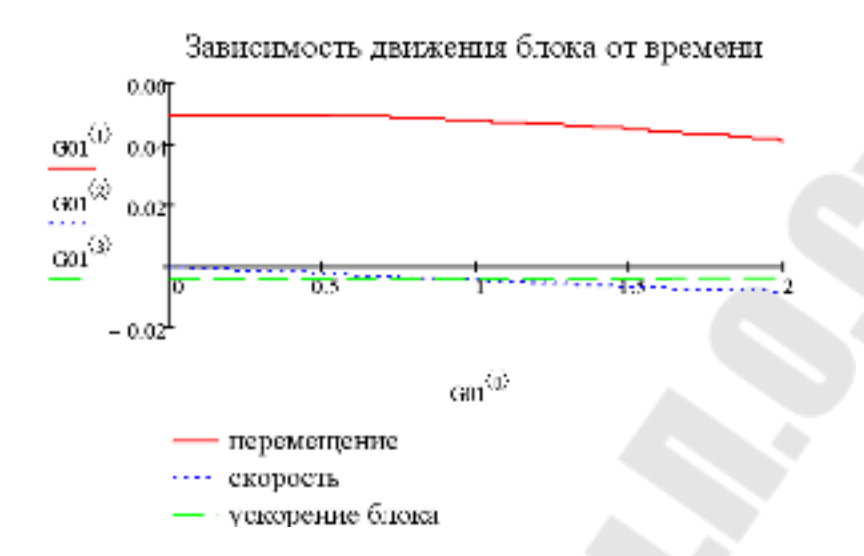

Рисунок 3.20 – Графики перемещения, скорости и ускорения блока

Проводим исследования для 10 значений варьируемого параметра. Для этого в начале документа меняем значения А с шагом 0.1, решаем диф. уравнение и полученные данные помещаем во внешний файл.

WRITEPRN("J:\a11.txt") :=  $G01$ 

Считываем полученные матрицы из файлов

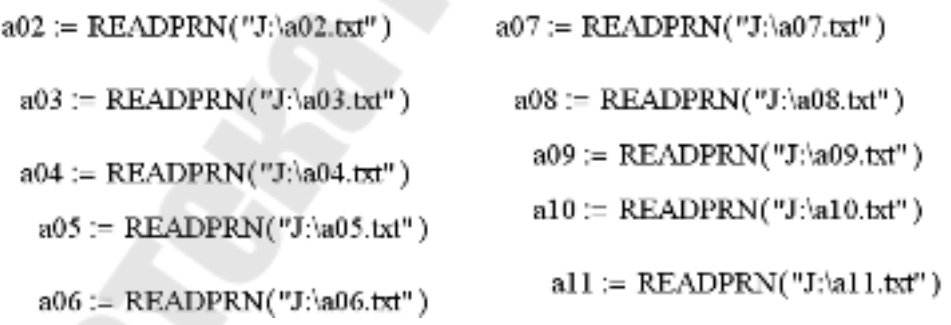

Рисунок 3.21 – Запись данных во внешние файлы

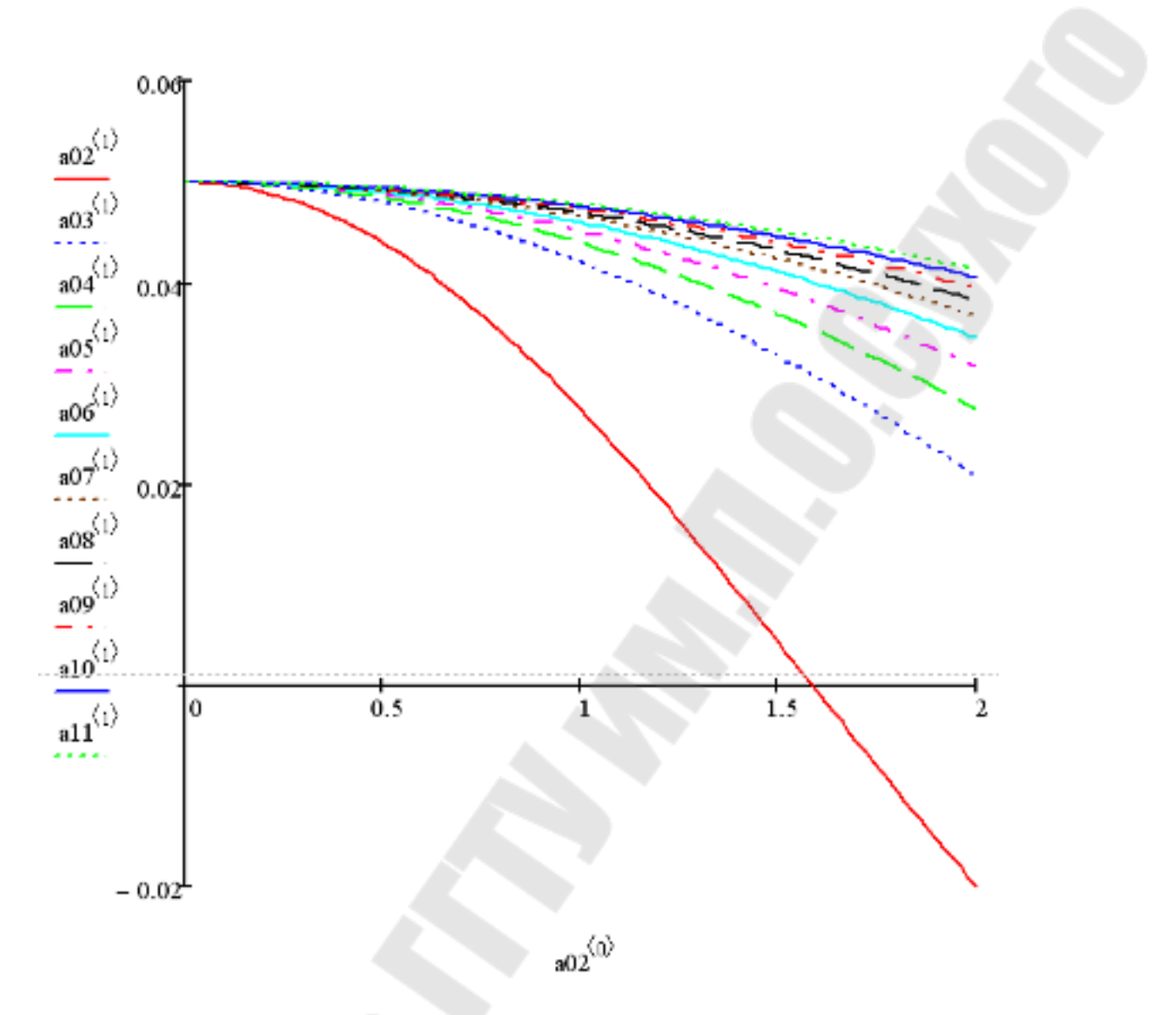

Рисунок 3.22 - Графики зависимости перемещения блока от времени

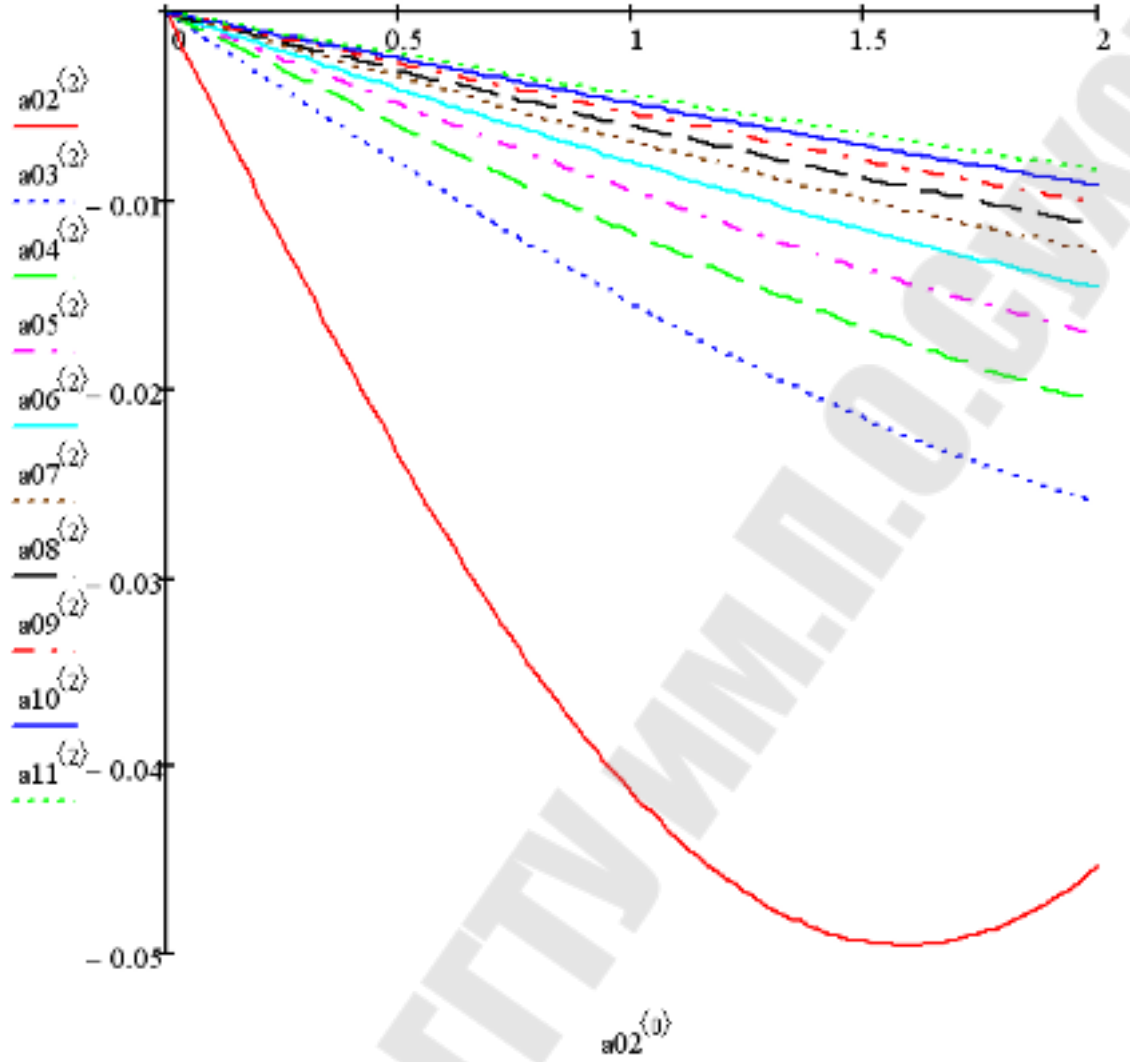

Рисунок 3.23 – Графики зависимости<br>скорости блока от времени

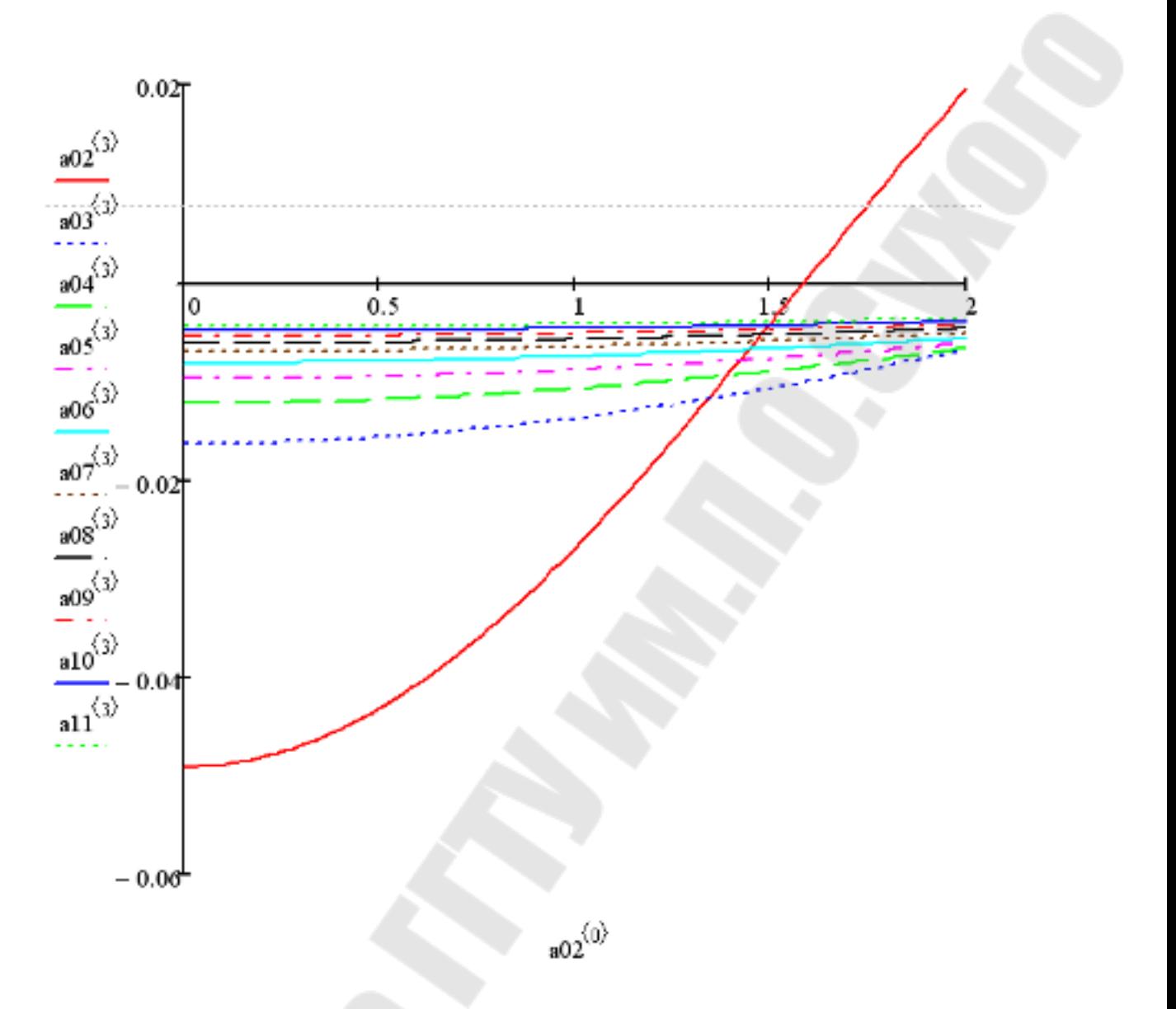

Рисунок 3.24 - Графики зависимости ускорения блока от времени

Для проведения полиномиальной регрессионной зависимости сформируем вектор значений А и вектор средних значений перемещения

$$
\mathbb{A}\mathbf{x} = \begin{pmatrix} 0.2 \\ 0.3 \\ 0.4 \\ 0.5 \\ 0.6 \\ 0.7 \\ 0.8 \\ 1 \\ 1.1 \end{pmatrix} \qquad \qquad \mathbf{Perm} := \begin{pmatrix} \text{mean}(a02^{(1)}) \\ \text{mean}(a03^{(1)}) \\ \text{mean}(a04^{(1)}) \\ \text{mean}(a05^{(1)}) \\ \text{mean}(a07^{(1)}) \\ \text{mean}(a08^{(1)}) \\ \text{mean}(a09^{(1)}) \\ \text{mean}(a10^{(1)}) \\ \text{mean}(a11^{(1)}) \end{pmatrix}
$$

#### Рисунок 3.25 – Вектор средних значений перемещения

Определяем степень полинома, создаем полиномиальную функцию K(а)

 $n := 3$ 

 $K(a) :=$  interp(regress(A, Perem, n), A, Perem, a)

## Рисунок 3.26 – Интерполирование

Строим полученные графики зависимости среднего значения перемещения от расстояния между осью и валом а

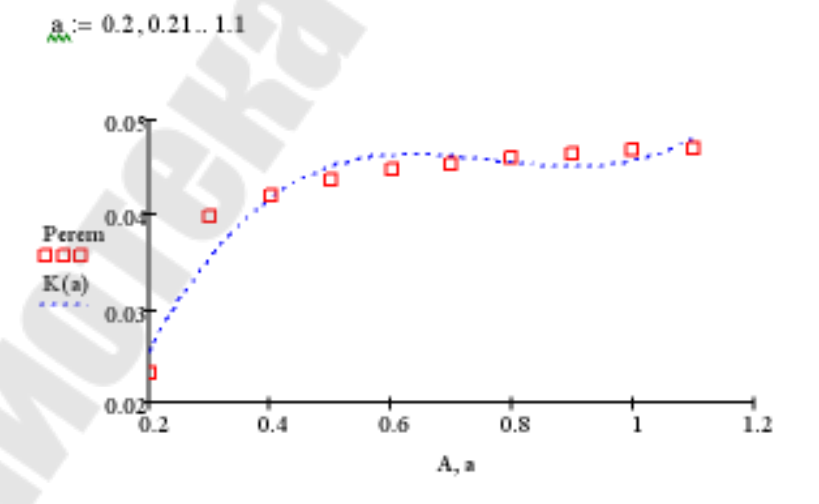

Рисунок 3.27 – Интерполирование

**Косинов** Геннадий Петрович **Лукьяненко** Владимир Олегович

# **ИНФОРМАТИКА**

**Учебно-методическое пособие по курсовому проектированию для студентов специальностей 1-36 01 05 «Машины и технология обработки материалов давлением», 1-36 02 01 «Машины и технология литейного производства», 1-36 12 01 «Проектирование и производство сельскохозяйственной техники», 1-42 01 01 «Металлургическое производство и материалообработка (по направлениям)» дневной и заочной форм обучения**

> Подписано к размещению в электронную библиотеку ГГТУ им. П. О. Сухого в качестве электронного учебно-методического документа 25.02.14. Рег. № 38Е. http://www.gstu.by